# SPIRIT

- **DE Service-Handbuch (Seite 2)**
- **GB Service manual (page 64)**

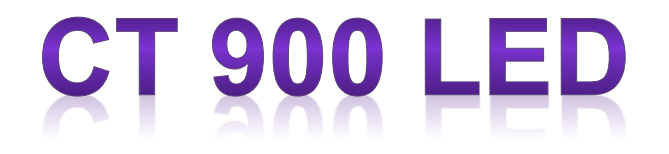

**Art. 78555**

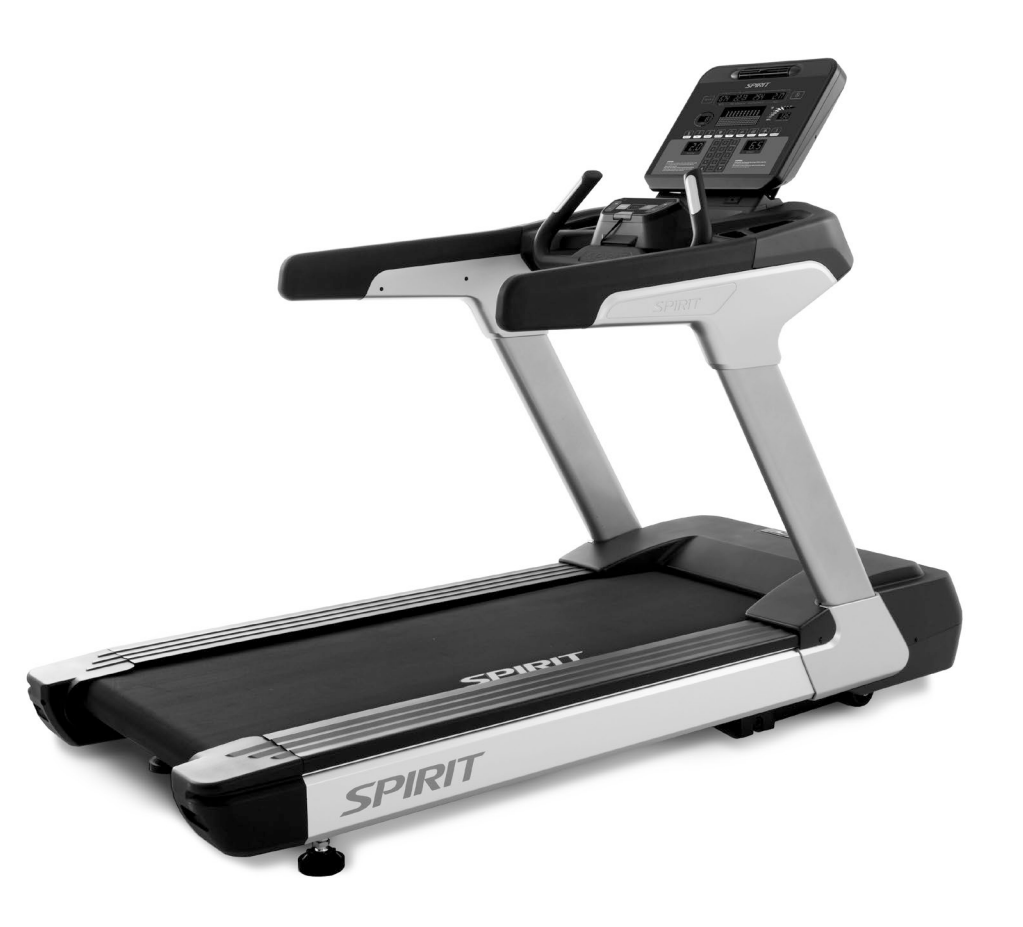

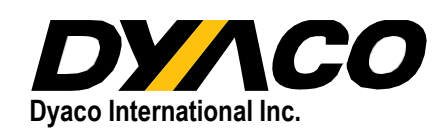

78555 Service Booklet DE/GB 04/2019 Ver. 1.0

# **Inhalt**

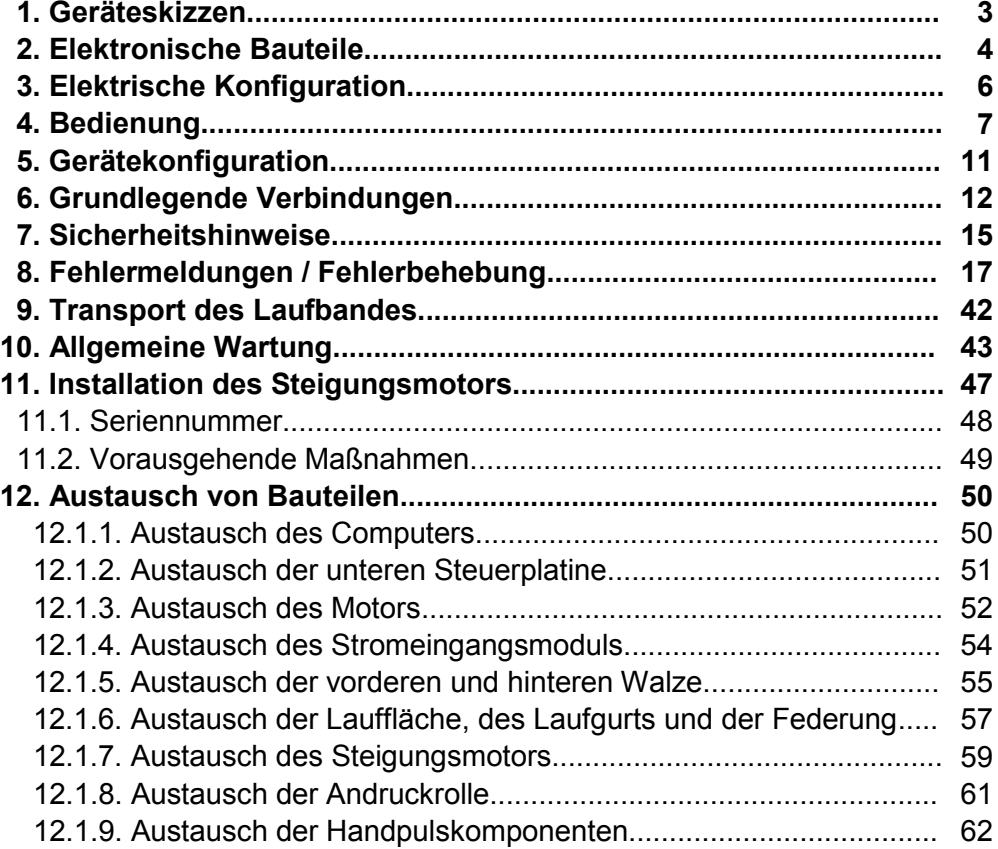

### **1. Geräteskizzen**

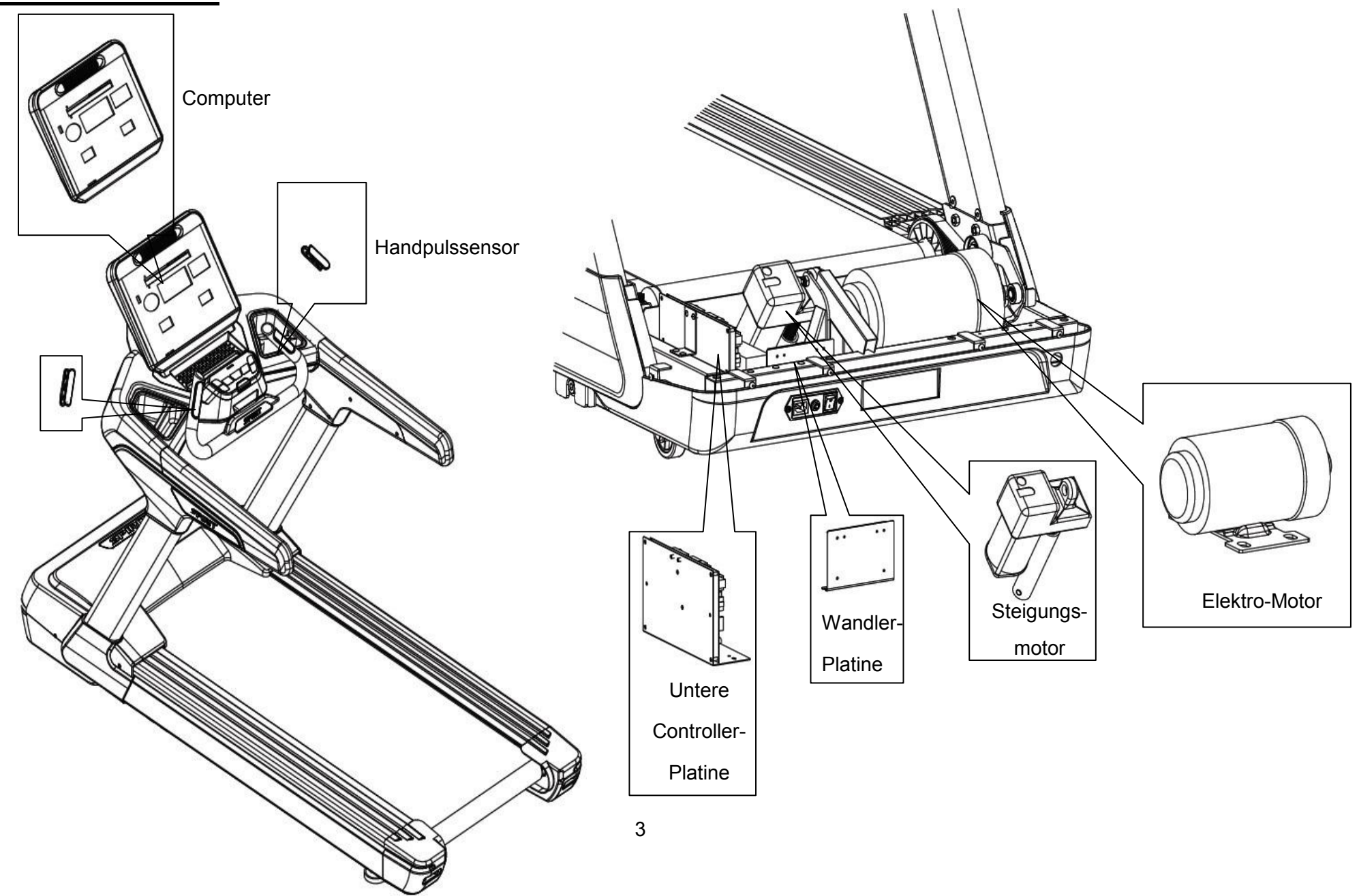

### **2. Elektronische Bauteile**

### **Obere Kontrollelemente**

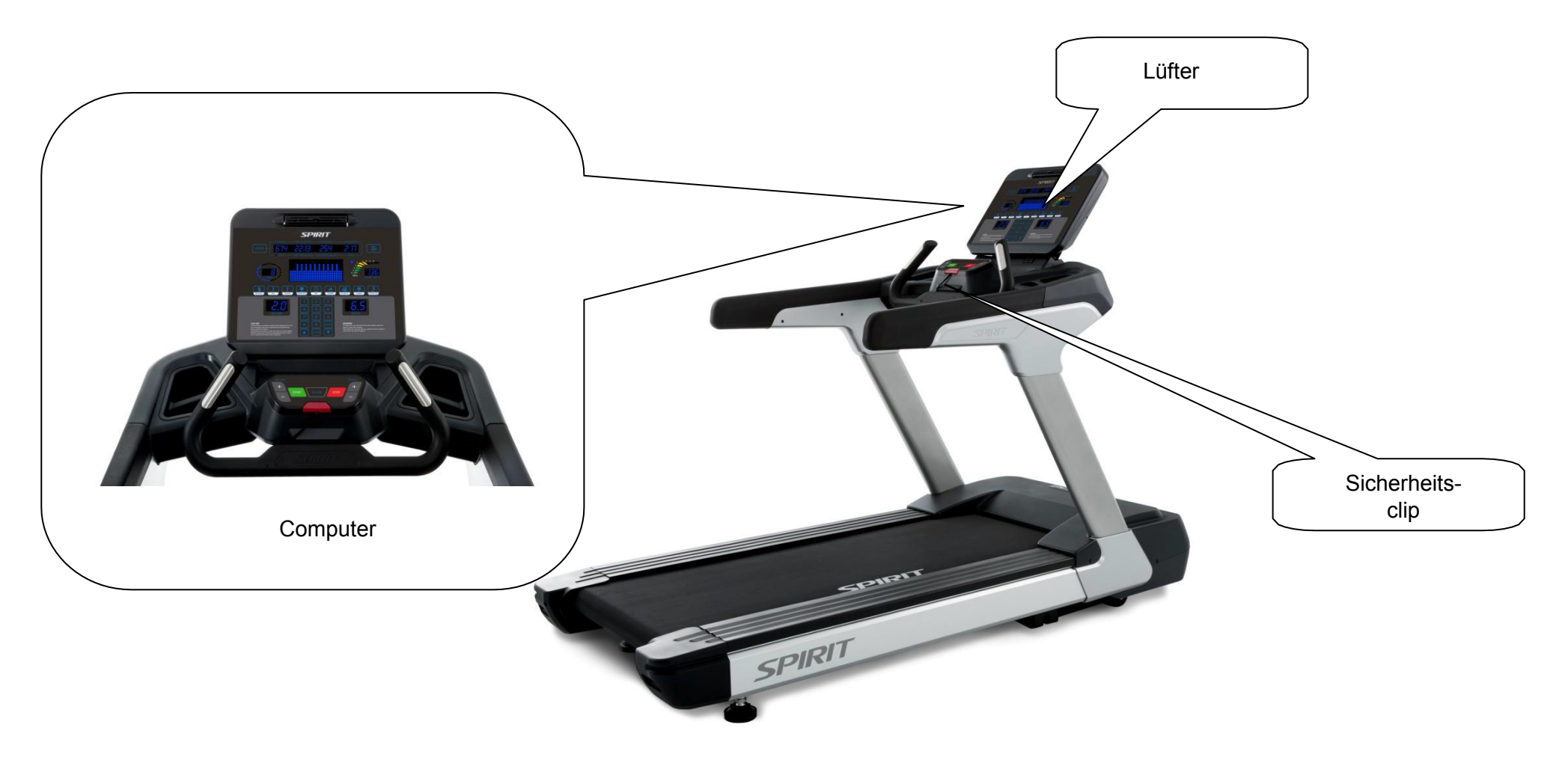

### **2. Elektronische Bauteile**

**Untere Kontrollelemente und Antrieb**

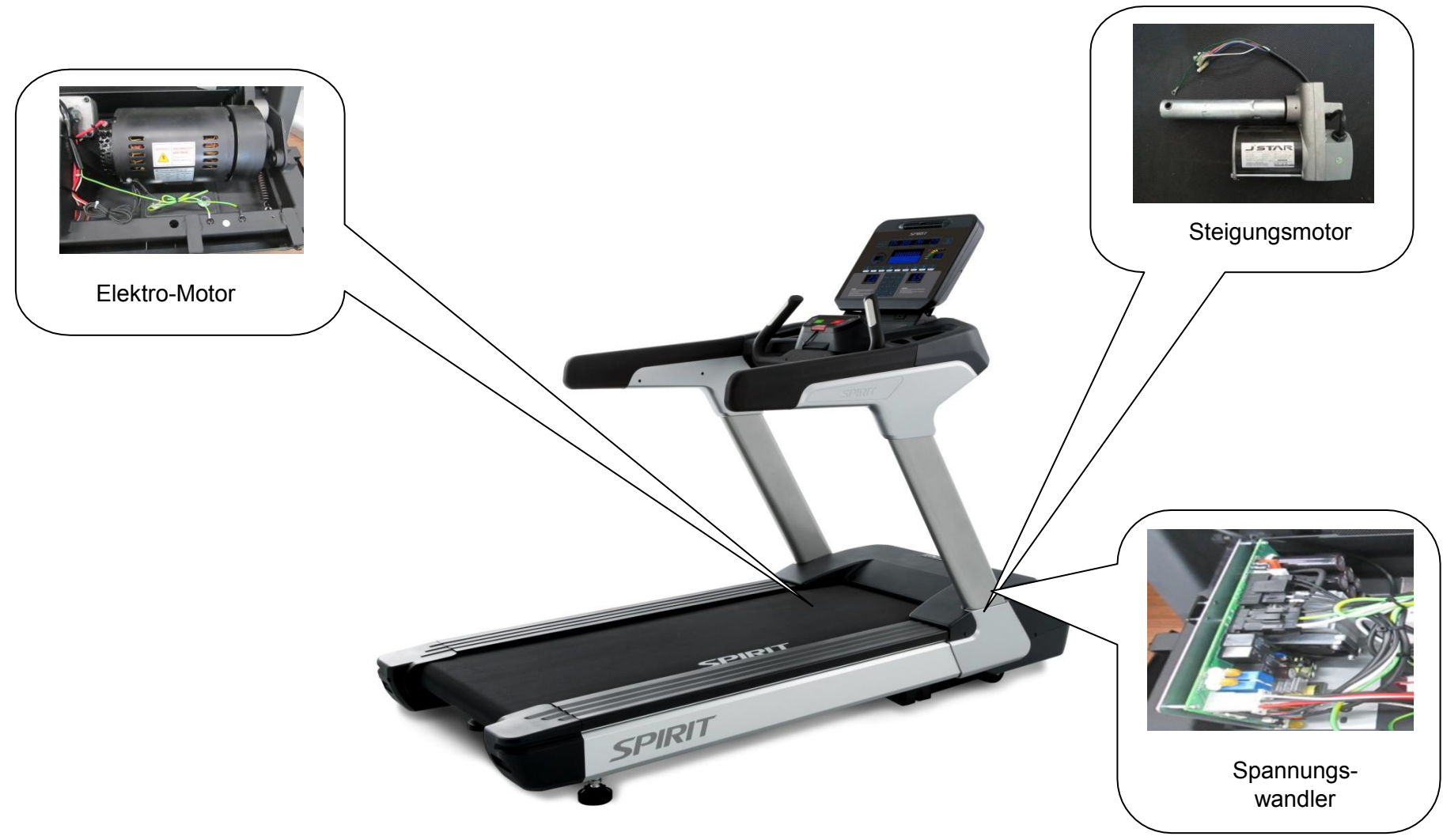

### **3. Elektrische Konfiguration**

**SICHERHEITS-CLIP:** Um den Computer aktivieren und bedienen zu können, muss der Sicherheitsclip korrekt auf diesem platziert werden.

**COMPUTER:** Mit den Tasten und der LED-Anzeige können Sie alle Funktionen des Laufbands steuern.

**KONTROLLELEMENTE:** Das elektrische System besteht aus der Stromversorgung, dem Steigungscontroller und dem Motorantrieb. Das System verbindet auch den Computer und den Spannungswandler, um die Laufband-Funktionen zu steuern.

**E-MOTOR:** Mit dem E-Motor kann das Tempo des Laufbandes geregelt werden.

**STEIGUNGSMOTOR:** Der Steigungsmotor stellt die am Computer eingestellte Steigung der Laufebene ein.

 Spezifikationen: 220V Wechselstrom, 4 Kabel (rot/schwarz/weiß/grün), 3 Pin-Kabel für Positionssensor. Hinweise:

- sollte Stromspannung auf dem roten Kabel anliegen, wird die Steigung der Laufebene ERHÖHT.
- sollte Stromspannung auf dem schwarzen Kabel anliegen, wird die Steigung der Laufebene VERRINGERT.
- das weiße Kabel (COM) ist neutral.
- das grüne Kabel ist die Erdung.

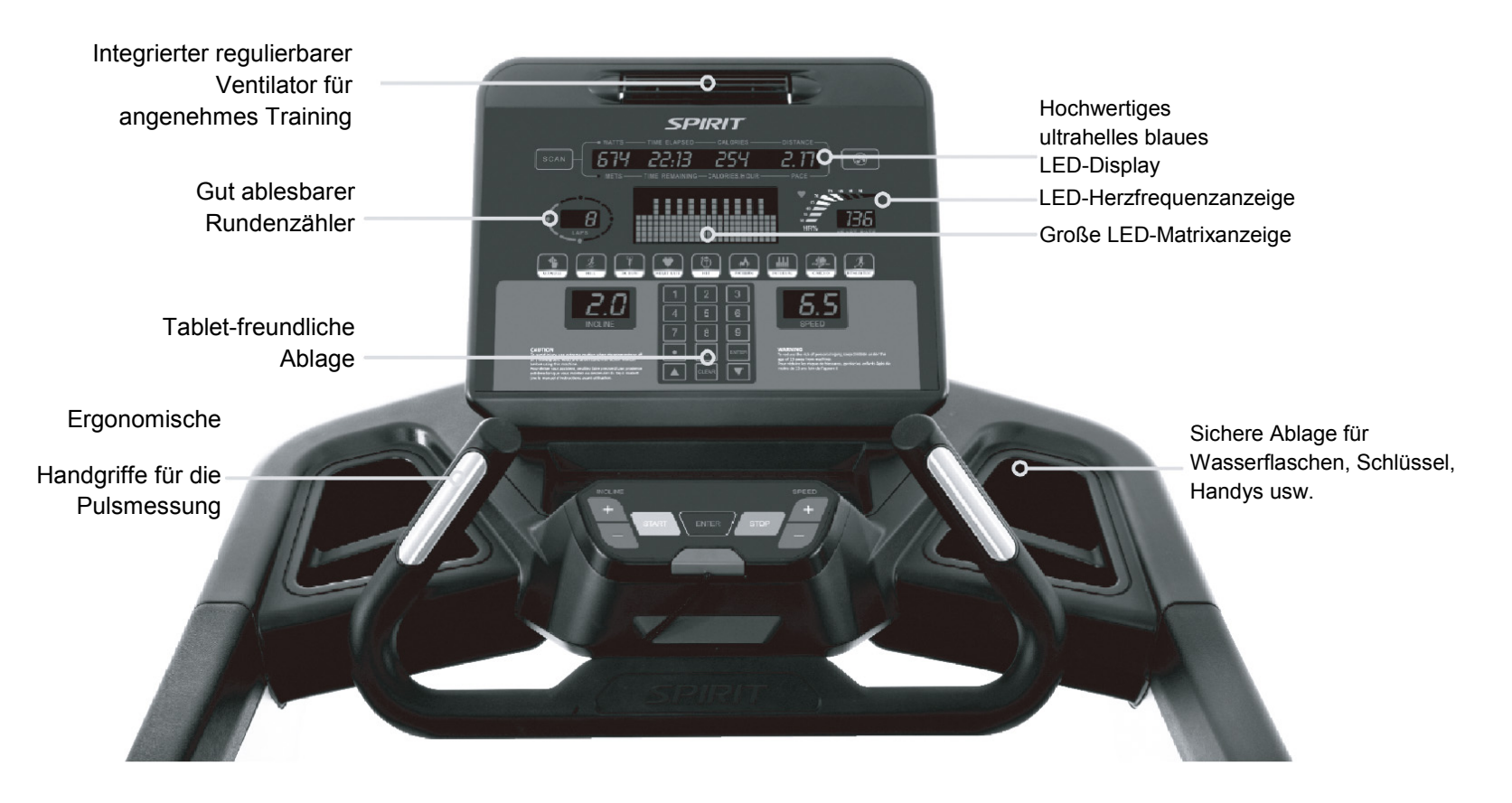

### **EINSCHALTEN**

Sie können das Laufband folgendermaßen einschalten: Schließen Sie das Gerät an eine geeignete Steckdose an und drücken Sie anschließend auf den Ein-/Ausschalter, der sich auf der Vorderseite des Laufbands unter der Motorhaube befindet. Stellen Sie sicher, dass der Sicherheitsschlüssel steckt, da sich das Laufband sonst nicht einschaltet.

Wenn Sie auf den Ein-/Ausschalter gedrückt haben, schaltet sich der Computer des Laufbands nach ungefähr 10 Sekunden ein. Der Computer geht dann in den Ruhemodus über.

#### **FUNKTION ..C-SAFE" (SICHERE KOMMUNIKATION)**

Der Computer ist mit der Funktion "Sichere Kommunikation" ausgestattet. Die Stromversorgungsbuchse (POWER) kann für den Antrieb eines ferngesteuerten, audiovisuellen Systems verwendet werden. Dafür wird ein Kabel des externen Geräts an die Stromversorgungsbuchse auf der Computer-Rückseite angeschlossen. Der Kommunikationsanschluss (COMM) dient zur Interaktion mit Fitness-Softwareanwendungen.

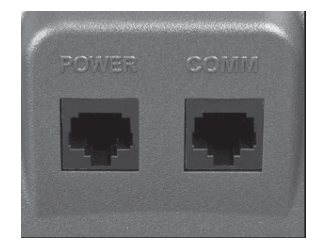

#### **SCHNELLSTART**

• Drücken Sie eine beliebige Taste, um den Computer einzuschalten, falls er nicht schon an ist.

• Drücken Sie auf die Start-Taste, um das Laufband bei 0,5 Meilen pro Stunde bzw. 0,8 km/h in Gang zu setzen. Stellen Sie dann die gewünschte Geschwindigkeit mithilfe der Tasten Speed +/– ein. Alternativ können Sie die gewünschte Geschwindigkeit auf dem numerischen Tastenfeld eintippen. Nachdem die gewünschte Einstellung ausgewählt wurde, drücken Sie auf "Enter".

• Um das Laufband anzuhalten, drücken Sie auf die Stop-Taste.

#### **FUNKTIONEN PAUSE/STOP/RESET**

Wenn das Laufband in Betrieb ist, können Sie durch einmaliges Drücken der roten Stop-Taste von der Funktion "Pause" Gebrauch machen. Diese bringt das Laufband langsam zum Anhalten. Die Neigung des Laufbands sinkt dann auf null Prozent. Die Messung von Zeit, Strecke und Kalorienverbrauch wird im Modus "Pause" angehalten. Nach 5 Minuten werden alle Daten in der Anzeige zurückgesetzt und wieder der Startbildschirm angezeigt.

• Zum Fortsetzen Ihres Trainings im Pause-Modus müssen Sie einfach auf die Start-Taste drücken. Die Geschwindigkeit und Steigung sind dabei die gleichen wie die zuvor eingestellten Werte.

• Wird die Stop-Taste zweimal gedrückt, wird das Programm beendet und ein Trainingsprotokoll angezeigt. Wird die Stop-Taste ein drittes Mal gedrückt, kehrt der Computer in den Ruhemodus (Startbildschirm) zurück.

• Durch mehr als 3 Sekunden langes Drücken der Stop-Taste werden alle Einstellungen zurückgesetzt.

• Während der Einstellung der Daten für ein Programm, wie z.B. Alter und Trainingszeit, können Sie durch Drücken der Stop-Taste jeweils zum vorherigen Schritt zurückkehren.

#### **STEIGUNG**

Die Steigung kann jederzeit angepasst werden, sobald das Band in Bewegung ist.

• Halten Sie die Tasten "Incline + / -" so lange gedrückt, bis der gewünschte Neigungswinkel erreicht ist.

• Im Display erscheint die Neigung als Prozentzahl (wie beim Gefälle einer Straße), während die Steigung angepasst wird.

#### **PUNKTMATRIX-ANZEIGE (IN DER MITTE)**

Zehn Reihen aus Punkten geben jede Trainingsstufe im manuellen Programm an. Die Punkte geben nur eine ungefähre Laufleistung (Geschwindigkeit/Steigung) an. Sie geben nicht unbedingt einen bestimmten Wert an – nur eine ungefähre Prozentzahl zum Vergleich der Intensitätsstufen. Im manuellen Betrieb erstellt die Punktmatrix-Anzeige zu Geschwindigkeit/Steigung ein "Profilbild", da sich die Werte während eines Trainings verändern. Es gibt 24 Balken, die für die Trainingszeit stehen. Die 24 Balken stehen jeweils für 1/24 der gesamten Trainingsdauer des Programms. Wenn die Zeit von Null nach oben gezählt wird (wie im Schnellstart-Modus), steht jeder Balken für jeweils 1 Minute.

#### **0,4-KM- BZW. ¼-MEILEN-ANZEIGE**

Die ¼-Meilen- (bzw. 0,4-km-) Anzeige und der Etappenzähler befinden links in der Punktmatrix-Anzeige. Der blinkende Abschnitt zeigt Ihren Fortschritt an. In der Mitte der Spur befindet sich ein Etappenzähler zu Referenzzwecken.

#### **HERZFREQUENZ-FUNKTION**

Die Pulsanzeige (Herzfrequenz) stellt Ihre aktuelle Herzfrequenz während des Trainings in Schlägen pro Minute dar. Um Ihren Puls zu erfassen, müssen Sie die rechten und linken Edelstahl-Sensoren umfassen. Jedes Mal, wenn der Computer ein Pulssignal von den Haltegriffen empfängt, wird der Pulswert angezeigt. Das Gerät kann außerdem Pulssignale von kabellosen, kompatiblen Herzfrequenzsendern empfangen.

#### **BALKENDIAGRAMM ZUR ANZEIGE DER HERZFREQUENZ**

Das Balkendiagramm stellt Ihre aktuelle Herzfrequenz in % in Bezug auf Ihre errechnete maximale Herzfrequenz graphisch dar. Bei der Angabe Ihres Alters während der Programmeinstellung berechnet der Computer Ihre maximale Herzfrequenz. In der Anzeige leuchtet dann das Balkendiagramm auf, das die Prozentzahl bezüglich Ihrer errechneten maximalen Herzfrequenz angibt, die Sie derzeit erreichen.

#### **BENACHRICHTIGUNGSANZEIGE**

Die Benachrichtigungsanzeige blendet Nachrichten ein, die Sie durch den Programmierungs- prozess führen. Während eines Programms blendet die Benachrichtigungsanzeige Ihre Trainingsdaten ein.

#### **PROGRAMMIERBARE FUNKTIONEN**

Das Laufband CT900 von Spirit Fitness bietet eine große Auswahl an abwechslungsreichen Trainingsprogrammen: ein manuelles Trainingsprogramm (Manual), vier voreingestellte Trainingsprogramme (Hügel, Fettverbrennung, Cardio-Training, Intervall), 5-Kilometer-Lauf (5K Run), Herzfrequenz-Training, Intervall-Training mit hoher Intensität (HIIT). Zudem bietet das Laufband neun Fitnesstest-Protokolle: Gerkin, WFI, Army (pft), Navy (prt), Air Force (prt), Marines (pft), Law Enforcement (peb), U.S. Coast Guard sowie U.K. Chester Fireman (Leistungsprotokolle sowie Protokolle zur Leistungsvorhersage).

### **Auswahl und Start eines voreingestellten Programms**

- 1. Drücken Sie auf die entsprechende Taste des voreingestellten Programms und anschließend auf "Enter". Dann können Sie die Programmeinstellungen durch Eingabe Ihrer persönlichen Daten vornehmen oder einfach auf die Start-Taste drücken, um das Programm mit den Standardeinstellungen zu beginnen.
- 2. Nachdem Sie das Programm ausgewählt und auf "Enter" gedrückt haben, um Ihre persönlichen Einstellungen vorzunehmen, führt Sie die Benachrichtigungsanzeige durch die Einstellungen. Als Erstes werden Sie zur Einstellung der Trainingszeit aufgefordert. Standardmäßig wird der Wert "20" Minuten eingeblendet. Um den Wert zu übernehmen, drücken Sie auf "Enter". Um den Wert zu ändern, drücken Sie auf die Up- bzw. Down-Taste. Drücken Sie anschließend einfach auf "Enter", um zum nächsten Schritt zu gelangen.
- 3. Die Benachrichtigungsanzeige blendet nun einen Wert für Ihr Alter ein. Die genaue Angabe Ihres Alters hat Einfluss auf die präzise Anzeige der Herzfrequenz im Balkendiagramm und wird außerdem für die Herzfrequenz-Trainingsprogramme benötigt. Stellen Sie Ihr Alter mithilfe der Up- und Down-Tasten ein und drücken Sie anschließend auf "Enter".
- 4. In der Benachrichtigungsanzeige wird nun ein Wert für Ihr Körpergewicht eingeblendet. Die genaue Angabe Ihres Gewichts ist für die präzise Messung des Kalorienverbrauchs notwendig. Stellen Sie Ihr Gewicht mithilfe der Up- und Down-Tasten ein und drücken Sie anschließend auf "Enter".
- 5. In der Benachrichtigungsanzeige wird nun die voreingestellte Höchstgeschwindigkeit des gewählten Programms eingeblendet. Stellen Sie die Höchstgeschwindigkeit mithilfe der Up- und Down-Tasten ein und drücken Sie anschließend auf "Enter". Jedes Programm verfügt über verschiedene Geschwindigkeitsstufen. Dadurch können Sie die Höchstgeschwindigkeit für ein Programm festlegen.
- 6. Drücken Sie nun auf die Start-Taste, um Ihr Training zu beginnen. Um zu einem vorherigen Fenster zurückzukehren, drücken Sie die Stop-Taste.

Das Training beginnt mit einer 3-minütigen Aufwärmphase. Wenn Sie diesen Schritt auslassen und direkt mit dem Training beginnen möchten, drücken Sie auf die Start-Taste. Während der Aufwärmphase wird die Zeit von drei Minuten heruntergezählt.

### **5. Gerätekonfiguration**

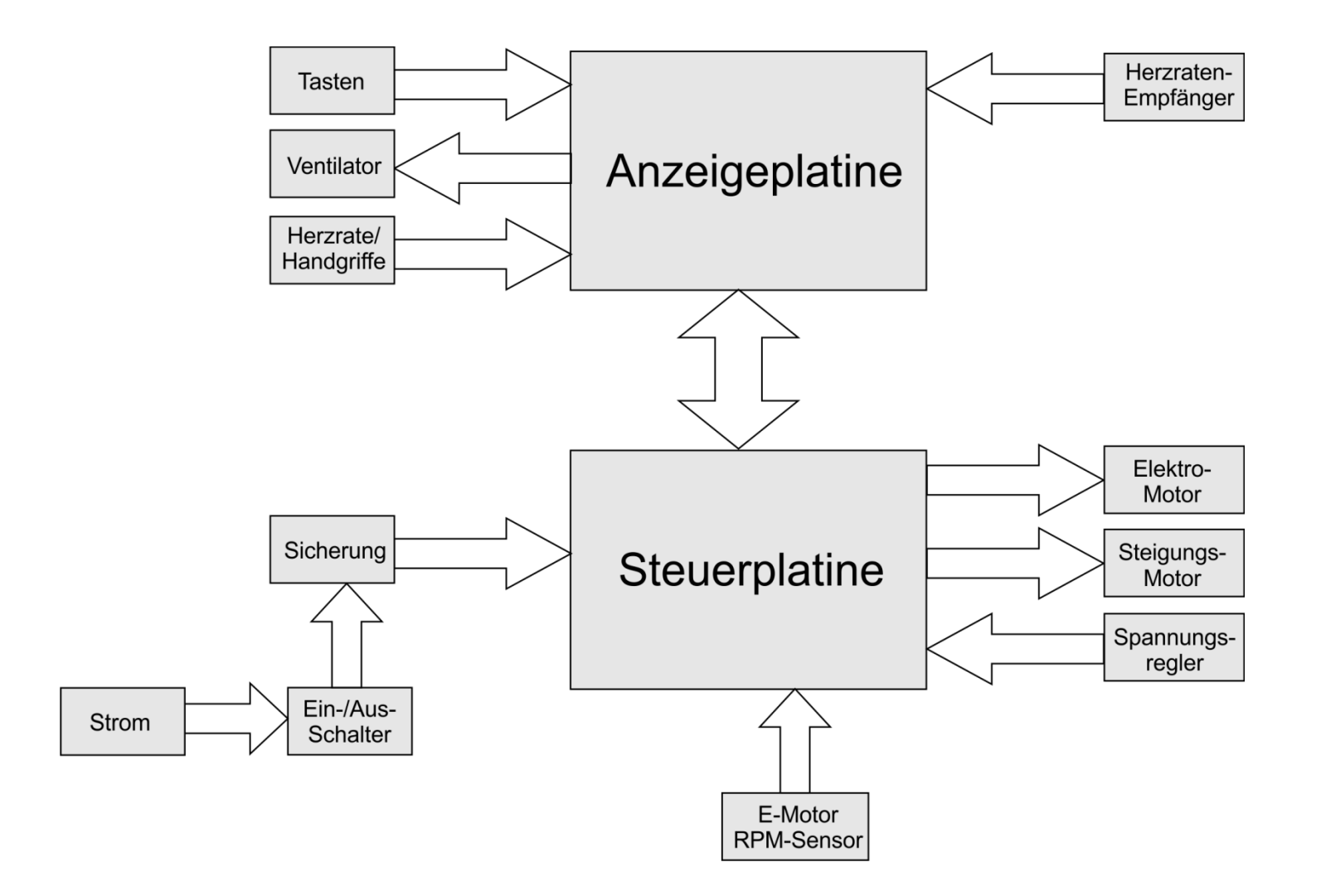

### **6. Grundlegende Verbindungen**

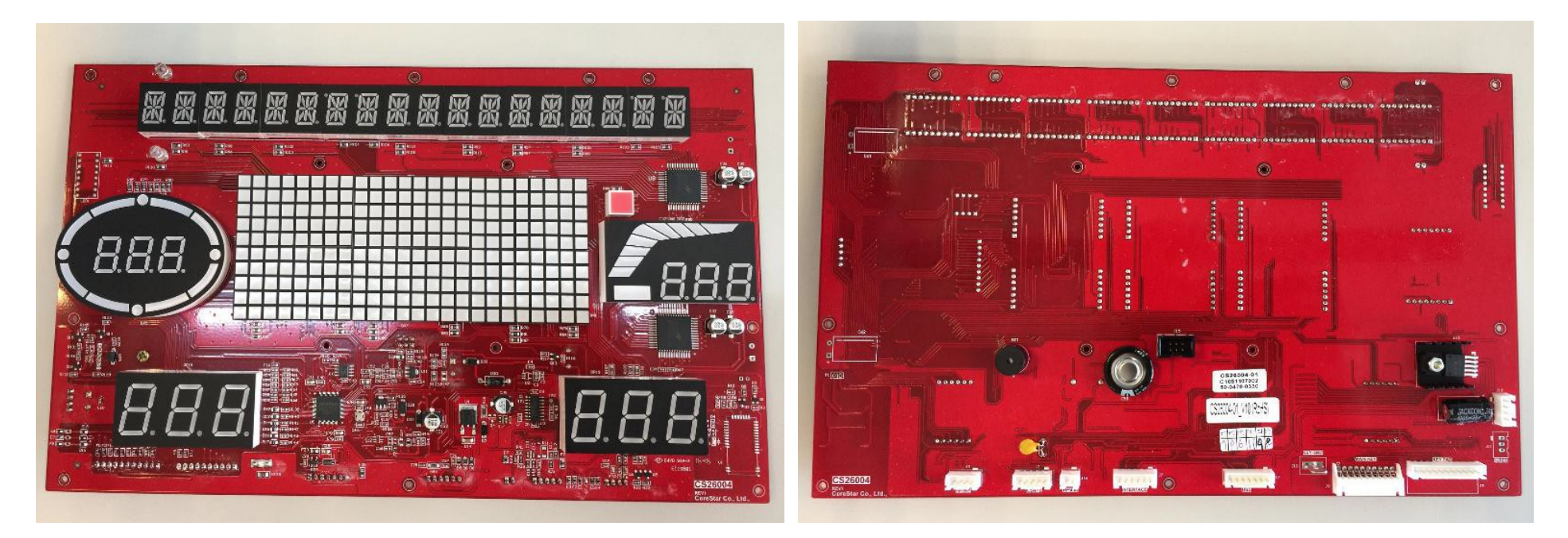

Platinenoberseite Platinenunterseite

### **6. Grundlegende Verbindungen**

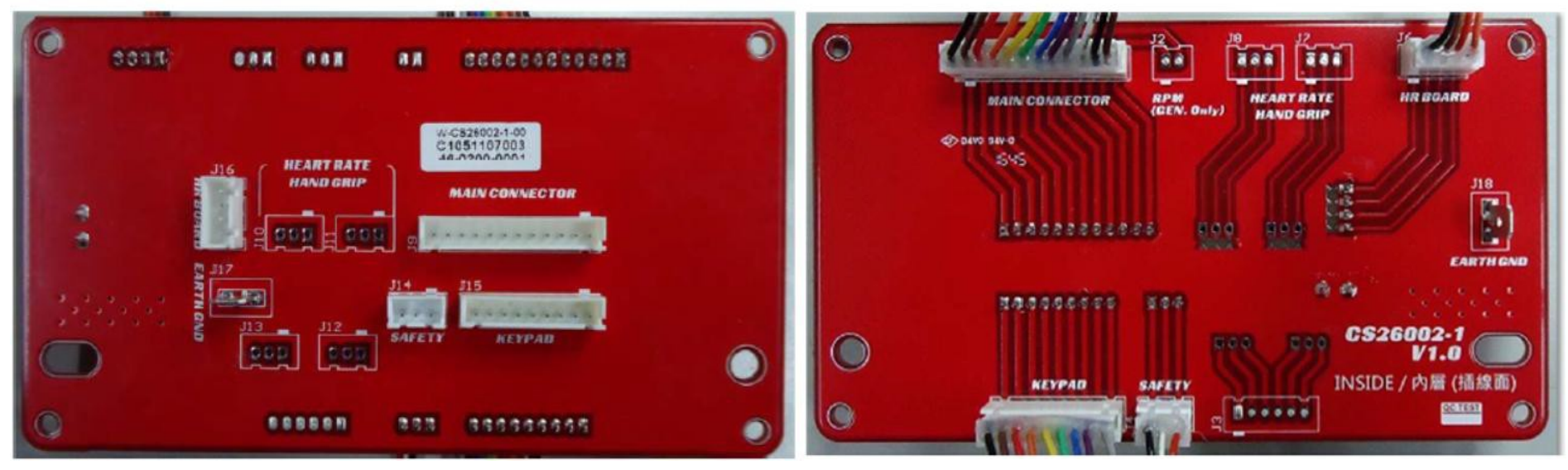

Computerplatine - Vorderseite Computerplatine - Rückseite

# PIN-Belegung der Computerplatine:<br>J1 • J9: MAIN CONNECTOR (HAUPTVERBINDUNGEN)

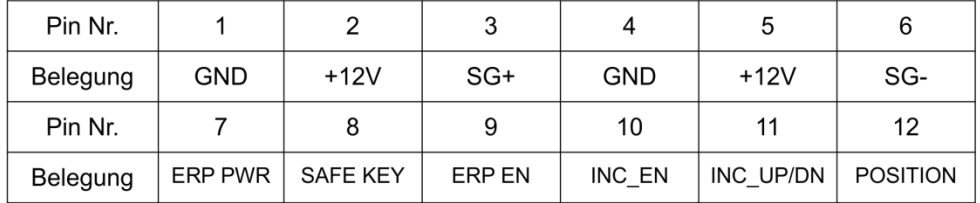

#### J4 . J14: SAFETY (SICHERHEIT)

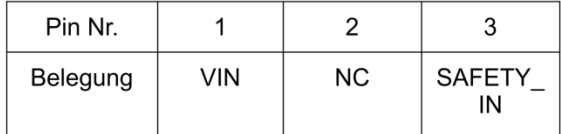

#### J5 . J15: KEYPAD (TASTATUR)

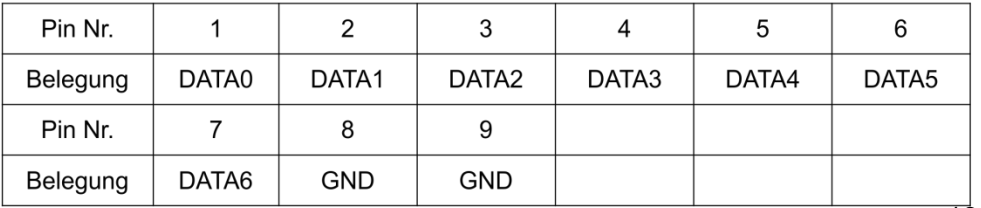

#### **J6 • J16: HR BOARD**

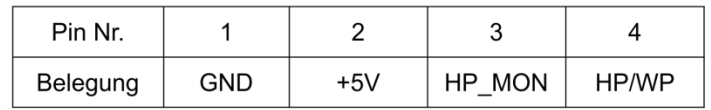

# **6. Grundlegende Verbindungen**

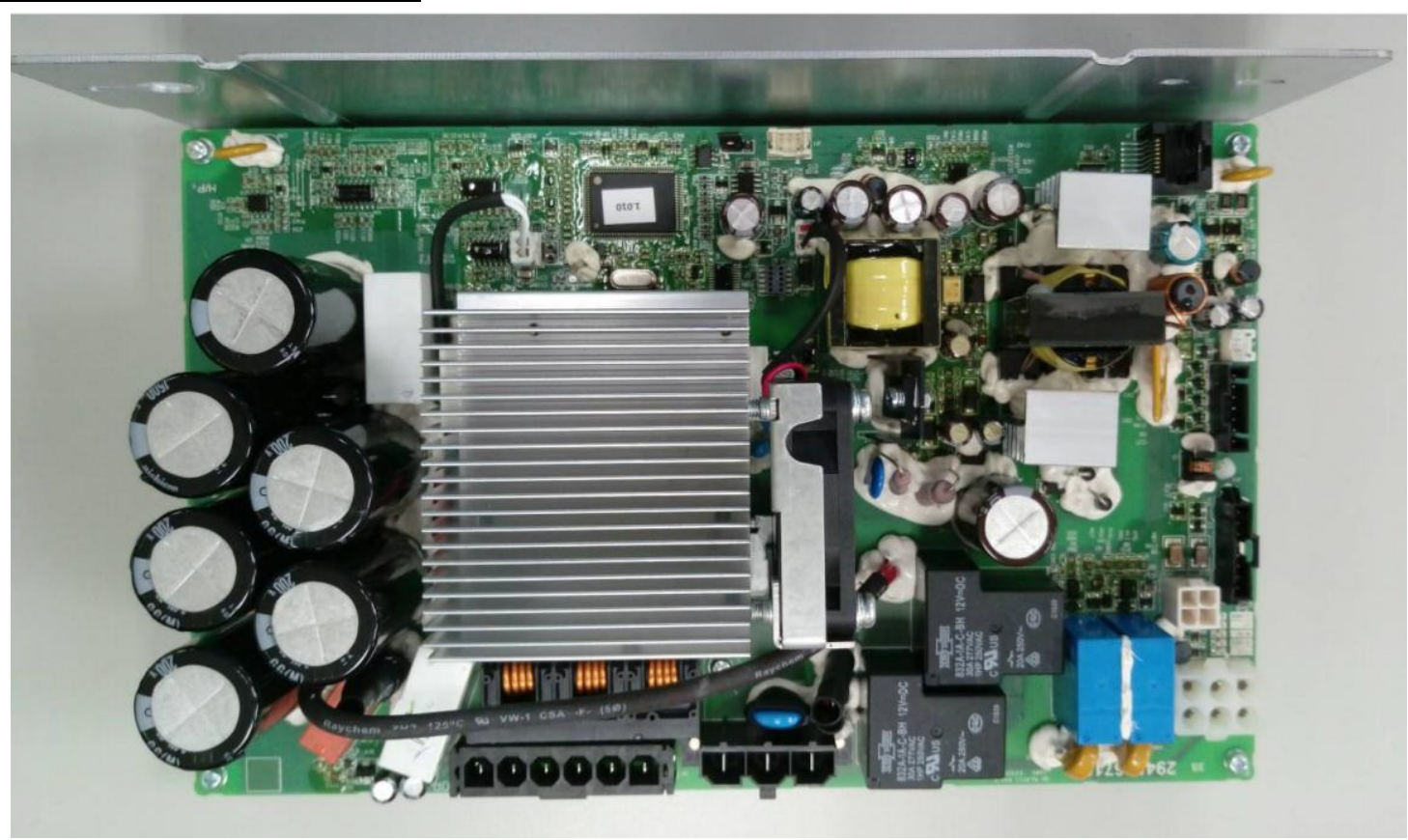

Layout der Steuerplatine (VFD015TM12A)

### **7. Sicherheitshinweise**

### **ACHTUNG!**

Trennen Sie die Stromzufuhr nach der Benutzung und vor der Reinigung des Gerätes, um die Gefahr eines Stromschlags zu verringern.

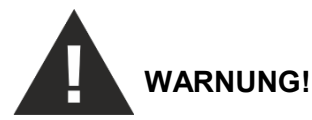

Um die Gefahr von Verbrennungen, Feuer, Stromschlägen, Fehlfunktionen oder Personenschäden zu verringern, beachten Sie die folgenden Hinweise:

- Stellen Sie das Laufband auf einem flachen, ebenen Untergrund mit Zugang zu einer geerdeten Steckdose von 230 Volt/20 Ampere auf.
- **VERWENDEN SIE KEIN VERLÄNGERUNGSKABEL UND KEINE MEHRFACHSTECKDOSEN! VERÄNDERN SIE DAS GERÄT NICHT UND BENUTZEN SIE KEINE VOM HERSTELLER NICHT EMPFOHLENEN ZUSATZTEILE!**
- Lassen Sie das Gerät niemals unbeaufsichtigt.
- Bei Nichtbenutzung und vor Pflege oder Wartung muss immer die Stromzufuhr getrennt werden.

#### **WICHTIGE HINWEISE ZUM ELEKTROANSCHLUSS**

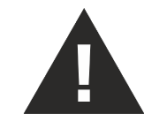

#### **WARNUNG!**

Verwenden Sie dieses Laufband **NIEMALS** mit einer Steckdose mit Fehlerstromschutzschalter (RCD). Wie bei jedem Fitnessgerät mit großem Motor kommt es häufig zum Auslösen des RCD. Führen Sie das Stromkabel nicht entlang der beweglichen Teile des Laufbands, einschließlich des Hebemechanismus und der Transporträder.

**Sicherungsschalter:** Einige verwendete Sicherungsschalter sind nicht für den hohen Einschaltstrom ausgelegt, der beim ersten Einschalten des Laufbands und auch während des normalen Gebrauchs auftreten kann. Sollte Ihr Laufband den Sicherungsschalter auslösen (auch bei richtiger Belastung), der Sicherungsschalter am Laufband jedoch nicht ausgelöst wird, müssen Sie einen für hohen Einschaltstrom ausgelegten Sicherungsschalter installieren. Es handelt sich dabei um keinen Mangel! Auf diesen Umstand haben wir als Hersteller keinen Einfluss. Ein passender Sicherungsschalter ist in den meisten Elektrofachgeschäften erhältlich.

*Beispiele: Grainger #1D237 oder online auf www.squared.com Teil Nr. # QO120HM.*

### **7. Sicherheitshinweise**

#### **HINWEISE ZUR ERDUNG**

Dieses Gerät muss geerdet werden. Im Fall eines Defekts oder einer Betriebsstörung des Laufbands kann der elektrische Strom durch die Erdung über den Weg des geringsten Widerstands abfließen und dadurch die Gefahr eines Stromschlags reduziert werden. Dieses Produkt ist mit einem Kabel mit Erdungsstecker ausgestattet. Der Stecker muss in eine geeignete Steckdose gesteckt werden, die in Übereinstimmung mit allen geltenden Vorschriften installiert und geerdet wurde.

*ACHTUNG* –*Der unsachgemäße Anschluss des Erdungsleiters kann die Gefahr von Stromschlägen zur Folge haben. Wenden Sie sich an einen qualifizierten Elektriker oder Wartungstechniker, falls Sie Zweifel haben, ob das Gerät ordnungsgemäß geerdet wurde. Nehmen Sie keine Änderungen an dem mit dem Gerät mitgelieferten Stecker vor, falls dieser nicht in die Steckdose passt. Lassen Sie stattdessen eine passende Steckdose von einem qualifizierten Elektriker einbauen.*

Dieses Gerät ist für den Anschluss an einen Stromkreis mit einer Nennspannung von 230 Volt vorgesehen.

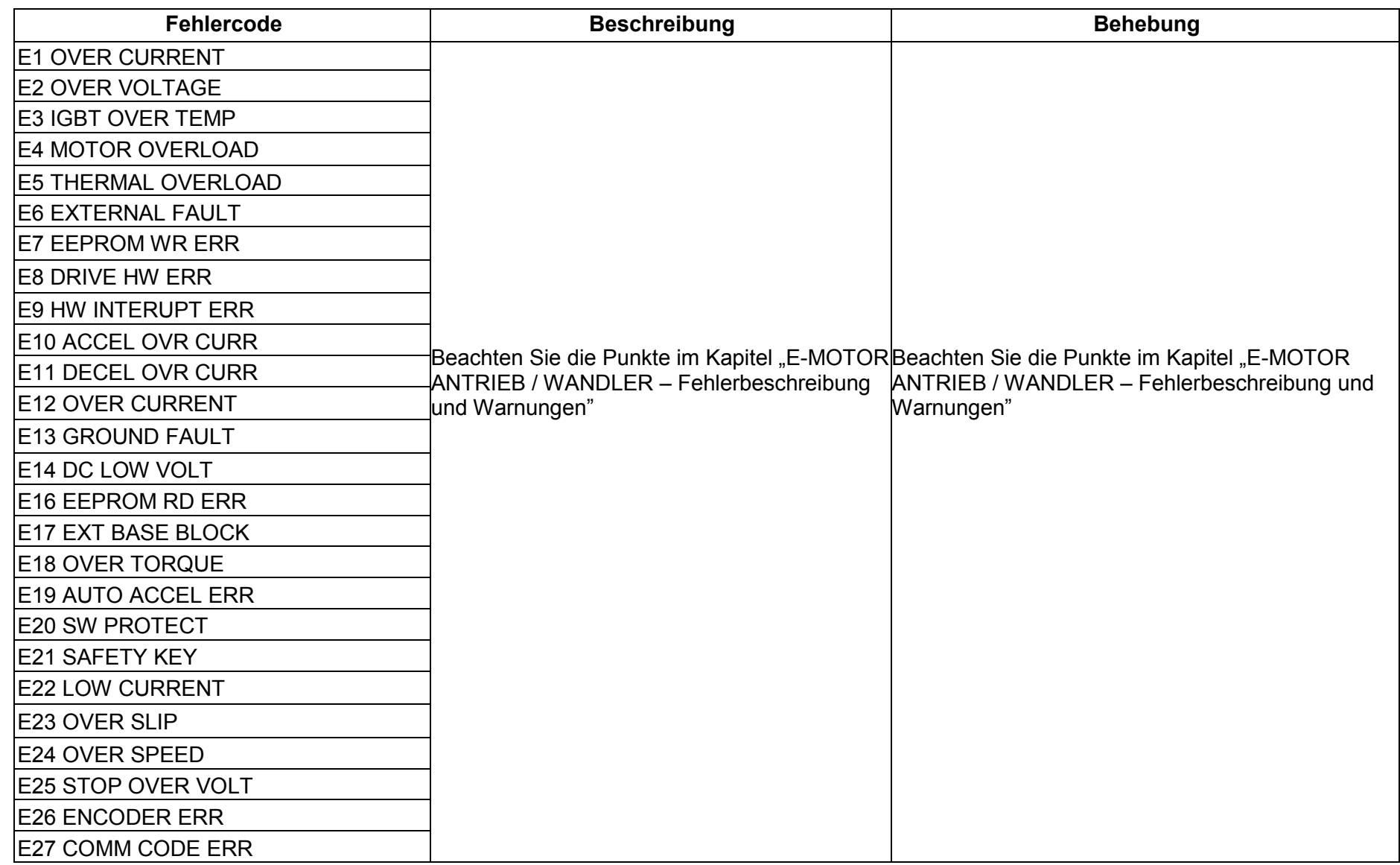

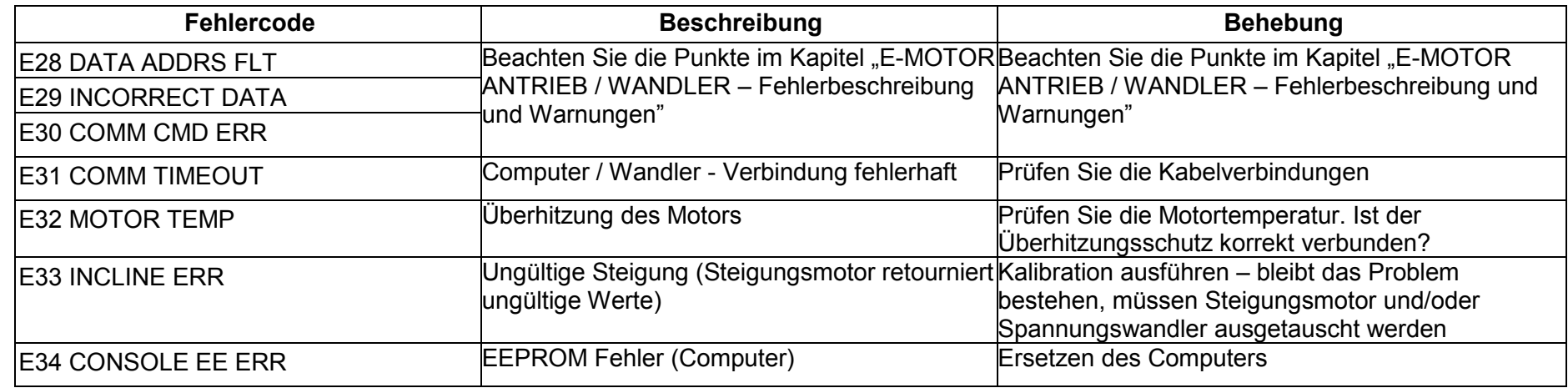

### Benötigtes Werkzeug:

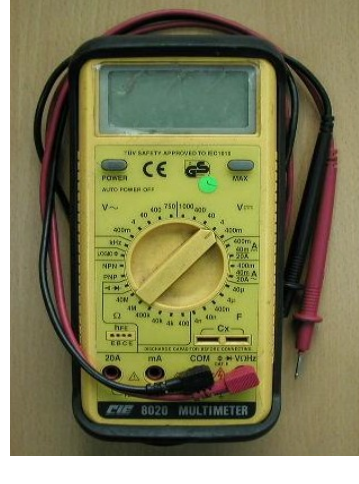

Multimeter

**Fehlermeldung**:E33

- Bedeutung: Die Computerelektronik kann keinen gültigen Spannungswert registrieren "E33" erscheint auf dem Display.
- Konfiguration:

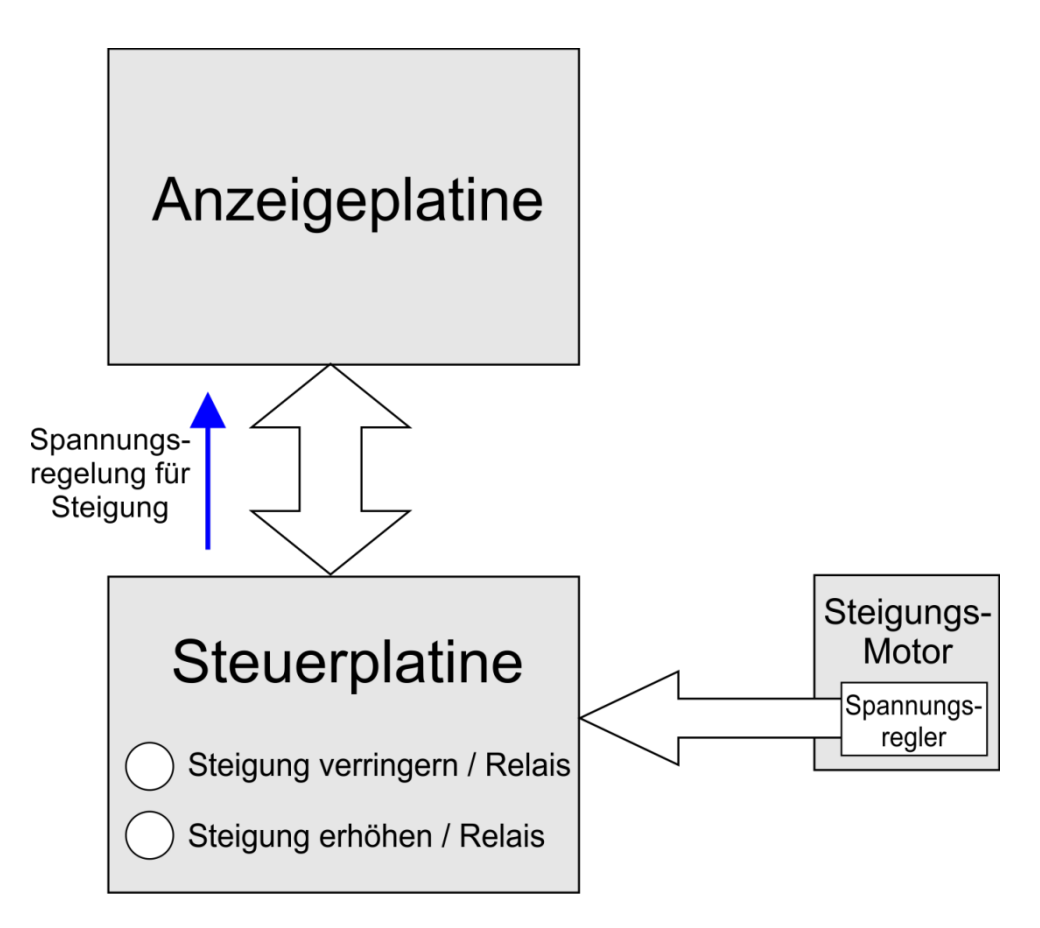

**"INCLINE E33" – Fehler (Flussdiagramm):**

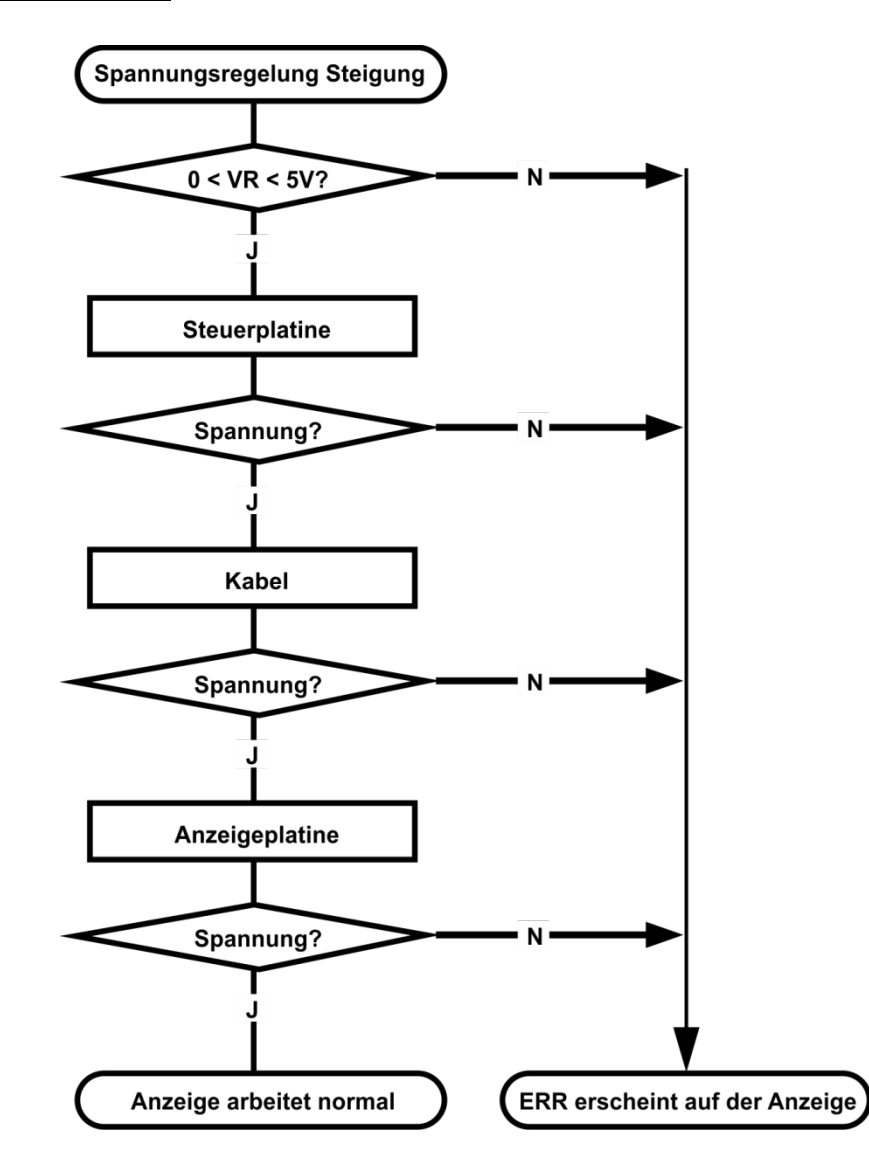

### **Fehlerbehebung**

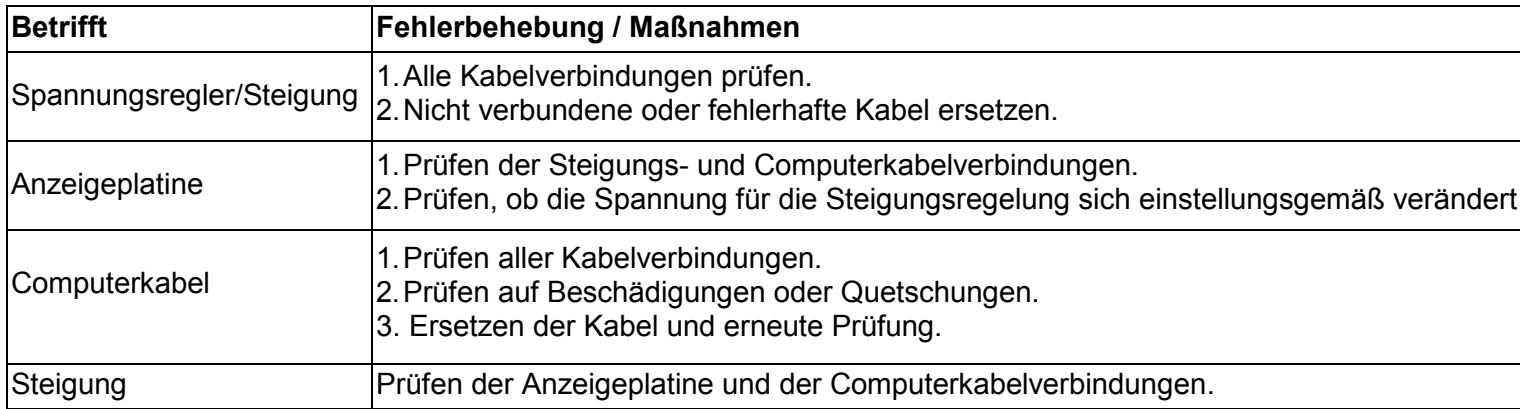

**Fehlermeldung**:"INCLINE E33"

- Bedeutung: Der Computer kann keine Spannungsveränderung während der Steigungsverstellung erkennen.
- Konfiguration:

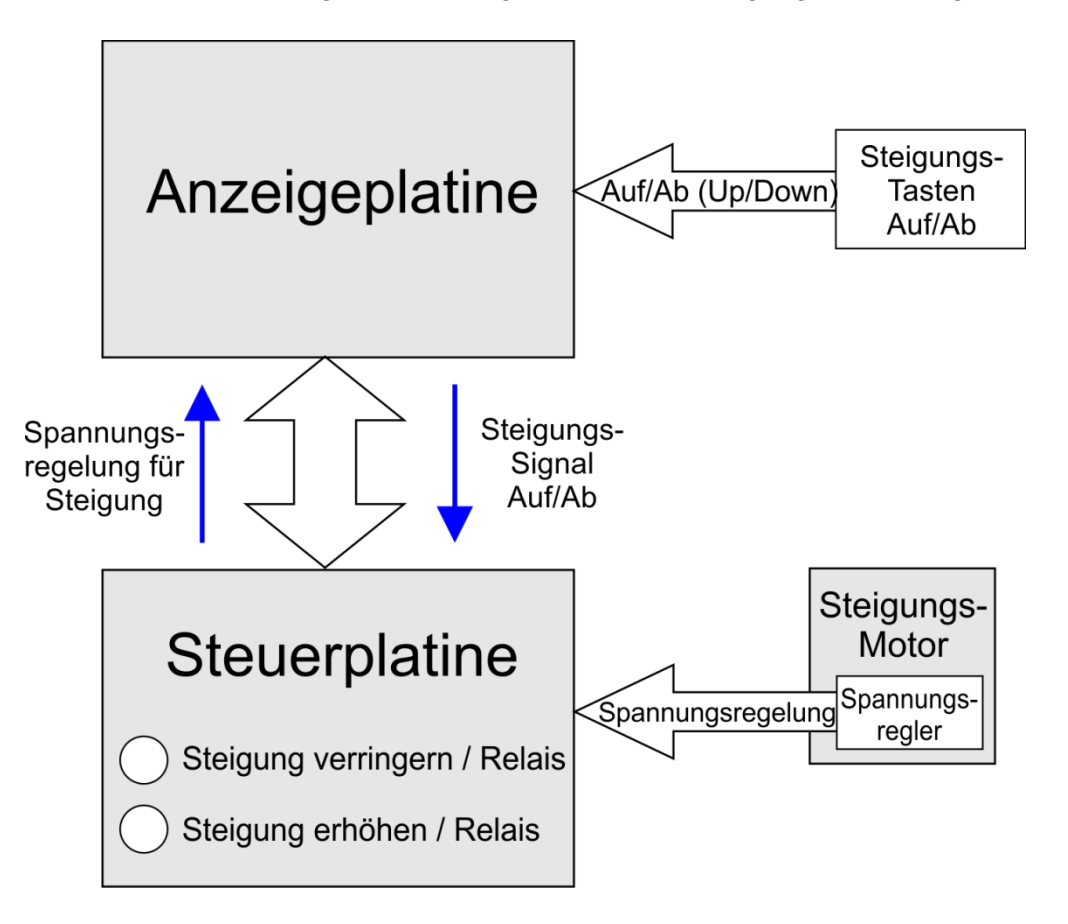

#### **Fehlererklärung**

- Nach Druck auf UP oder DOWN leuchten die entsprechenden Indikatorleuchten auf der Steuerplatine auf und die Steigungsverstellung wird durch eine Änderung des Spannungswertes eingeleitet.
- Die CPU der Anzeigeplatine liest den Spannungswert aus. Findet jedoch keine Änderung des Wertes statt, kann die Steigung nicht verstellt werden und die Fehlermeldung "INCLINE Err (E33)" erscheint.

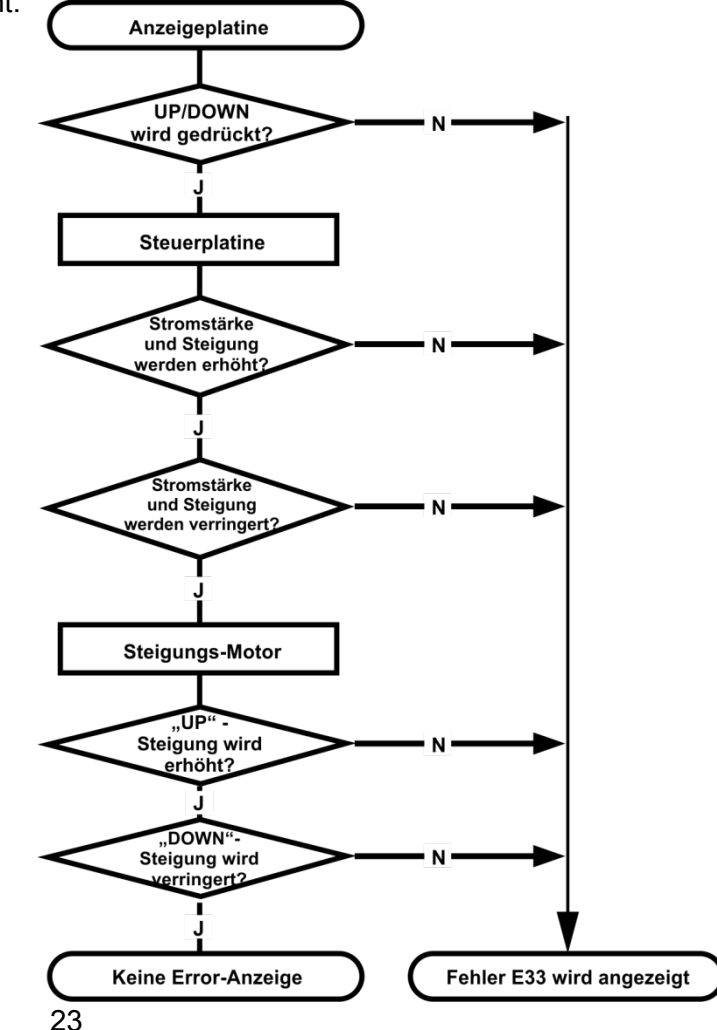

#### **Fehlerbehebung**

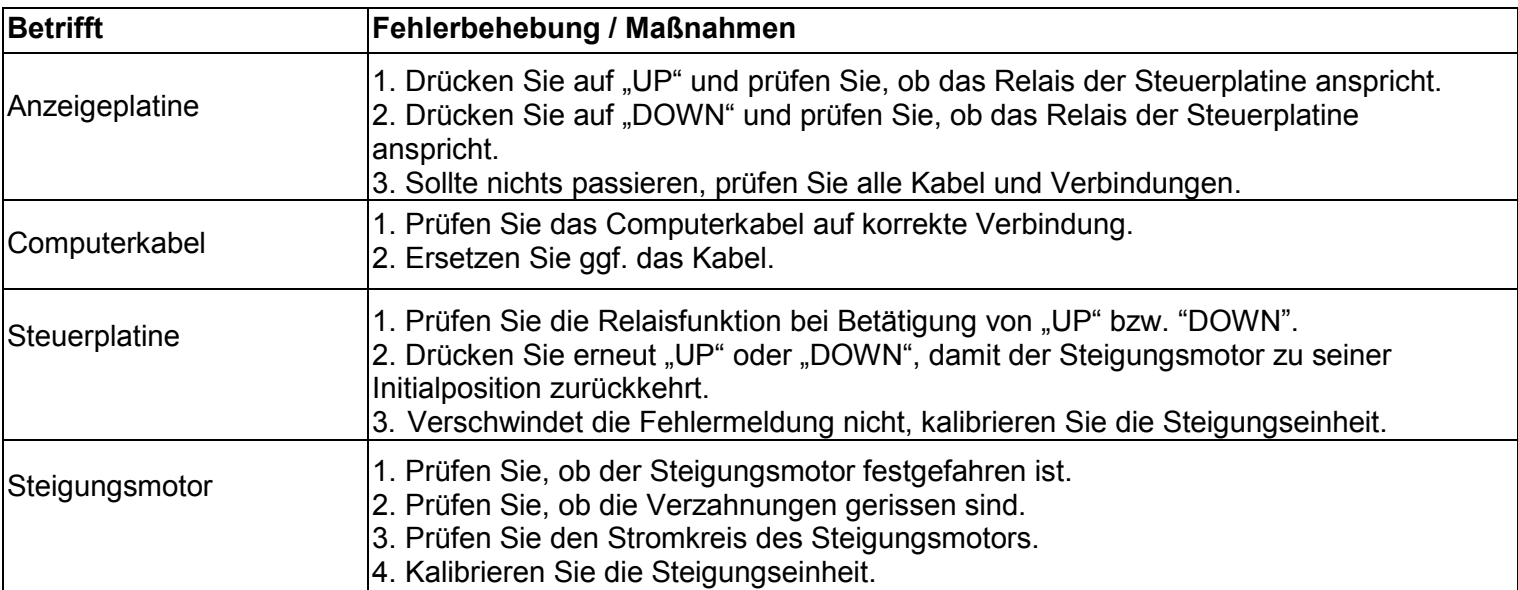

#### **Werkseinstellungen und Tempobegrenzungen**

- **1.1** Werkseinstellungen aufrufen: "Start"& "Speed Fast" (Tempo erhöhen) drücken, während der Computer hochfährt. ENTER drücken. **1.1.1** EINHEITEN (UNITS): ENGLISH = Werkseinstellung. Mit UP oder DOWN änderbar auf: METRIC. Drücken Sie ENTER.
	- **1.1.2** ADJUST MIN SPEED 0.5 (Einstellung Minimal-Tempo)<br>**1.1.2.1** Werkseinstellung = 0.5 mph: kann von 0.3 bis 0
		- **1.1.2.1** Werkseinstellung = 0,5 mph; kann von 0,3 bis 0,7 mph verstellt werden.
		- **1.1.2.2** Die Einstellung wird im Anzeigefenster "SPEED" angezeigt.
	- **1.1.3** ADJUST MAX SPEED 12.0 (Einstellung Maximal-Tempo)
		- **1.1.3.1** Werkseinstellung = 12,0 mph; kann reduziert werden (mindestens jedoch auf 10,0 mph).<br>**1.1.3.2** Die Finstellung wird im Anzeigefenster "SPFFD" angezeigt
	- **1.1.3.2** Die Einstellung wird im Anzeigefenster "SPEED" angezeigt.<br>**1.1.4** ADJUST ACCEL 0:02 (Einstellung Beschleunigung)
	- 0:02 (Einstellung Beschleunigung)
		- **1.1.4.1** Werkseinstellung = 0:02 Sekunden; kann von 0:01 bis 0:04 eingestellt werden.<br>**1.1.4.2** Die Finstellung wird im Anzeigefenster "TIMF" angezeigt
		- **1.1.4.2** Die Einstellung wird im Anzeigefenster "TIME" angezeigt.
	- **1.1.5** ADJUST DECEL 0:02 (Einstellung Verzögerung)
		- **1.1.5.1** Werkseinstellung = 0:02 Sekunden; kann von 0:01 bis 0:04 eingestellt werden.<br>**1.1.5.2** Die Finstellung wird im Anzeigefenster "TIMF" angezeigt
		- **1.1.5.2** Die Einstellung wird im Anzeigefenster "TIME" angezeigt.

#### **Wartungsmodus**

- **1.1** Drücken und halten Sie gleichzeitig START, STOP und ENTER.<br>**1.2** Es erscheint **MAINTENANCE MODE**. Drücken Sie ENTER.
- **1.2** Es erscheint **MAINTENANCE MODE.** Drücken Sie **ENTER.**
- **1.3** Nun erscheint das Menü des Wartungsmodus:
	- **1.3.1 KEY TEST** (Tastentest; ENTER drücken, um zu beginnen)
		- **1.3.1.1** Es erscheint: **PRESS ALL KEYS (drücken Sie alle Tasten)**
		- **1.3.1.2** Während eine Taste gedrückt wird, erscheint die jeweilige Kennung in der Anzeige, z. B.: **S1**
		- **1.3.1.3** Nachdem alle Tasten getestet wurden, erscheint **TEST PASSED** für 3 Sekunden. Anschließend springt das Gerät automatisch zum nächsten Test.
	- **1.3.2 DISPLAY TEST** (Anzeigetest; ENTER drücken, um zu beginnen)
		- **1.3.2.1** Alle LEDs werden aktiviert. Drücken Sie STOP, um den Test zu beenden und zum nächsten Test zu springen.
	- **1.3.3 SLEEP MODE – ON** (Standby-Modus EIN, ENTER drücken, um die Einstellung zu ändern)
		- **1.3.3.1** Werkseinstellung = EIN. Dabei schaltet das Gerät nach 30 Minuten Inaktivität automatisch aus.
	- **1.3.4 ODOMETER** (Gesamt-Nutzungszeit des Gerätes ENTER drücken, um ins Menü zu gelangen)
		- **1.3.4.1** Es erscheint **ODOMETER**<br>**1.3.4.2** Dann erscheint **ENTER TO**
		- **1.3.4.2** Dann erscheint **ENTER TO RESET.** Drücken Sie ENTER, um das Odometer auf 0 zu setzen und zum nächsten Test zu springen.
	- **1.3.5 UNITS – ENGLISH** (EINHEITEN Englisch, ENTER drücken, um die Einstellung zu ändern)
		- **1.3.5.1** Werkseinstellung = Englisch
	- **1.3.6 SPEAKER – ON** (Lautsprecher = Ein, ENTER drücken, um die Einstellung zu ändern)
		- **1.3.6.1** Werkseinstellung = EIN
	- **1.3.7 INCLINE RETURN - ON** (Steigung auf Null setzen, ENTER drücken, um die Einstellung zu ändern)
		- **1.3.7.1** Werkseinstellung = EIN. Wenn Pause gedrückt wird, setzt das Gerät die Steigung automatisch auf 0.
		- **1.3.7.2** OFF (AUS) bedeutet, dass die Steigungseinstellung erhalten bleibt, wenn Pause gedrückt wird. Nach Programmende wird die Steigung jedoch immer auf 0 zurückgesetzt.
	- **1.3.8 SERVICE MODE** (Servicemodus; ENTER drücken, um ins Menü zu gelangen)
		- **1.3.8.1 INCLINE** (Steigung; ENTER drücken, um zu starten)
			- **1.3.8.1.1 USE INCLINE KEYS –** es erscheint: **HOME POS SW - OFF** 
				- **1.3.8.1.1.1** Wenn eine Steigungstaste gedrückt wird, erscheint: **ON**
		- **1.3.8.2 DRIVE MOTOR** (Motor; ENTER drücken, um zu starten)<br>**1.3.8.2.1 USE SPEED KEYS**. Drücken Sie die Tempotast
			- **1.3.8.2.1 USE SPEED KEYS.** Drücken Sie die Tempotasten. Jeder Druck erhöht das Tempo um 0.1 mph/kph
			- **1.3.8.2.2** Es erscheint: **RPM \_**<br>**1.3.8.2.3** Die Drehzahl (RPM)
			- **1.3.8.2.3** Die Drehzahl (RPM) wird durch den Hallsensor am Schwungrad gemessen<br>**1.3.8.2.4** Im Fenster "Speed" erscheint die Tempoinformation (MPH, miles per hour)
			- **1.3.8.2.4** Im Fenster "Speed" erscheint die Tempoinformation (MPH, miles per hour)

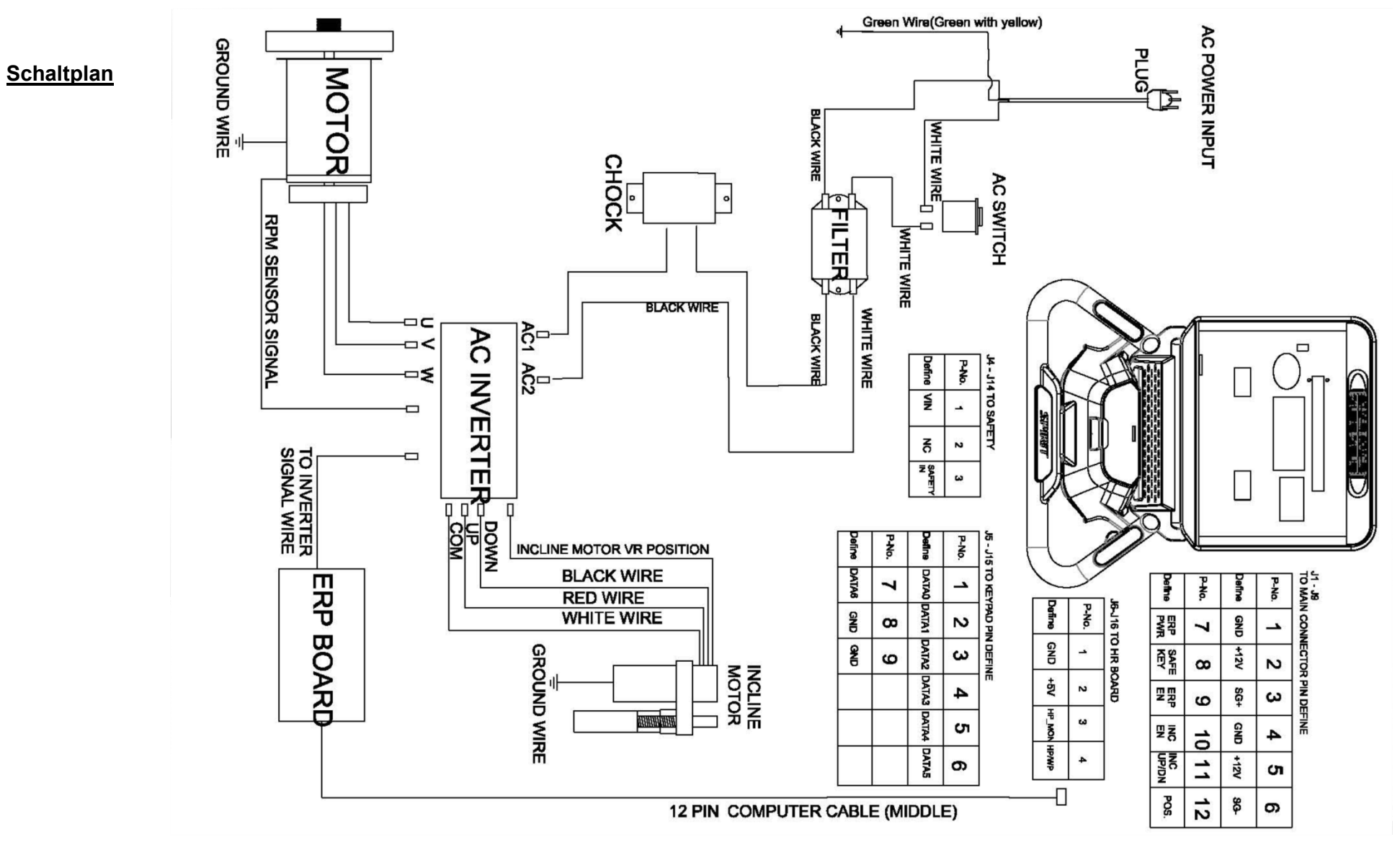

# **E-MOTOR ANTRIEB / WANDLER – Fehlerbeschreibung und Warnungen**

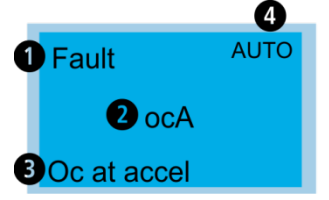

● Fehlersignal<br>● Fehlercode (Abkürzung) **O** Fehlerbeschreibung Werkseinstellung Steuerplatine = AUTO.

Anmerkung: Ein Druck auf Reset bewirkt das Löschen des Fehlercodes.

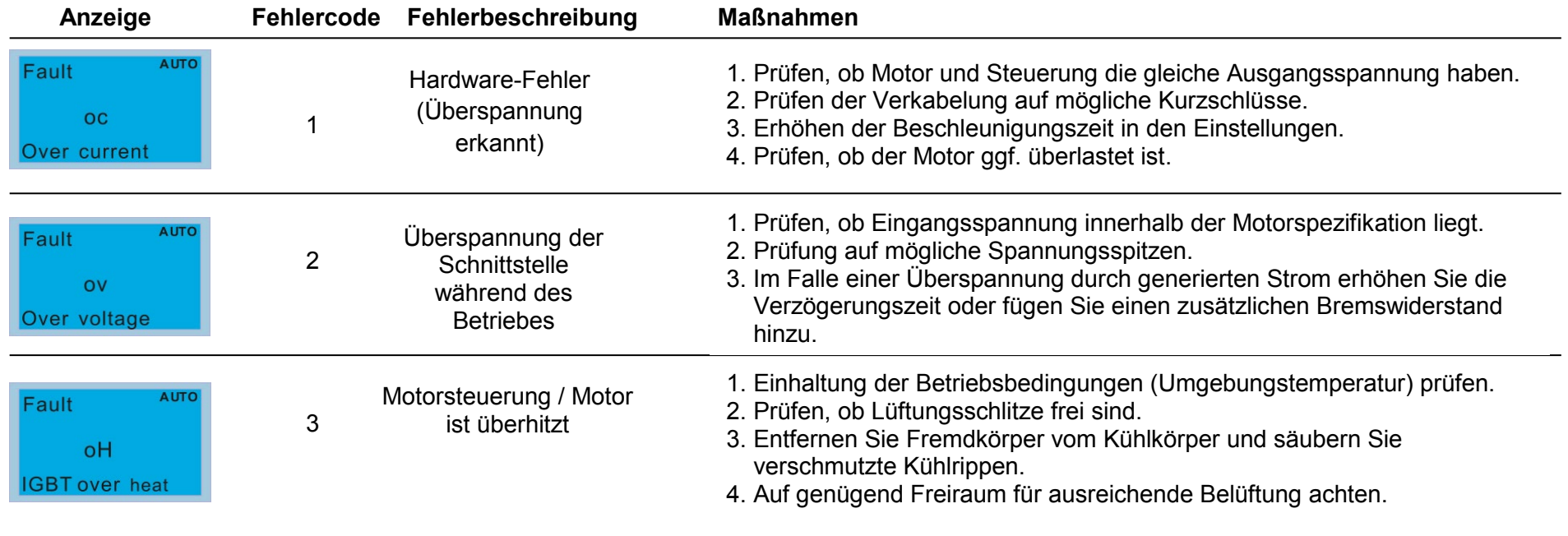

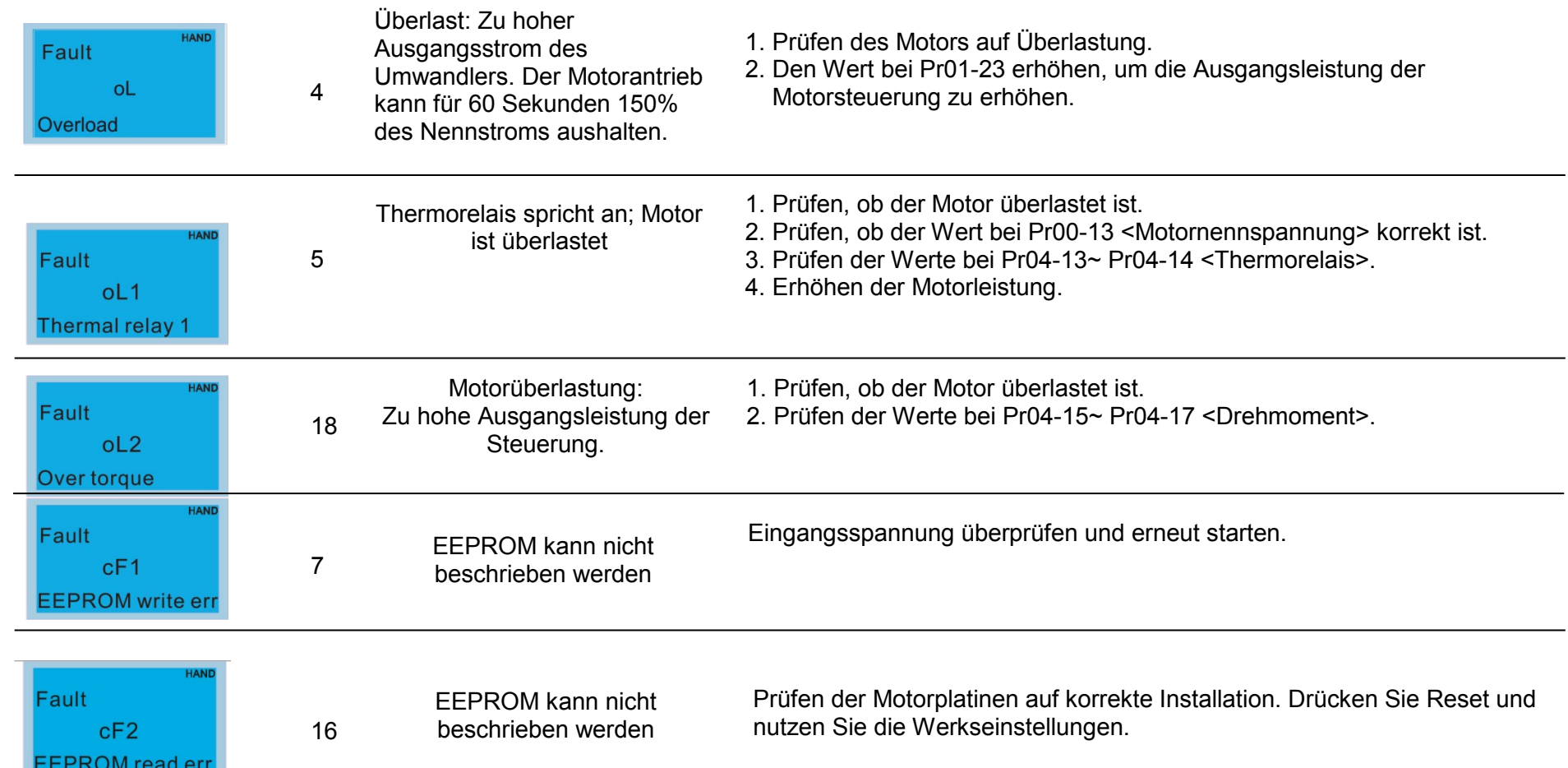

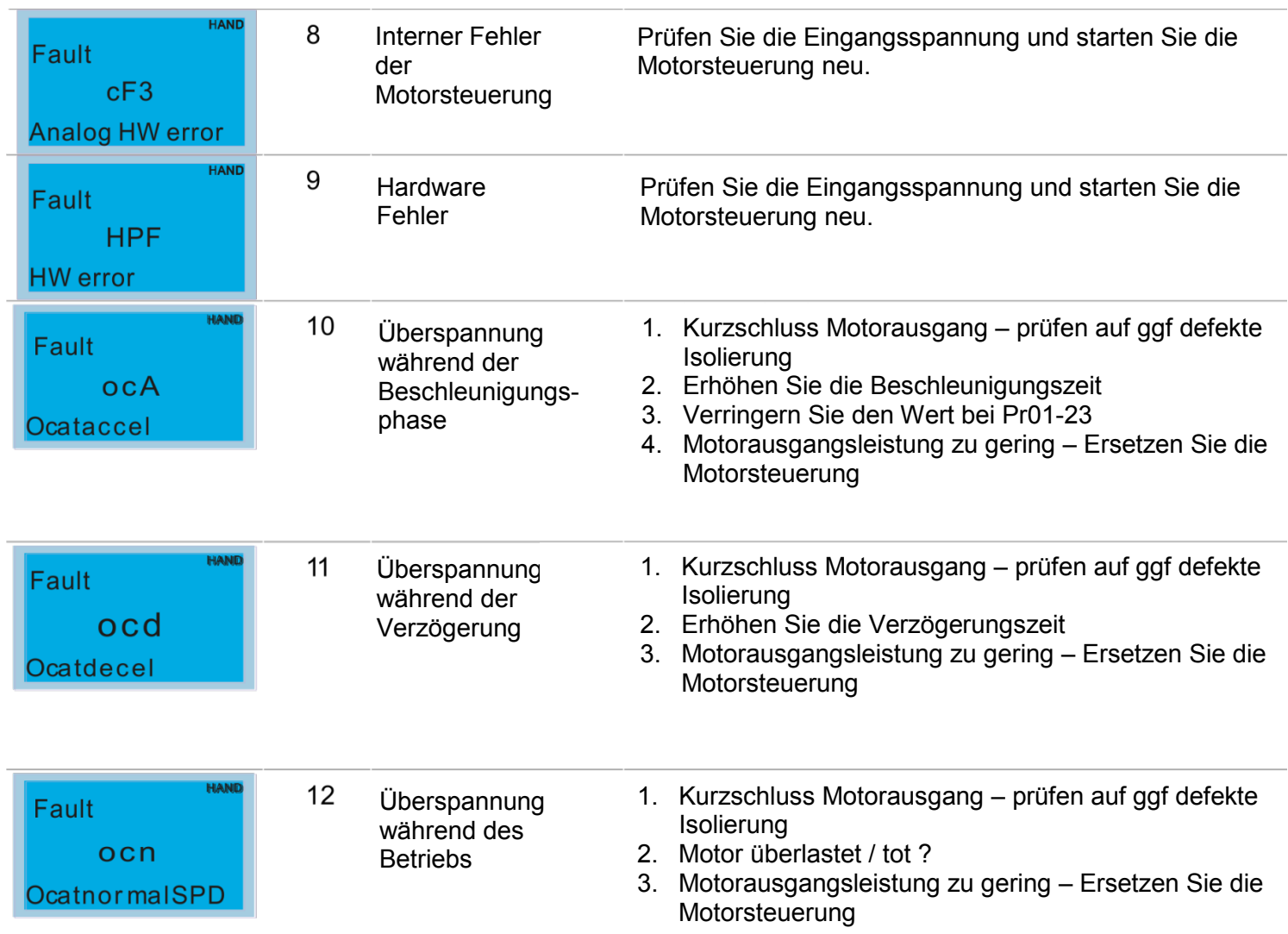

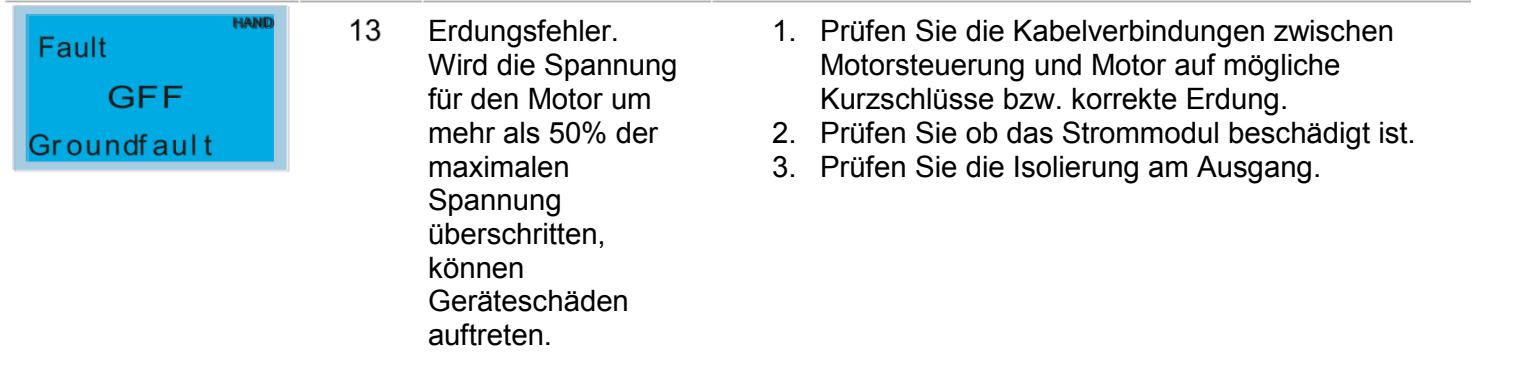

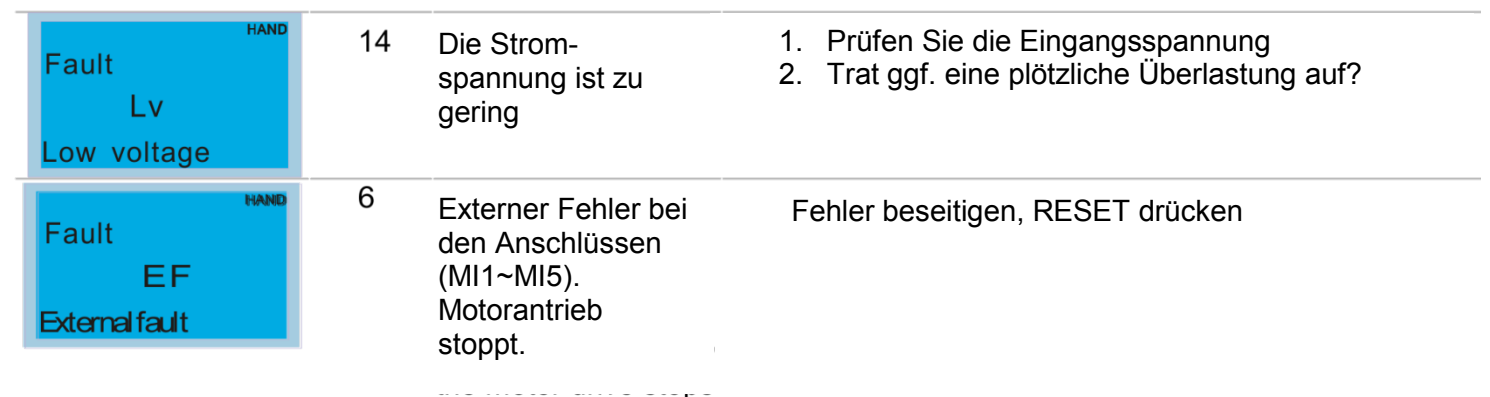

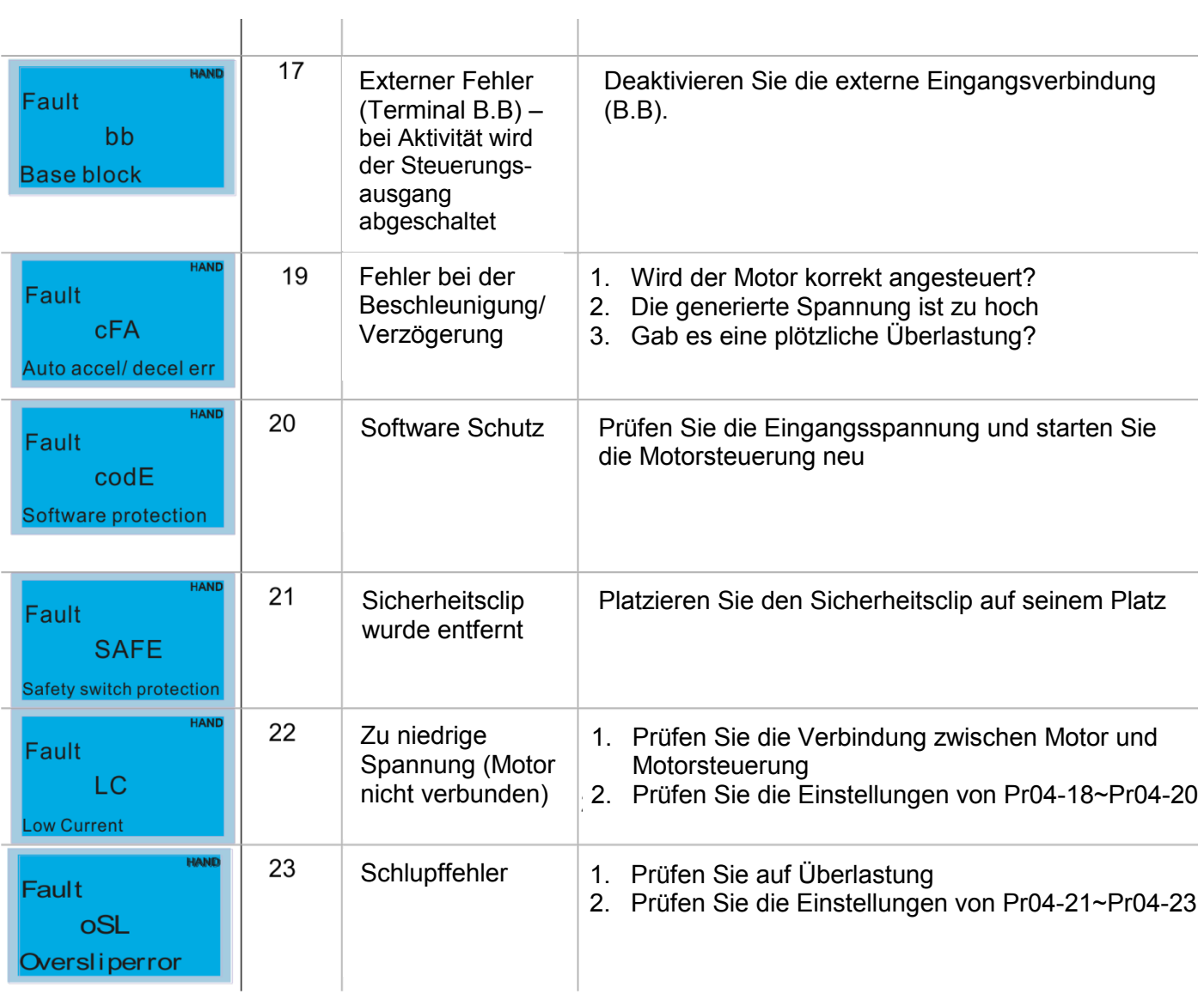

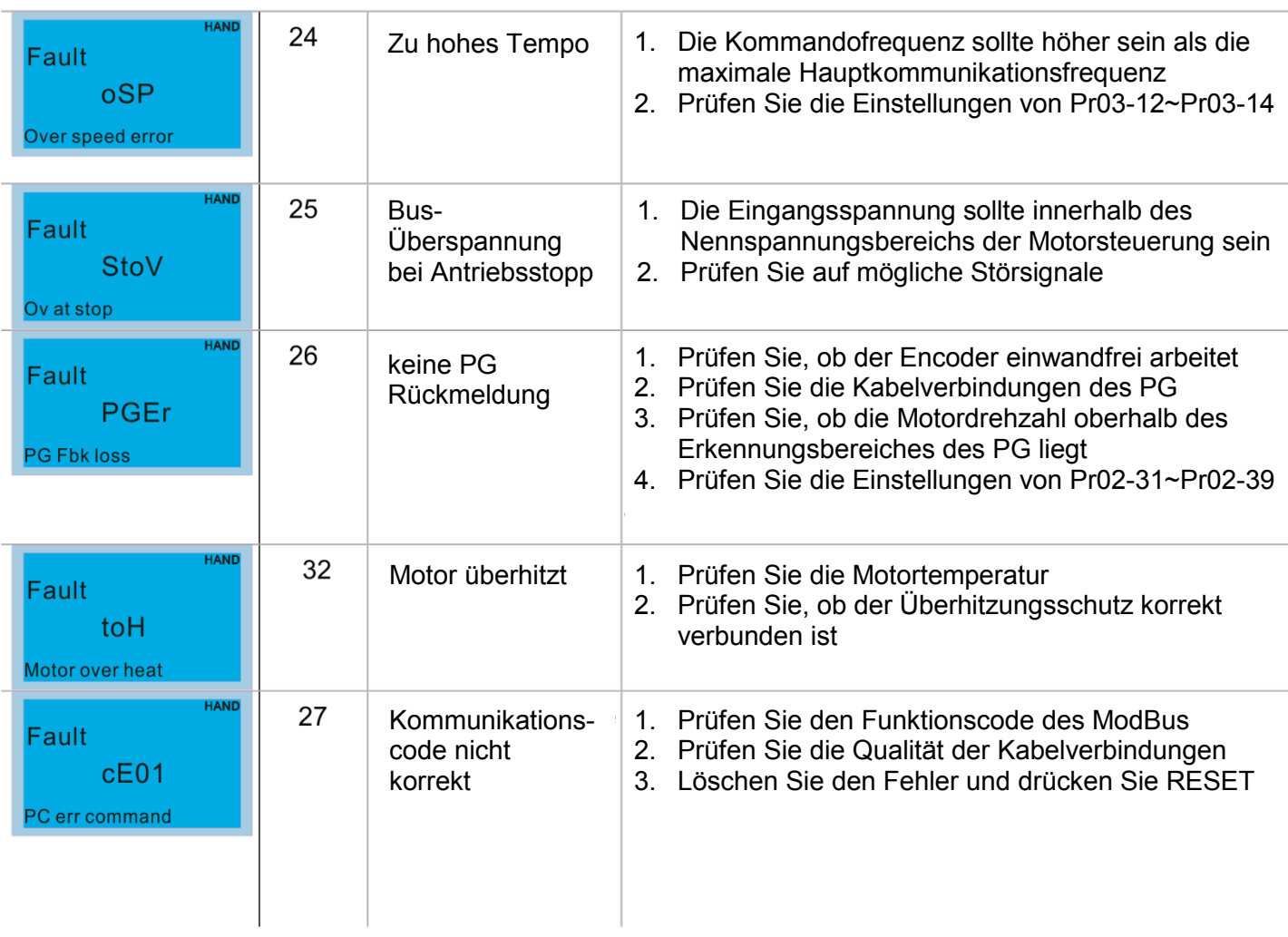

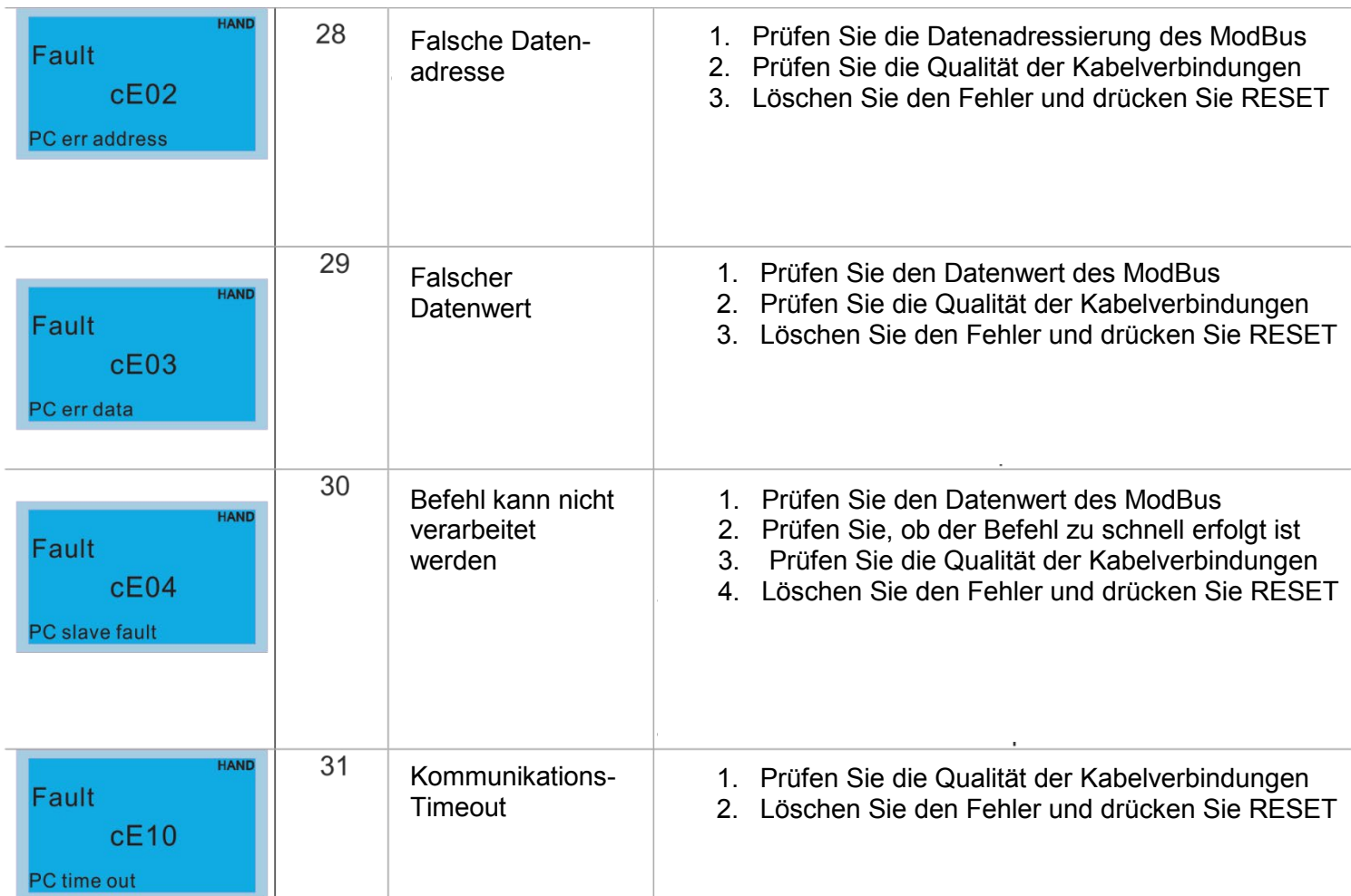

#### **Liste der Warnungen / Codes:**

RESET drücken, um die WARNUNG zu löschen.

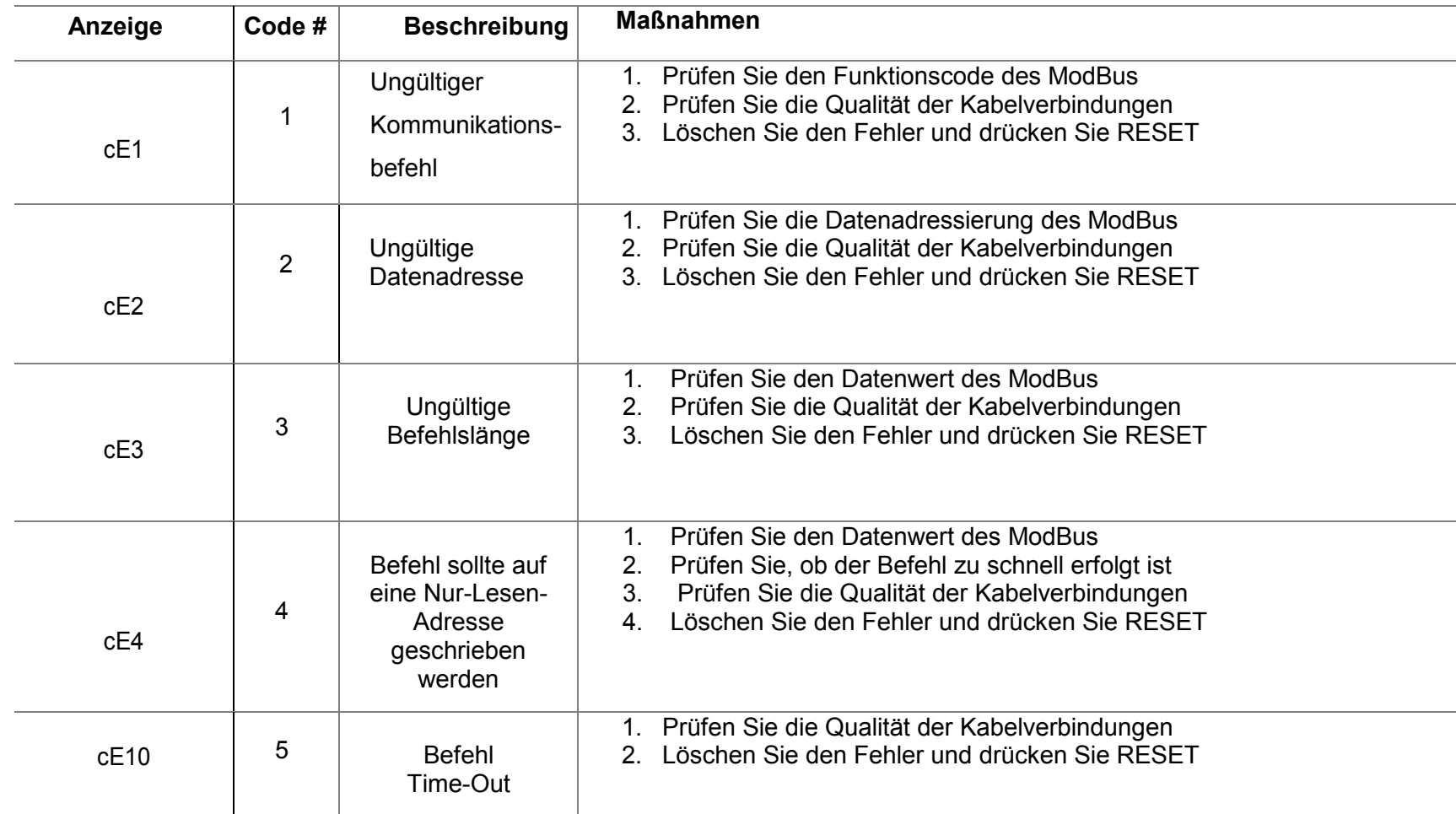

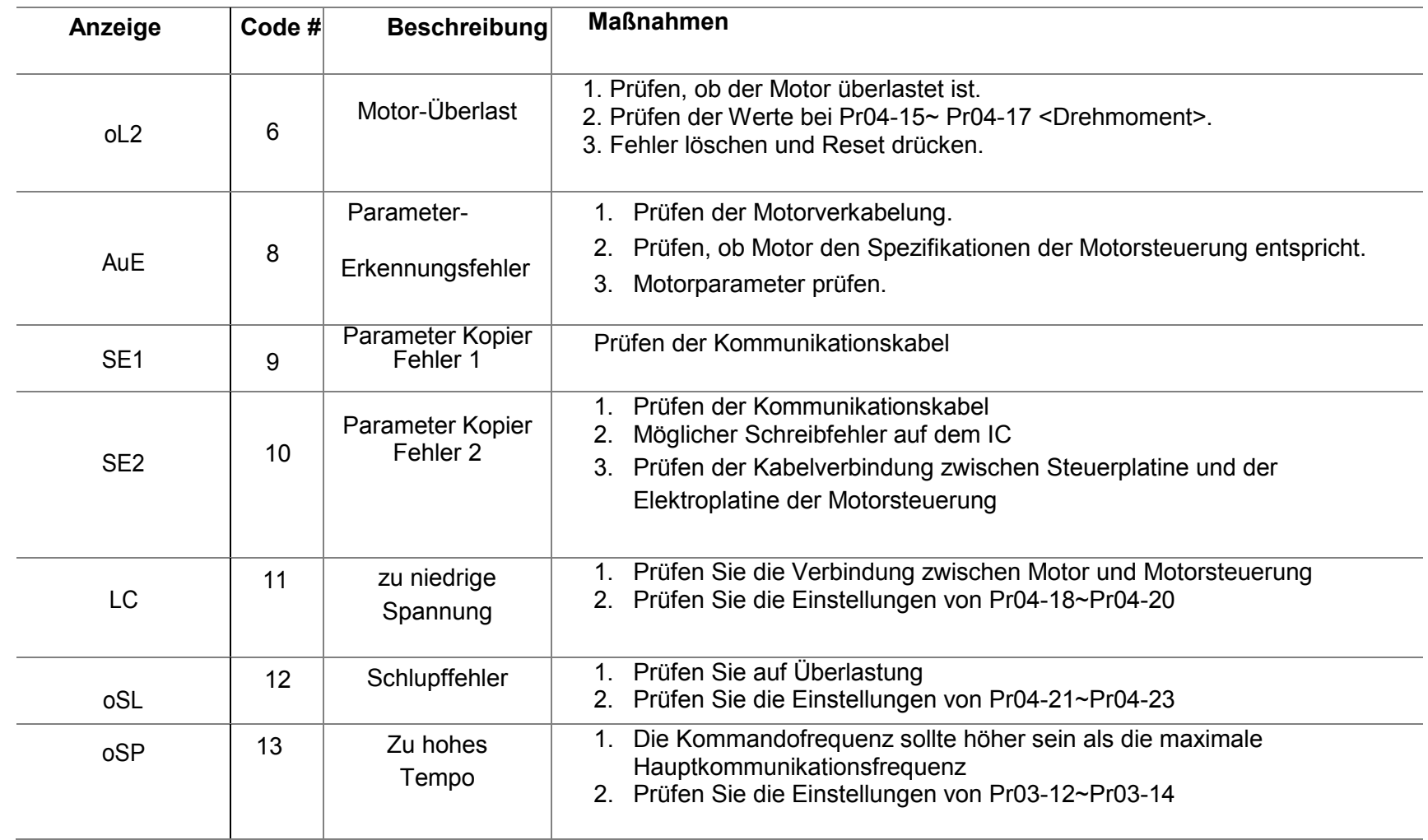

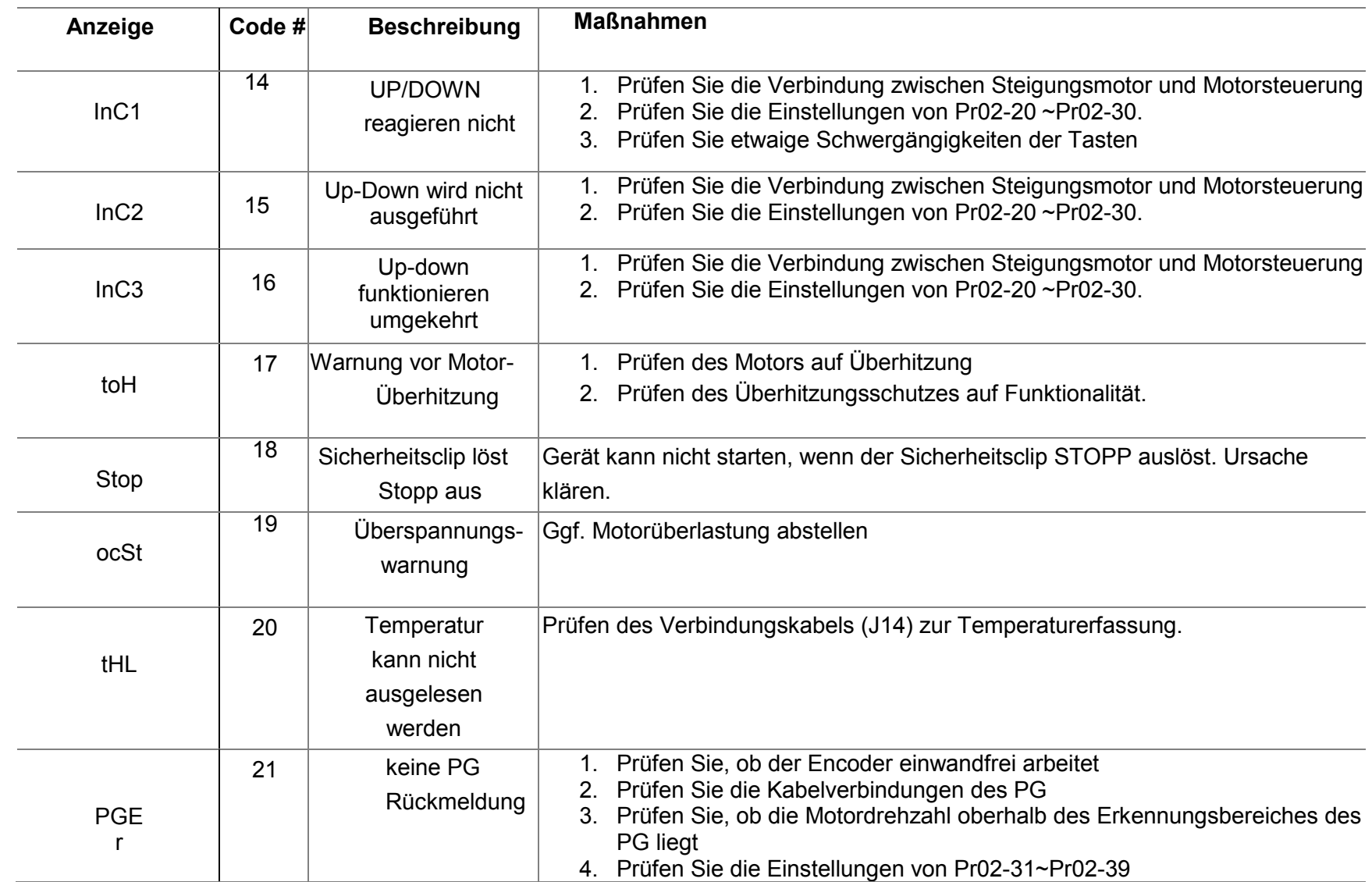
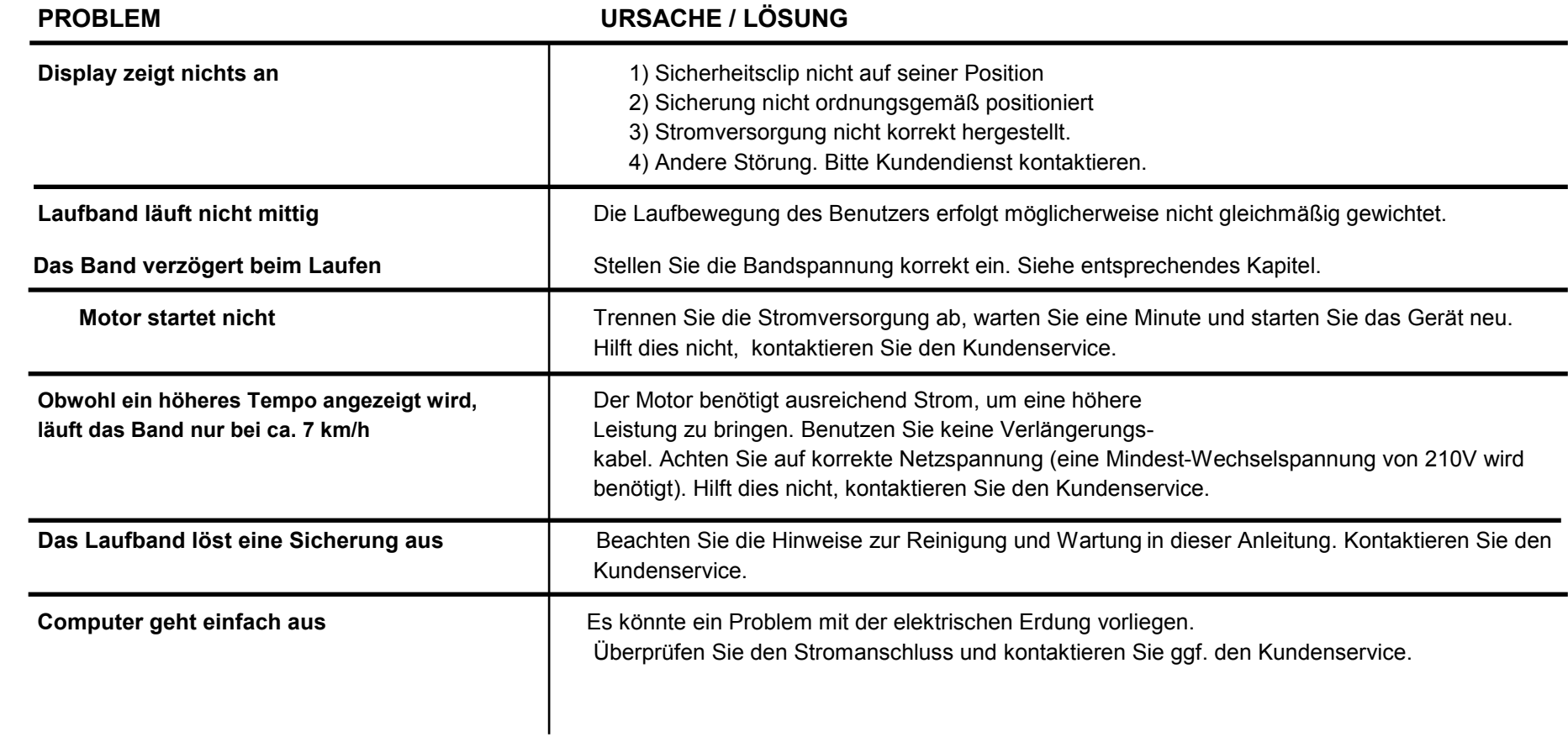

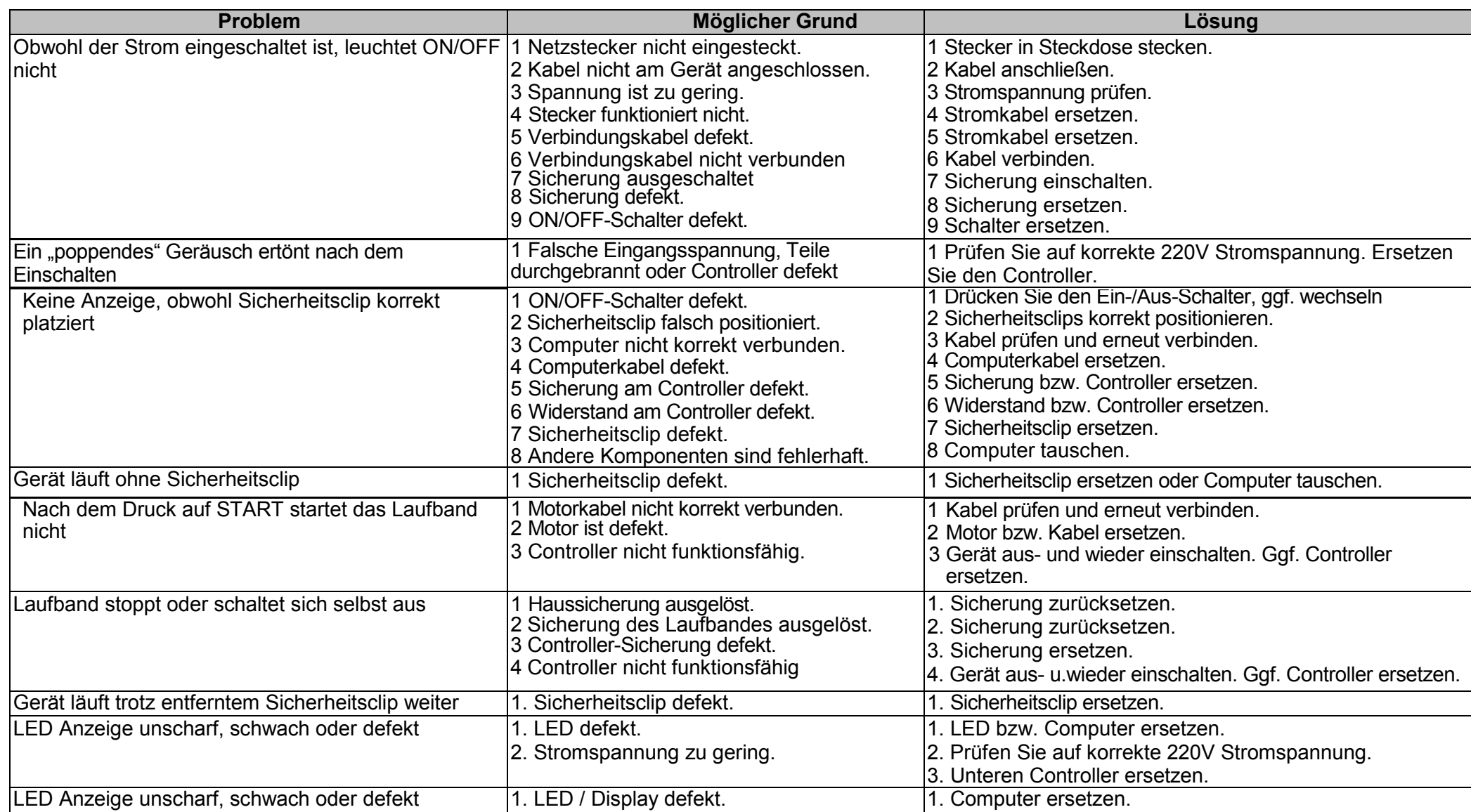

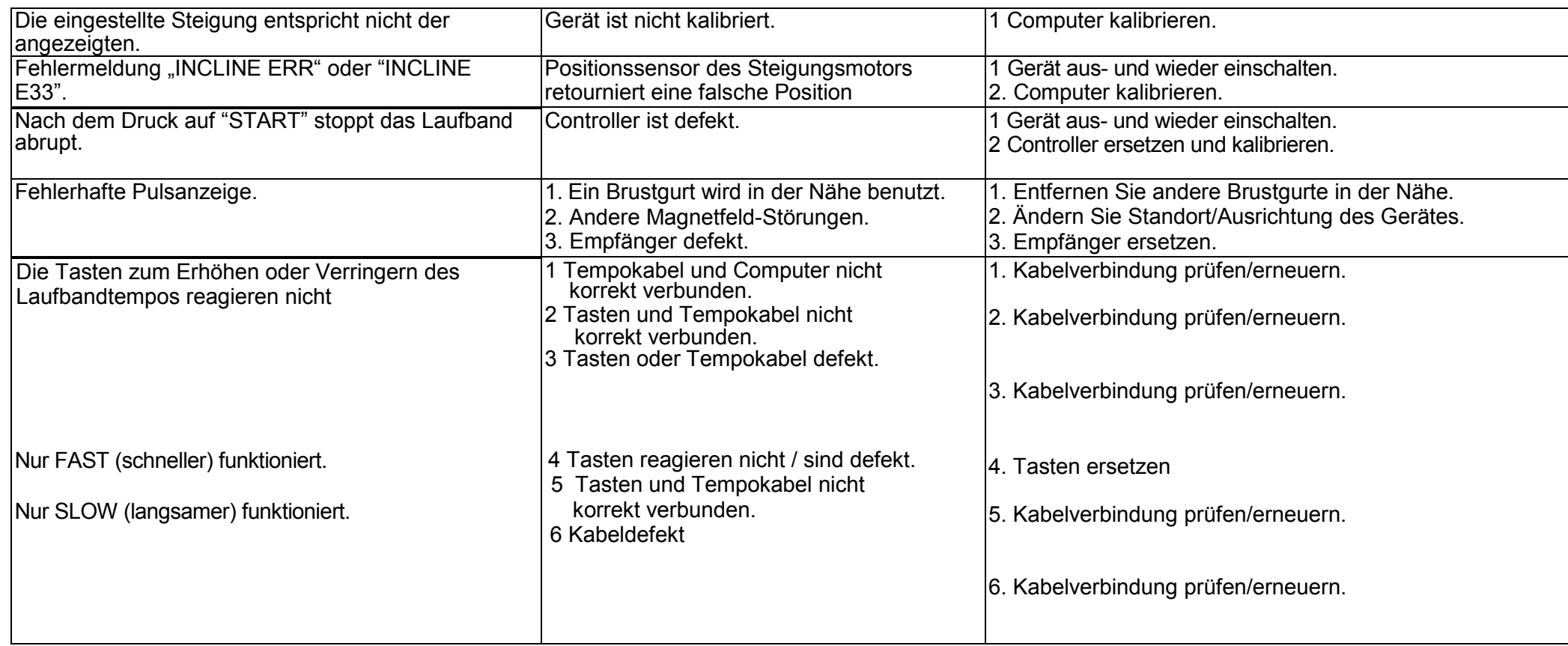

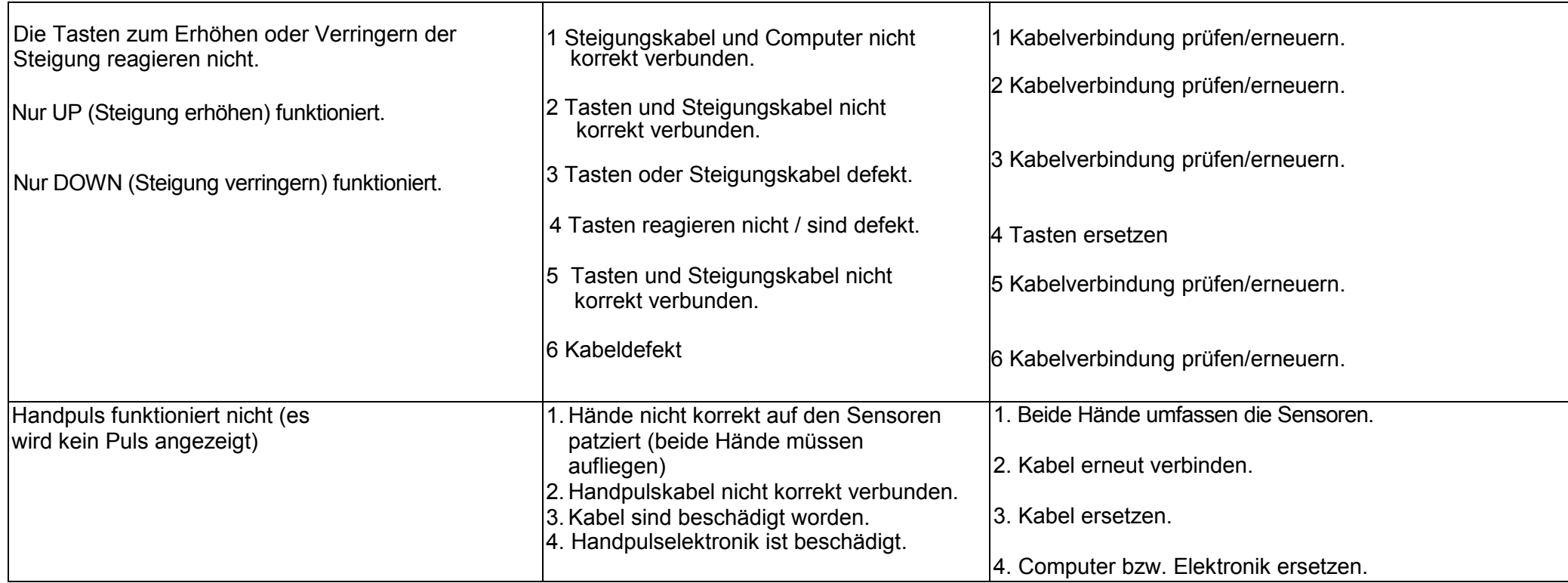

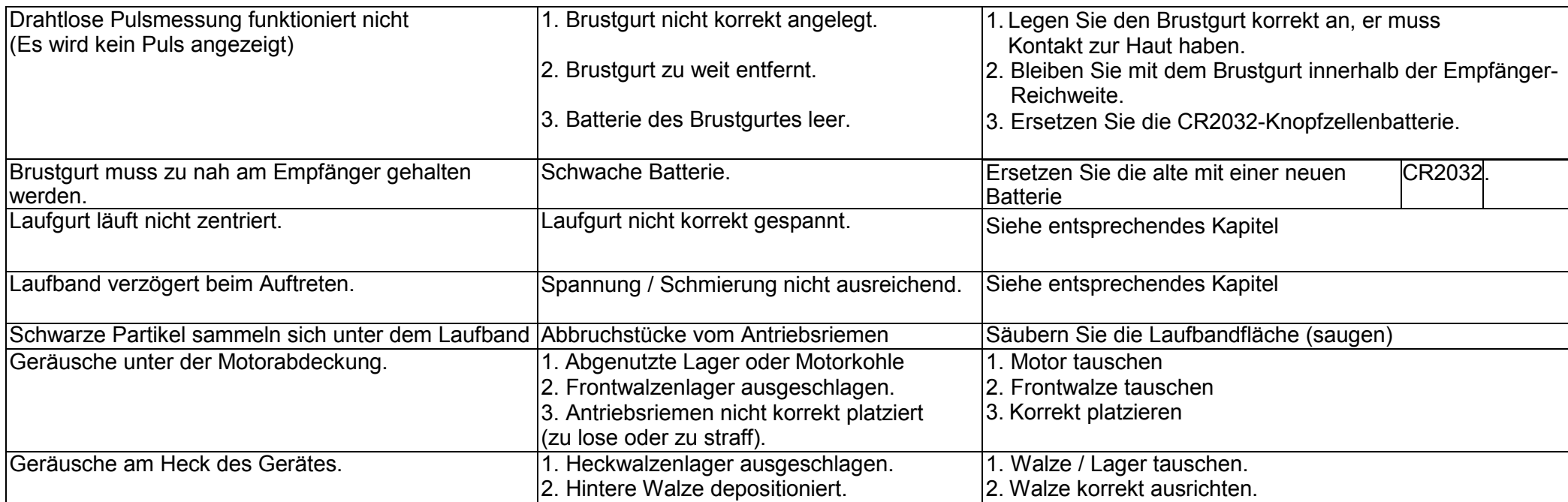

# **9. Transport des Laufbandes**

Heben Sie das Laufband vorsichtig von hinten her an, ergreifen Sie dabei beide Seiten der hinteren Endkappen. Rollen Sie das Gerät dann langsam zur gewünschten Stelle.

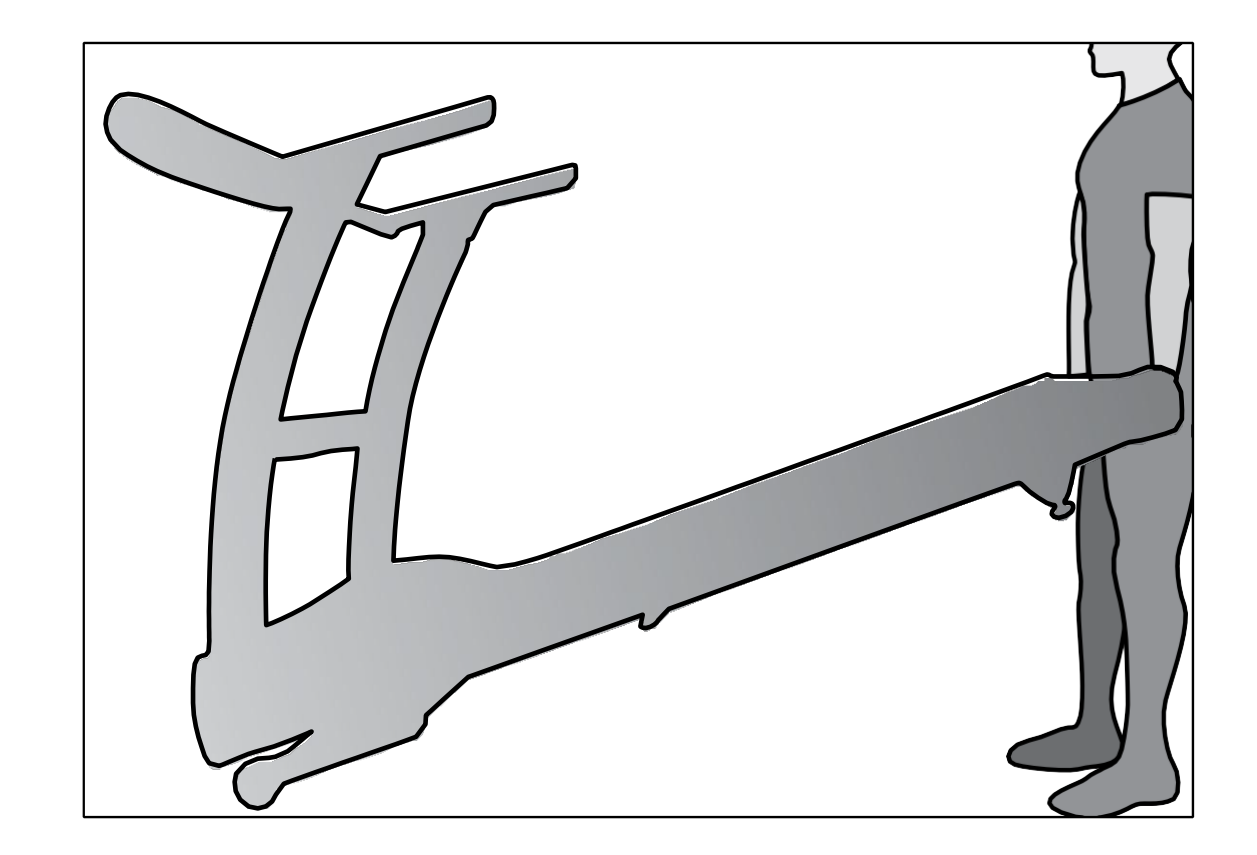

**WARNUNG:** Das Sicherheitsniveau des Gerätes kann nur gehalten werden, wenn es regelmäßig Schäden und Verschleiß geprüft wird. Ersetzen Sie defekte Komponenten sofort und benutzen Sie das Gerät bis zur Instandsetzung nicht weiter. Diese Teile sind besonders anfällig für Abnutzung: Keilriemen, PU-Rollen, Lager, Andruckrollen, Computerpanel, Laufgurt.

**Band und Deck** – Ihr Laufband verfügt über ein hocheffizientes, reibungsarmes Deck. Die maximale Leistung wird erreicht, wenn das Deck so sauber wie möglich gehalten wird. Verwenden Sie ein weiches, feuchtes, fusselfreies Tuch, um die Kanten des Bands und den Bereich zwischen Band und Rahmen abzuwischen. Wischen Sie außerdem so weit wie möglich unter der Bandkante. Dies sollte einmal alle zwei Monate durchgeführt werden, um die Lebensdauer von Band und Deck zu verlängern. Verwenden Sie ausschließlich Wasser, keine Reinigungsmittel oder Scheuermittel. Sie können die Oberfläche des strukturierten Bands mit einer milden Wasser-Seife-Mischung und einer Nylon-Bürste reinigen. **Lassen Sie das Band trocknen, bevor Sie es benutzen!**

**Bandstaub** – Tritt bei der normalen Inbetriebnahme oder bis sich das Band stabilisiert hat auf. Ein Ansammeln wird verhindert, indem die Überschüsse mit einem leicht feuchten Tuch abgewischt werden.

**Allgemeine Reinigung** – Schmutz, Staub und Tierhaare können Luftöffnungen blockieren und sich auf dem Band sammeln. Saugen Sie einmal im Monat Staub unter dem Laufband, um das Ansammeln zu vermeiden. Entfernen Sie alle sechs Monate die schwarze Motorabdeckung und saugen Sie vorsichtig den Staub aus, der sich dort angesammelt haben kann. **TRENNEN SIE DAS LAUFBAND VOM STROM, BEVOR SIE DAMIT BEGINNEN.**

#### **Anpassung der Bandspannung**

Die Bandspannung ist für die meisten Nutzer nicht ausschlaggebend. Für Jogger und Läufer ist sie jedoch sehr wichtig, um eine gleichmäßige und stabile Laufoberfläche sicherzustellen. Anpassungen müssen an der hinteren Walze mit dem mitgelieferten 6-mm-Inbusschlüssel vorgenommen werden. Die Anpassungsschrauben befinden sich am Ende des Laufbandes hinten rechts und links (siehe Abbildung).

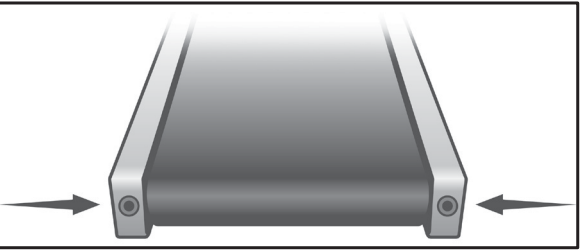

Straffen Sie die hintere Walze nur so weit, dass ein Schlupf an der vorderen Walze verhindert wird. Drehen Sie die Anpassungsschrauben je um eine 1/4-Drehung und überprüfen Sie die Spannung, indem Sie auf dem Band gehen und sicherstellen, dass es nicht rutscht oder verzögert. Bei Anpassungen der Bandspannung müssen Sie sicherstellen, dass die Schrauben an beiden Seiten gleichmäßig verstellt werden. Ansonsten kann das Band einseitig statt mittig laufen.

**NICHT ZU STARK ANZIEHEN** – Zu starkes Anziehen kann das Band beschädigen und vorzeitige Lagerschäden hervorrufen. Wenn Sie das Band stark festziehen und es dennoch durchrutscht, kann das Problem vom Antriebsriemen, der sich unter der Motorabdeckung befindet und den Motor mit der vorderen Walze verbindet, hervorgerufen werden. Wenn dieser Riemen locker ist, fühlt es sich ähnlich an, wie wenn das Band locker ist. Das Festziehen des Motorriemens sollte von einem qualifizierten Servicetechniker durchgeführt werden.

### **Anpassung der Bandspur**

Das Laufband ist auf eine Weise konstruiert, die sicherstellt, dass das Band während des Gebrauchs mittig bleibt. Das Abdriften auf eine Seite ist normal und abhängig von der Gangart des Nutzers und weiteren individuellen Faktoren. Bewegt sich das Band jedoch während des Gebrauchs ständig in eine Richtung, muss eine Anpassung vorgenommen werden.

## **BANDSPUR EINSTELLEN**

Zur Anpassung wird ein 6-mm-Inbusschlüssel mitgeliefert. Nehmen Sie Spuranpassungen an der linken Schraube vor (siehe Abbildung). Stellen Sie eine Geschwindigkeit von 5 km/h (3 mph) ein. Bitte beachten Sie, dass kleine Anpassungen große Veränderungen hervorrufen können, die mitunter nicht direkt sichtbar sind.

Verläuft das Band zu weit links, machen Sie eine 1/4-Drehung nach rechts (im Uhrzeigersinn) und warten Sie einige Minuten, bis sich das Band angepasst hat. Nehmen Sie weitere 1/4-Drehungen vor, bis sich das Band in der Mitte stabilisiert.

Verläuft das Band zu weit rechts, nehmen Sie eine Drehung gegen den Uhrzeigersinn vor. Das Band kann gelegentliche Anpassungen der Spur benötigen, abhängig vom Gebrauch und den Geh-/Laufeigenschaften. Stellen Sie sich auf Anpassungen zum Zentrieren des Bands ein. Diese Anpassungen fallen seltener an, wenn das Laufband regelmäßig verwendet wird. Ein korrekter Verlauf der Bandspur liegt in der Verantwortung des Besitzers und ist eine gängige Wartung bei allen Laufbändern.

#### **ACHTUNG**

Schäden am Laufband aufgrund von unangemessenen Spur-/Spannungsanpassungen sind von der Garantie ausgeschlossen.

**Um das Sicherheitsniveau und die Benutzungsfreundlichkeit des Gerätes zu erhalten, sollten die folgenden Anweisungen zur allgemeinen Wartung befolgt werden:**

#### **Täglich** (durch Benutzer)

*Computer, Polster, Handgriffe*

Reinigung nach jedem Training mit einem weichen Tuch, damit folgende Benutzer ein sauberes Gerät zur Verfügung haben.

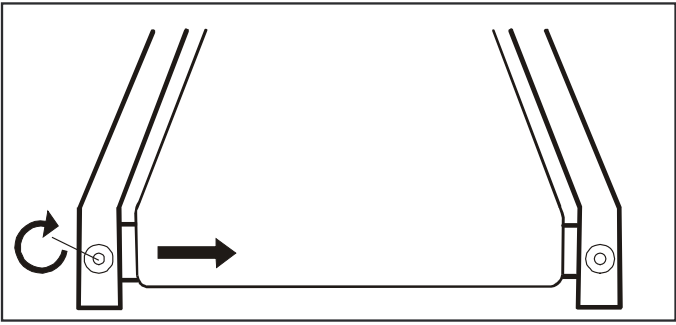

**Täglich** (durch Aufsteller / Personal)

*Komplettes Gerät*

Vollständige Reinigung und Entfernung aller Schweißspuren mit einem geeigneten Reinigungstuch, um ein sauberes, leistungsbereites Gerät sicherzustellen.

**Wöchentlich** (durch Aufsteller / Personal)

*Sichtbare Befestigungen bzw. Schraubverbindungen*

Prüfung auf festen Sitz mittels Schraubendreher bzw. Inbusschlüssel, um sicherzustellen, dass keine losen Teile den Funktionsablauf während des Trainings beeinträchtigen.

#### *Netzkabel*

Prüfung des Netzkabels auf Unversehrtheit, um Stromschläge oder Beschädigungen zu verhindern.

#### *Computerbedienung*

Prüfung der Computerfunktionen auf einwandfreie Funktion.

#### *Notbremse bzw. Not-Aus (sofern vorhanden)*

Ist ein Notbremssystem vorhanden, muss dieses auf korrekte Funktion geprüft werden.

#### *Handpuls*

Starten Sie das Gerät mit der Schnellstartfunktion, fassen Sie die Handpulssensoren an und prüfen Sie, ob der Puls korrekt dargestellt wird.

#### *Aufstellposition*

Das Gerät sollte zwischen 150 und 300 mm entfernt vom Stromanschluss (Netzsteckdose) stehen.

#### *Ebener Stand*

Prüfen Sie, ob das Gerät auf ebenem Untergrund und gerade steht. Sie können das Gerät in der Ausrichtung korrigieren, indem Sie die Stellschrauben am Standfuß justieren.

#### *Bandspannung / Bandspur*

Prüfung und ggf. Nachstellung von Bandspur und Bandspannung wie in dieser Anleitung beschrieben.

**Monatlich** (durch Aufsteller / Personal) *Reinigung unter dem Laufgurt* Reinigung der Lauffläche und dem Laufgurt mit einem passenden Tuch.

#### *Prüfung der Geräteausstattung*

Überprüfen aller sichtbaren Einzelteile auf Beschädigungen.

#### **Alle 6 Monate** (durch Aufsteller / Personal)

*Reinigung unter der Motorabdeckung*

Entfernen Sie alle sechs Monate die Motorabdeckung und saugen Sie vorsichtig den Staub aus, der sich dort angesammelt haben kann. TRENNEN SIE DAS LAUFBAND VOM STROM, BEVOR SIE DAMIT BEGINNEN.

*Visuelle Kontrolle der Lauffläche und des Laufbandes*

Kontrolle von Lauffläche und Laufband auf Schäden und Abnutzung.

### **Empfohlene Wartung von Laufband/Lauffläche:**

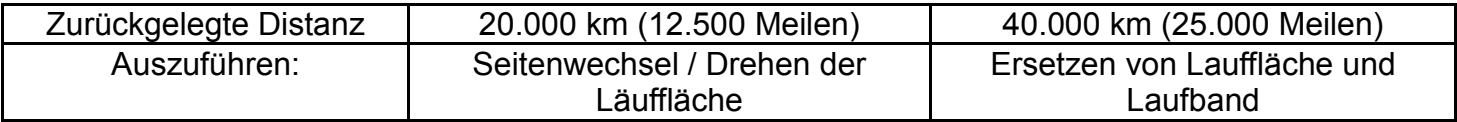

#### **Anmerkungen:**

● Erneuern Sie das Wachs auf der Walze während des Drehens der Lauffläche oder des Ersetzens der Lauffläche bzw. des Laufbandes.

● Die beidseitig verwendbare Lauffläche ist wartungsarm (abgesehen von der regelmäßigen Reinigung) – sie ist für den Gebrauch für bis zu 20.000 km je Seite ausgelegt. Zeigt die verwendete Seite deutliche Abnutzungsspuren, muss die Lauffläche gedreht werden. Kontaktieren Sie hierzu den Kundenservice. Verwenden Sie kein Wachs oder jegliche Art von Schmiermittel für die Lauffläche.

# **11. Installation des Steigungsmotors**

**Die Steigungstoleranz muss auf mindestens 315 mm eingestellt werden, bevor der Steigungsmotor installiert wird.**

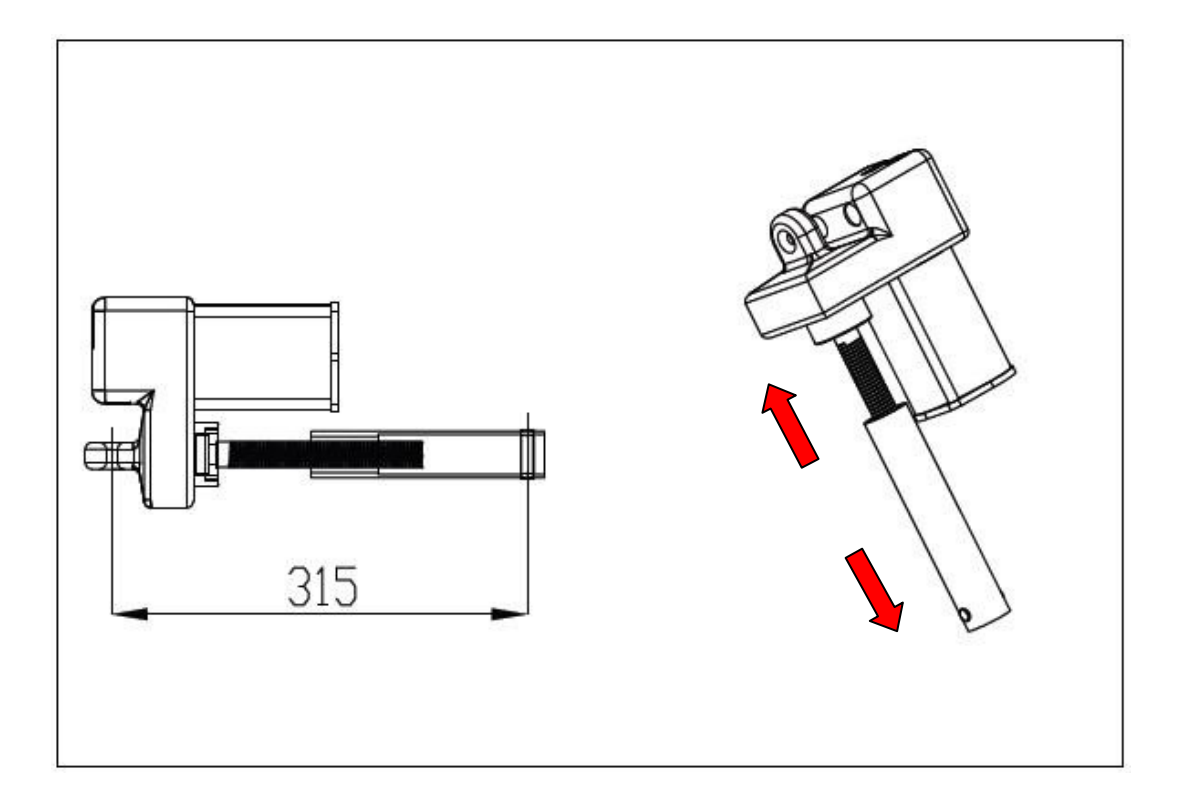

# **11. Installation des Steigungsmotors**

### **11.1. Seriennummer**

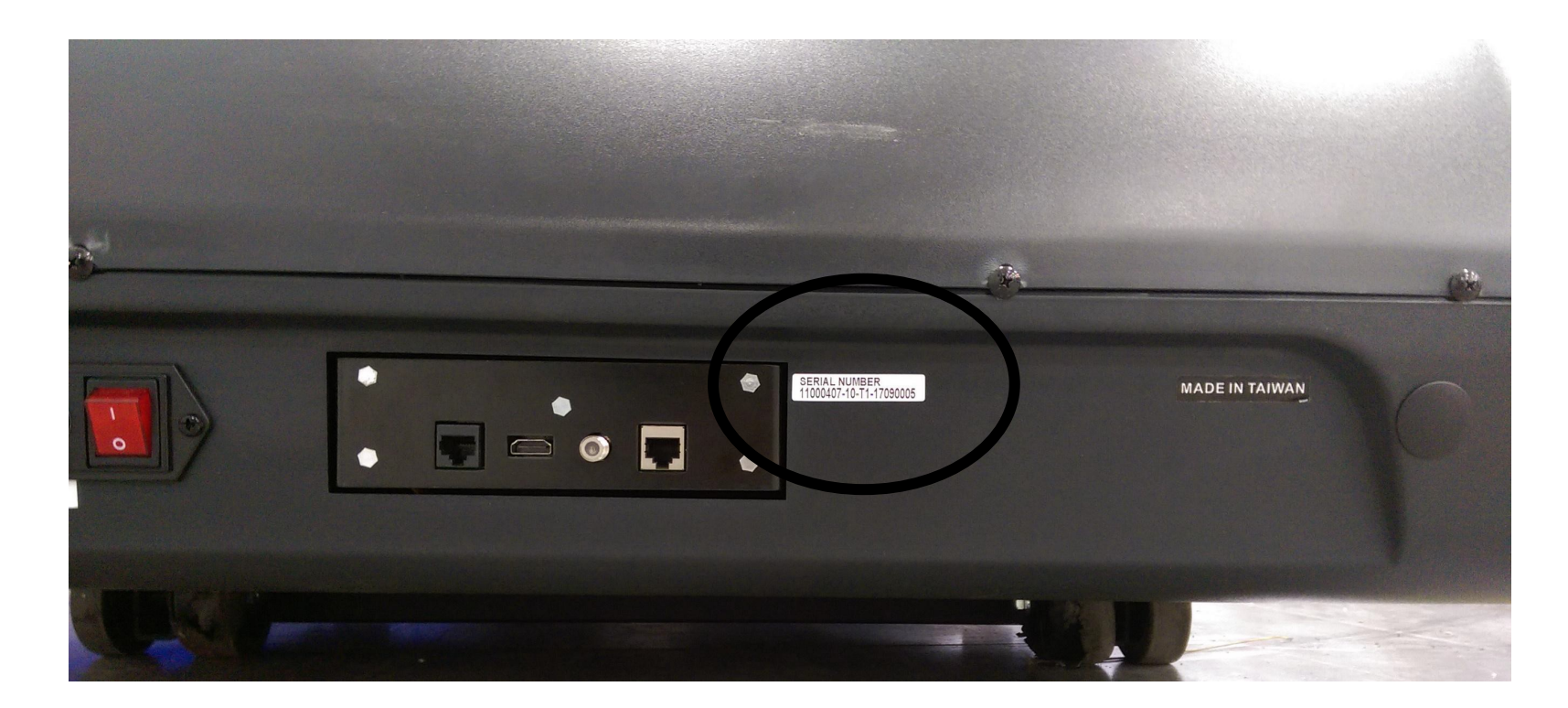

## **11. Installation des Steigungsmotors**

#### **11.2. Vorausgehende Maßnahmen**

#### **BANDSPUR EINSTELLEN:**

Zur Anpassung wird ein passender Inbusschlüssel benötigt. Nehmen Sie Spuranpassungen an der linken Schraube vor (siehe Abbildung). Stellen Sie eine Geschwindigkeit von 5 km/h (3 mph) ein. Bitte beachten Sie, dass kleine Anpassungen große Veränderungen hervorrufen können, die mitunter nicht direkt sichtbar sind.

Verläuft das Band zu weit links, machen Sie eine 1/4-Drehung nach rechts (im Uhrzeigersinn) und warten Sie einige Minuten, bis sich das Band angepasst hat. Nehmen Sie weitere 1/4-Drehungen vor, bis sich das Band in der Mitte stabilisiert. Verläuft das Band zu weit rechts, nehmen Sie eine Drehung gegen den Uhrzeigersinn vor.

Das Band kann gelegentliche Anpassungen der Spur benötigen, abhängig vom Gebrauch und den Geh-/Laufeigenschaften. Stellen Sie sich auf Anpassungen zum Zentrieren des Bands ein. Diese Anpassungen fallen seltener an, wenn das Laufband regelmäßig verwendet wird. Ein korrekter Verlauf der Bandspur liegt in der Verantwortung des Besitzers und ist eine gängige Wartung bei allen Laufbändern.

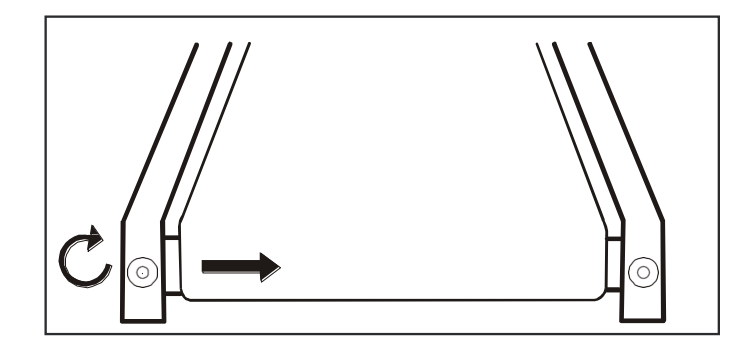

#### **12.1.1 Austausch des Computers**

**1) Wie in Abb. 4.1.1 dargestellt, entfernen Sie zunächst die rückseitige Abdeckung.**

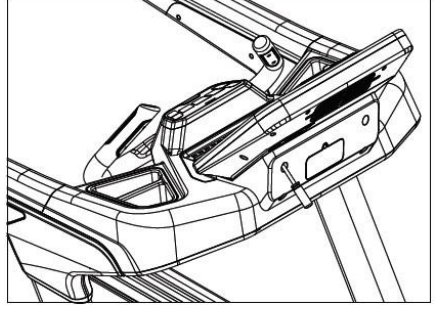

**Abb. 4.1.1**

**2) Wie in Abb. 4.1.2 dargestellt, entfernen Sie die Kabelverbindung und lösen Sie dann die Schrauben des Computers mit einem Schraubenzieher. Nehmen Sie den Computer vom Gerät ab.**

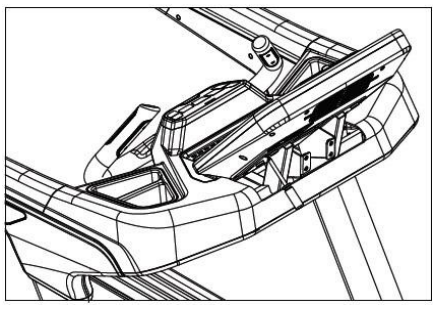

**Abb. 4.1.2**

**3) Ersetzen Sie den Computer durch einen neuen.**

**12.1.2 Austausch der unteren Steuerplatine**

**1) Wie in Abb. 4.2.1 dargestellt, lösen Sie mit einem Schraubendreher die 8 Schrauben der Motorabdeckung. Entfernen Sie dann die Abdeckung.**

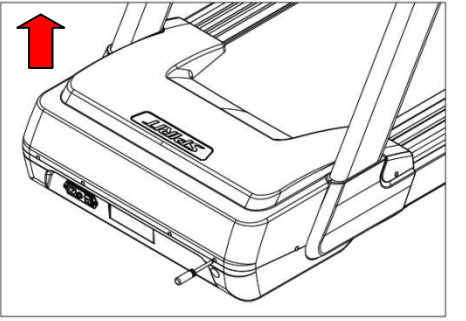

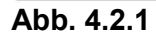

**2) Entfernen Sie die Steuerplatine durch Lösen aller relevanten Kabel und Schrauben.**

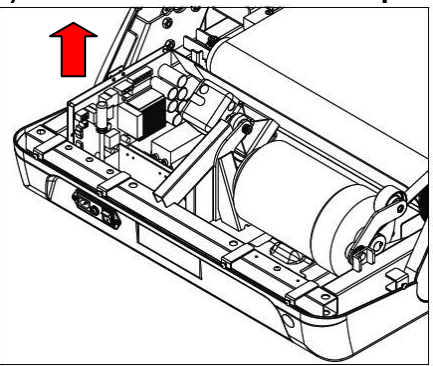

**Abb. 4.2.2**

**3) Ersetzen Sie die Komponenten entsprechend und verbinden Sie alle Kabel wieder.**

#### **12.1.3 Austausch des Motors**

- **1) Entfernen Sie die Motorabdeckung wie in Abb. 4.2.1 dargestellt.**
- **2) Wie in Abb. 4.3.1 dargestellt, lösen Sie mit Hilfe eines Schraubendrehers die Erdungskabel (grün/gelb) und alle Kabel, welche den Motor und die Steuerplatine verbinden.**

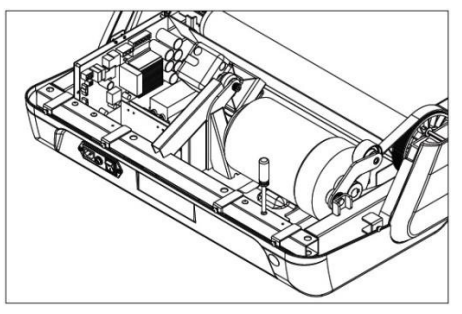

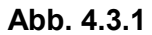

**3) Entfernen Sie nun die runde Abdeckung wie in Abb. 4.3.2 dargestellt.**

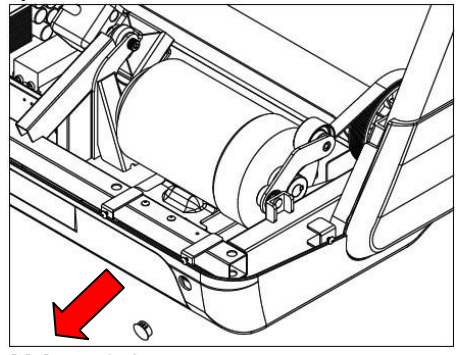

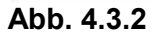

#### **12.1.3 Austausch des Motors**

**4) Wie in Abb. 4.3.3 dargestellt, entfernen Sie mit einem T-Haken den Keilriemen vom Motor.**

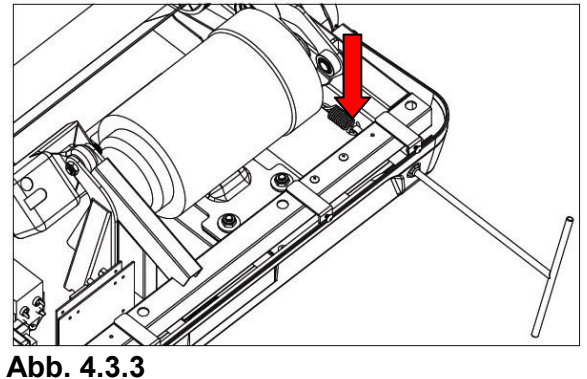

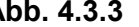

**5) Entfernen Sie die vier M10-Kappen, um den Motor herausnehmen zu können.**

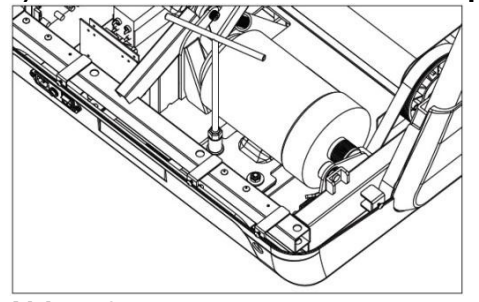

**Abb. 4.3.4**

- **6) Ersetzen Sie den Motor. Der Motor muss das Band vorwärts treiben.**
- **7) Stellen Sie die richtige Spannungsfrequenz ein (120 ~ 130Hz).**
- **8) Verbinden Sie nun alle notwendigen Kabel wieder.**

**12.1.4 Austausch des Stromeingangsmoduls**

**1) Entfernen Sie die Motorabdeckung.**

**2) Entfernen Sie das Stromkabel mit einem Schraubendreher (siehe Abb. 6.4.1)**

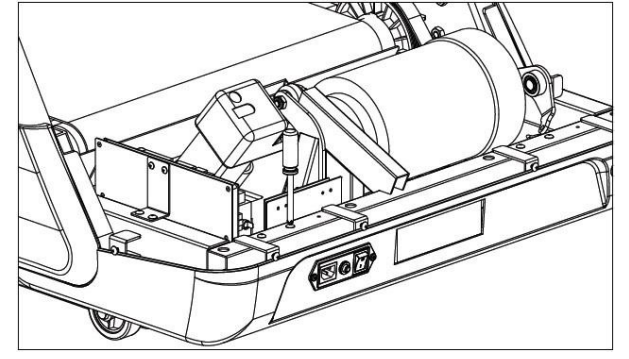

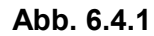

**3) Entfernen Sie das Strommodul und die Steuerplatine wie in Abb. 6.4.2 dargestellt.**

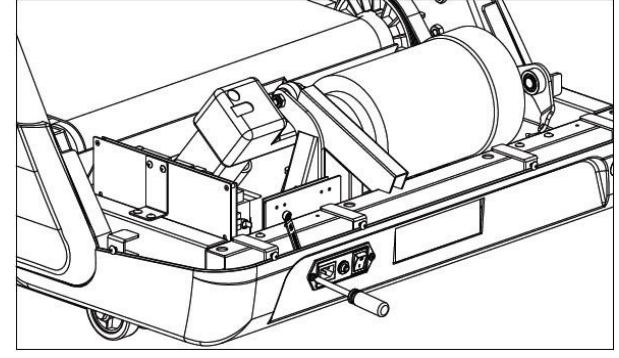

**Abb. 6.4.2**

**4) Ersetzen Sie die Teile und bauen Sie diese entsprechend ein.**

**12.1.5 Austausch der vorderen und hinteren Walze**

**1) Wie in Abb. 4.5.1 dargestellt, entfernen Sie die rechte und linke Stellschraube mit einem Schraubendreher.**

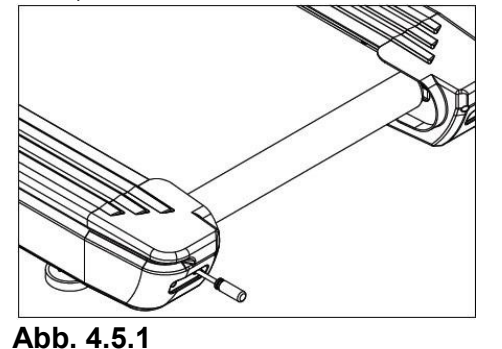

**2) Wie in Abb. 4.5.2 dargestellt, entfernen Sie nun die beiden hinteren Schrauben mit einem Innensechskantschlüssel.**

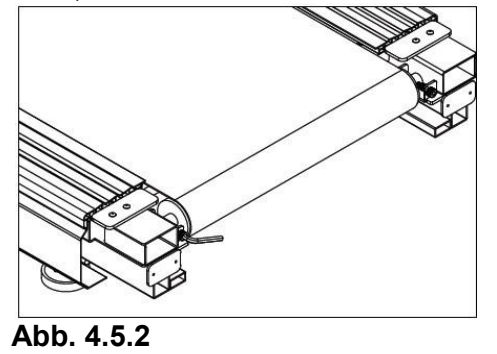

**3) Entfernen Sie die Motorabdeckung und lösen Sie den Keilriemen wie schon in Kapitel 12.1.3 "Austausch des Motors" erklärt.**

- **12.1.5 Austausch der vorderen und hinteren Walze**
	- **4) Wie in Abb. 4.5.3 dargestellt, entfernen Sie jetzt die vordere Rolle mit dem Innensechskantschlüssel.**

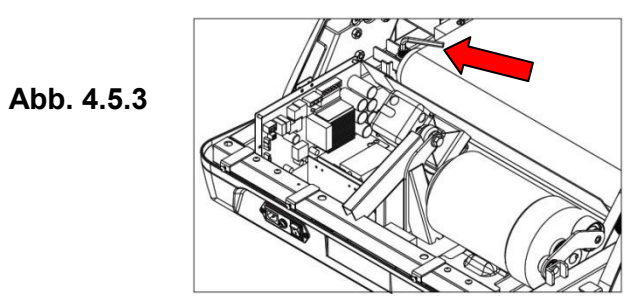

- **5) Ersetzen Sie die vordere und hintere Walze und bauen Sie alle Teile wieder zusammen.**
- **6) Nach dem Zusammenbau muss die Bandspannung korrekt eingestellt werden.**

**12.1.6 Austausch der Lauffläche, des Laufgurts und der Federung**

**1) Entfernen Sie die vordere und hintere Walze**

**2) Wie in Abb. 4.6.1 dargestellt, entfernen Sie nun die Schrauben der hinteren Abdeckungen.**

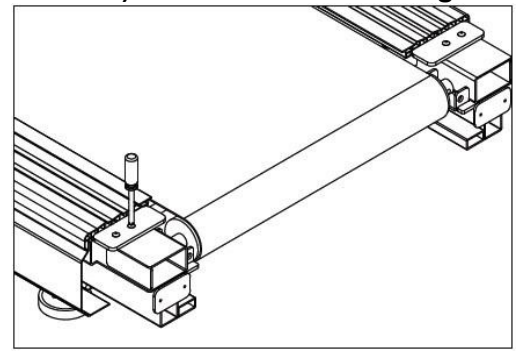

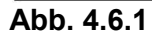

**3) Wie in Abb. 4.6.2 dargestellt, lösen Sie anschließend die 8 Schrauben des Haltestreifens mit einem Innensechskantschlüssel.**

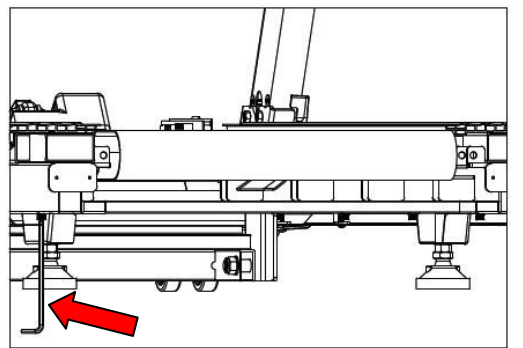

**Abb. 4.6.2**

**12.1.6 Austausch der Lauffläche, des Laufgurts und der Federung**

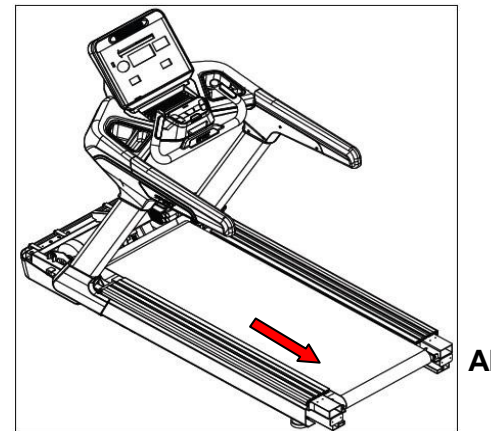

**4) Entfernen Sie dann die rechte und linke Schiene in Pfeilrichtung wie in Abb. 4.6.3 dargestellt.**

 **Abb. 4.6.3**

**5) Wie in Abb. 4.6.4 dargestellt, müssen jetzt die Laufflächenfixierungsschrauben gelöst werden. Nehmen Sie dann die Lauffläche ab und ersetzen Sie diese bzw. den Laufgurt. Um die Federung zu wechseln, entfernen Sie zusätzlich noch die 8 Puffer wie in Abb. 4.6.5 dargestellt.**

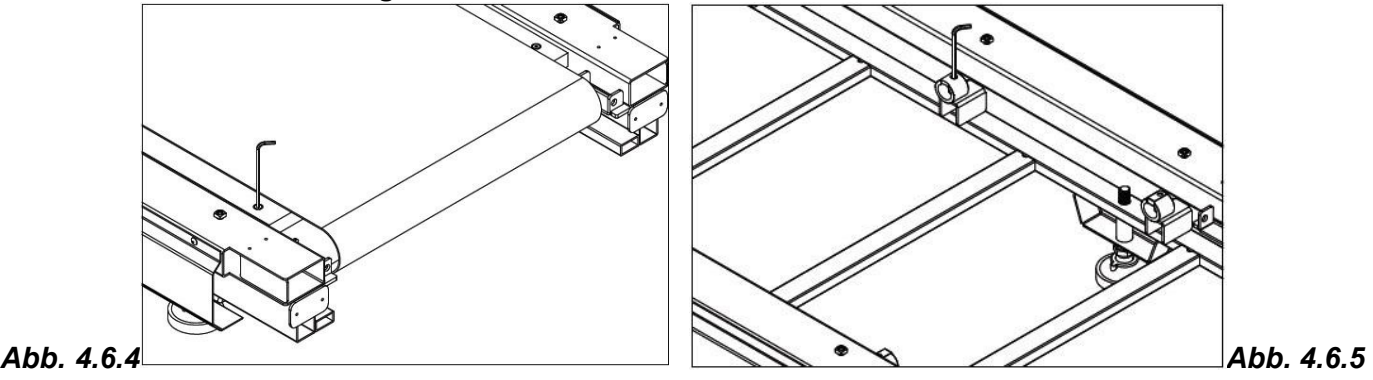

**6) Nach dem Zusammenbau muss die Bandspannung korrekt eingestellt werden.**

#### **12.1.7 Austausch des Steigungsmotors**

**1) Entfernen Sie die Motorabdeckung.**

**2) Wie in Abb. 4.7.1, Abb. 4.7.2 und Abb. 4.7.3 dargestellt, benutzen Sie z. B. eine Papprolle um das Gerät vorn erhöht zu stabilisieren. Benutzen Sie einen Schraubenschlüssel, um den Steigungsmotor (welcher am Hauptrahmen befestigt ist) zu entfernen.** 

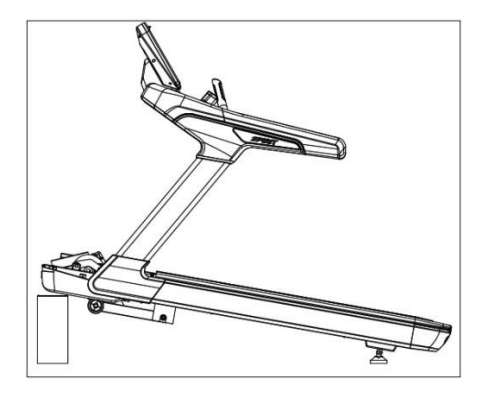

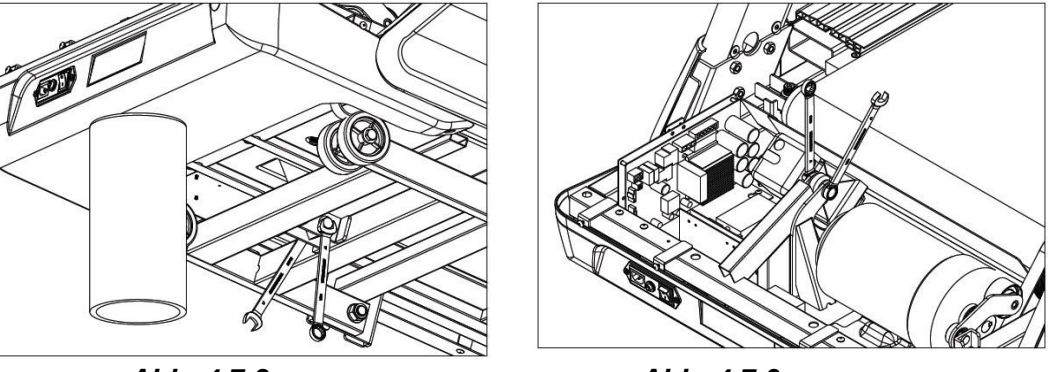

*Abb. 4.7.1 Abb. 4.7.2 Abb. 4.7.3*

**3) Wie in Abb. 4.7.4 dargestellt, muss der Steigungsmotor auf eine Steigungstoleranz von mindestens 315mm justiert werden.**

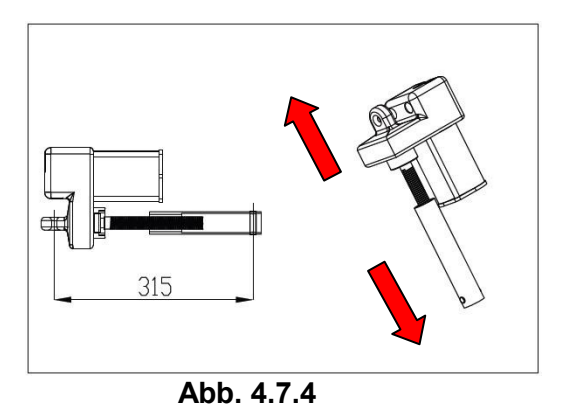

#### **12.1.7 Austausch des Steigungsmotors**

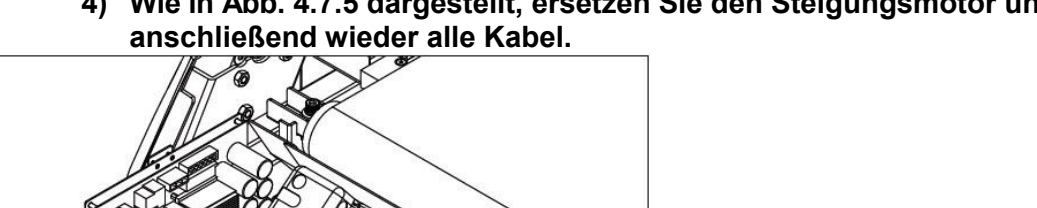

**4) Wie in Abb. 4.7.5 dargestellt, ersetzen Sie den Steigungsmotor und verbinden Sie** 

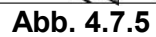

**12.1.8 Austausch der Andruckrolle**

- **1) Entfernen Sie den Motor.**
- **2) Wie in Abb. 4.8.1 dargestellt, entfernen Sie die Andruckrolle durch Abziehen des C-Rings.**

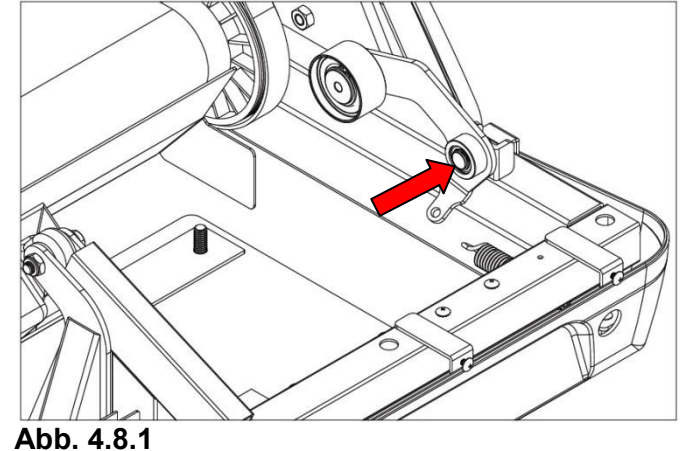

3) **Ersetzen Sie die Andruckrolle und befestigen Sie alle Elemente wieder entsprechend.**

**12.1.9 Austausch der Handpulskomponenten**

- **1) Entfernen Sie den Computer wie weiter vorn in dieser Anleitung beschrieben.**
- **2) Wie in Abb. 4.9.1 dargestellt, lösen Sie die 18 Schrauben der oberen Halterung und entfernen Sie diese.**

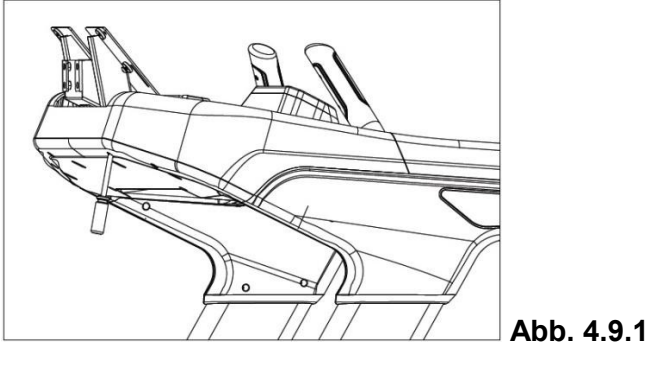

**3) Anschließend werden das 12P-Kabel und das Modulkabel entfernt, siehe Abb. 4.9.2**

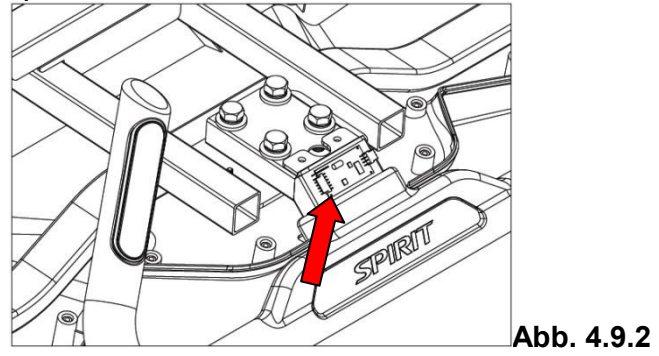

**12.1.9 Austausch der Handpulskomponenten**

4) **Benutzen Sie einen Schraubenschlüssel, um die 4 Hexagonal-Schrauben zu lösen (siehe Abb. 4.9.3). Ersetzen Sie nun die Handpulsgruppe und befestigen Sie die neue entsprechend.**

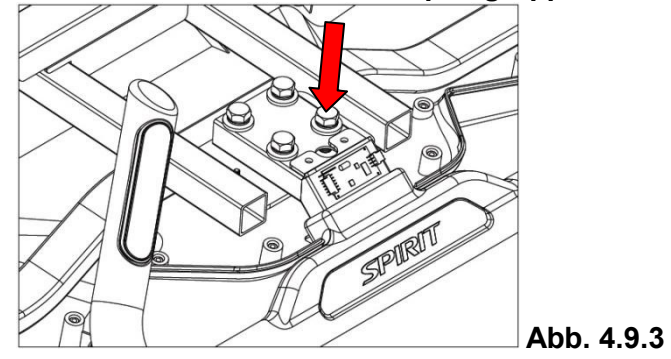

# **Contents**

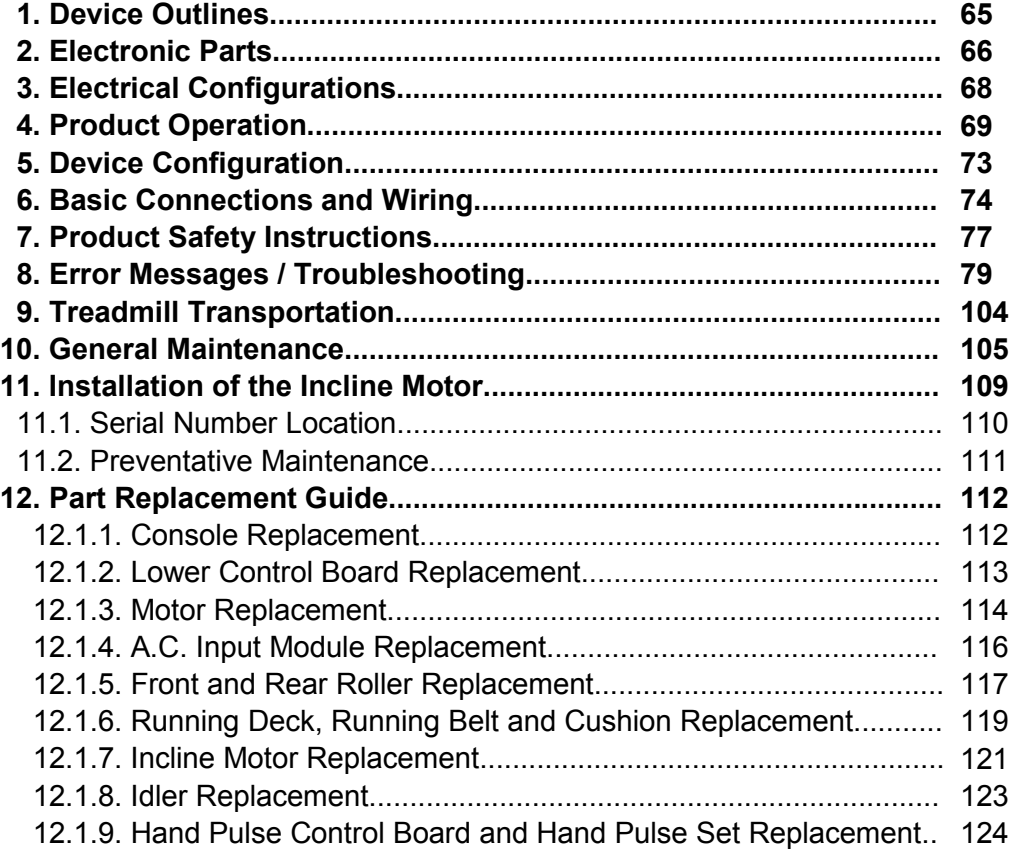

# **1. Device Outlines**

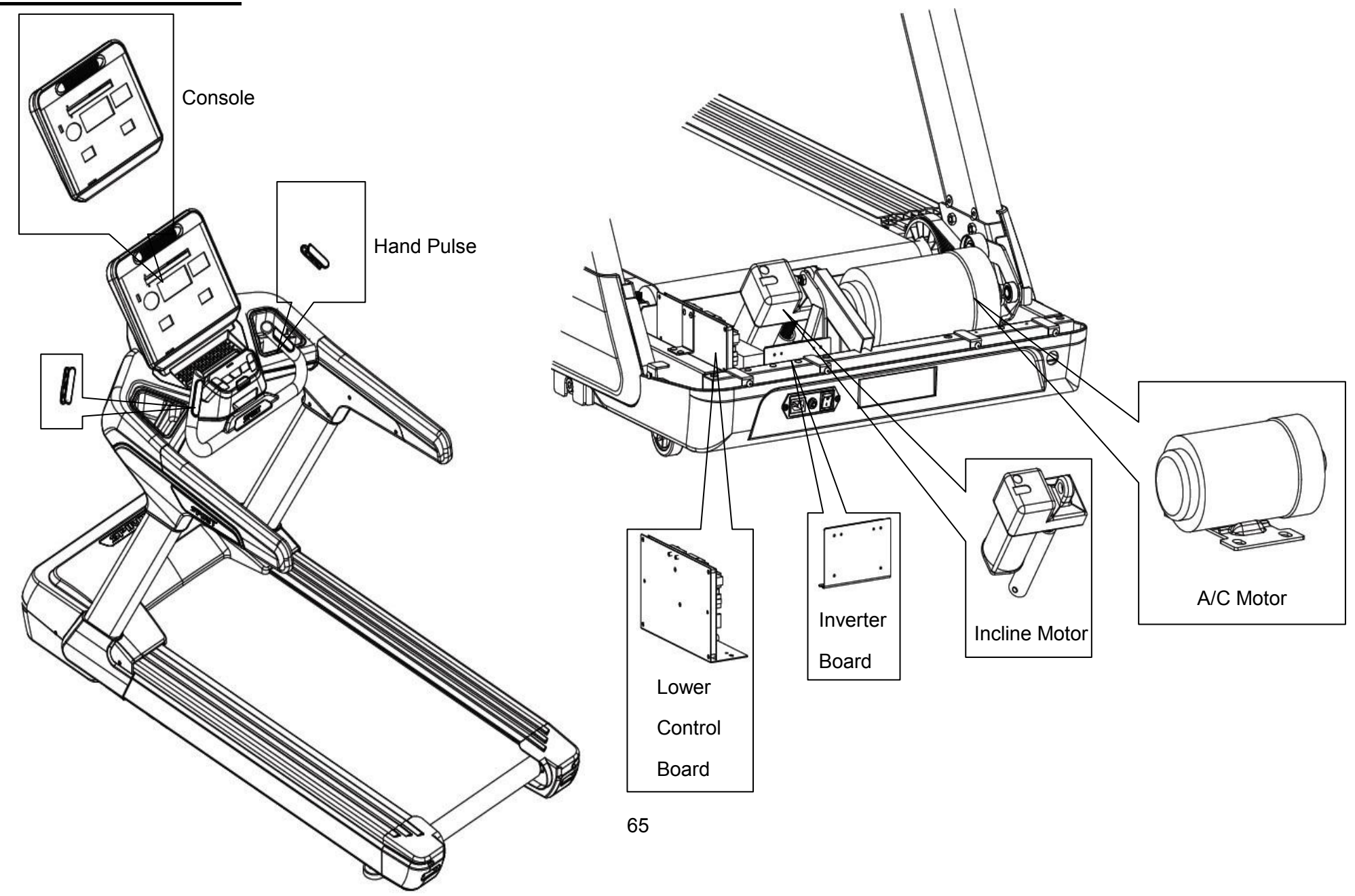

# **2. Electronic Parts**

**Upper Controls**

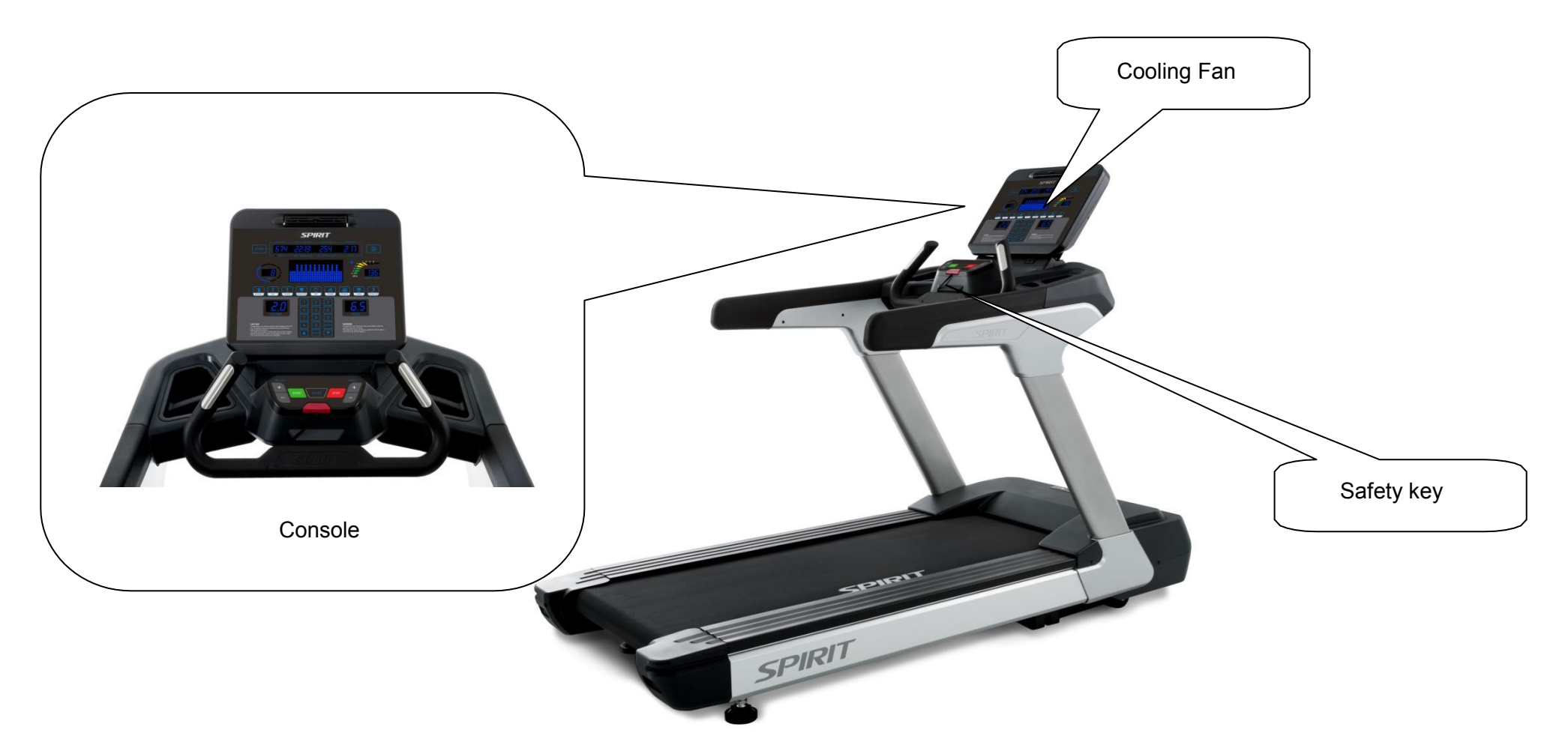

# **2. Electronic Parts**

**Lower Controls and Drive**

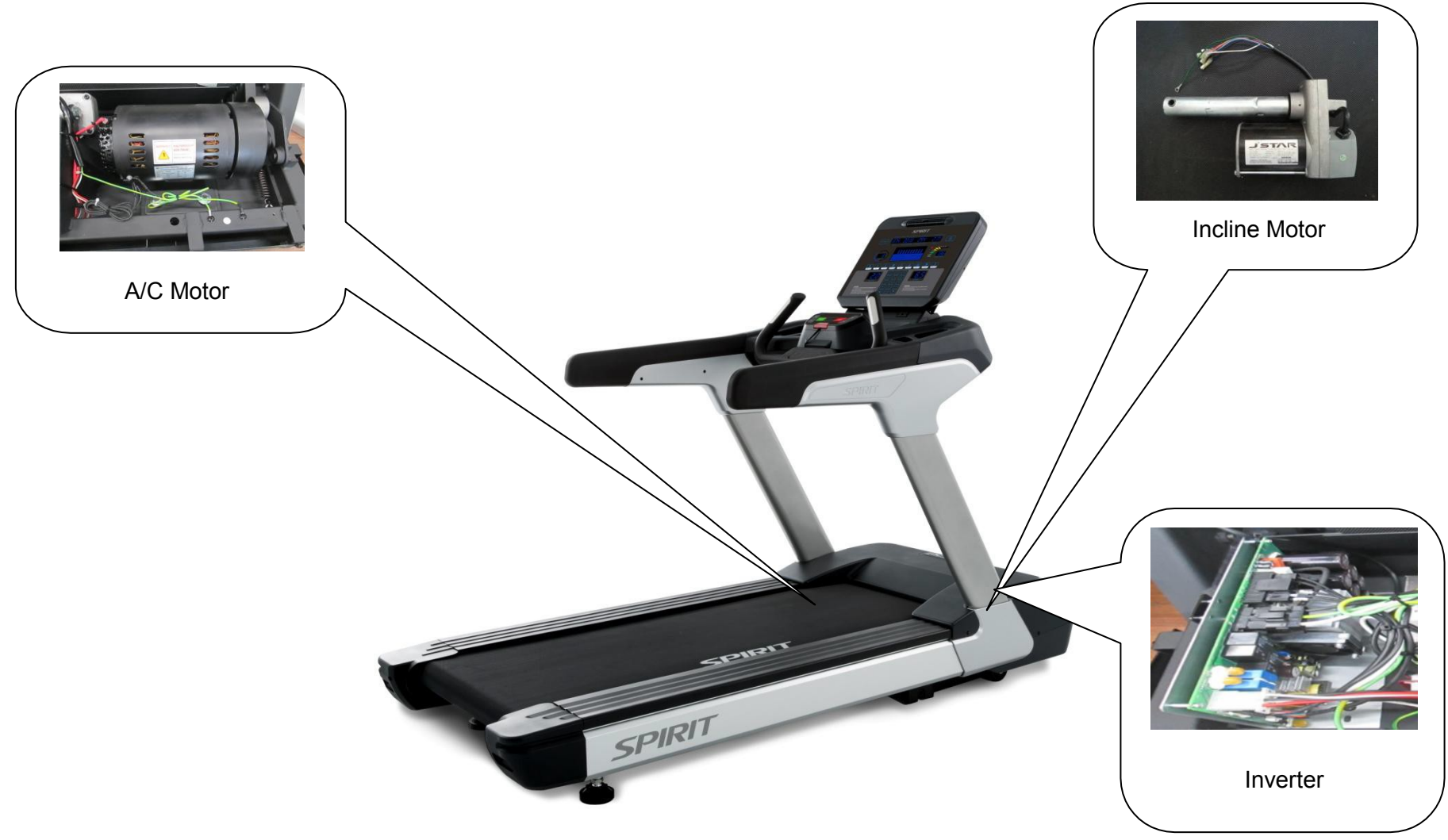

# **3. Electrical Configurations**

**SAFETY KEY:** Only correct positioning on the console allows activation and operation of the console.

**CONSOLE:** Interface that controls (via control keys and LED display) all functions of the Treadmill.

**MAIN CONTROLLER:** The circuit board consists of the AC power supply, the incline driver and the A/C motor driver. It links the console to the D/C control board in order to control the treadmill functions.

**A/C MOTOR:** The motor controls the speed of the running belt.

**INCLINE MOTOR:** The incline A/C motor controls the elevation according to the console setting.

 Specifications: 220V A/C, 4 wires (red/black/white/green), 3 pin-cable for position sensor. Remarks:

- if there is A/C voltage on the red wire (UP) the incline motor will increase the incline.
- if there is A/C voltage on the black wire (DOWN) the incline motor will decrease the incline.
- the white wire (COM) is neutral.
- the green wire is ground.

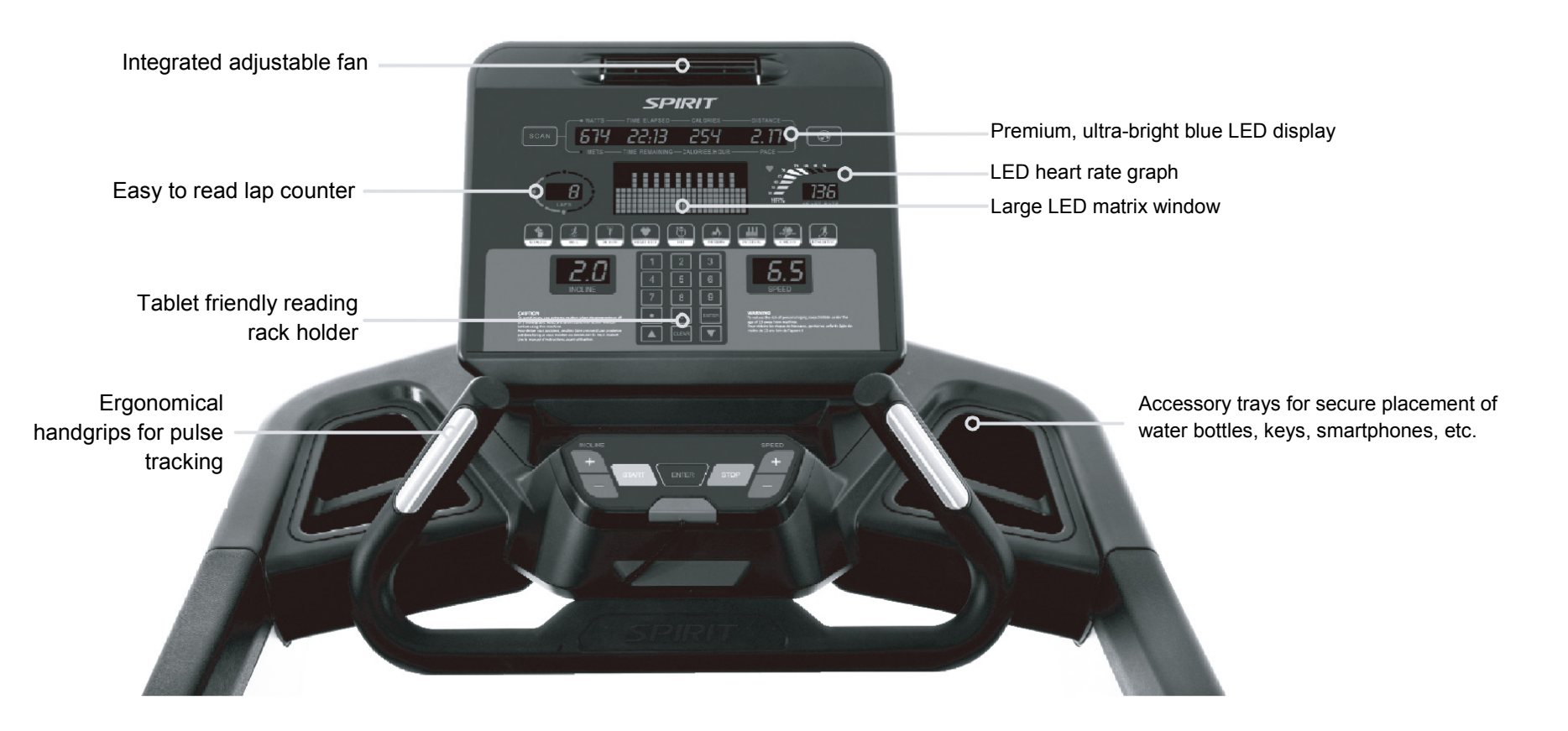

#### **POWER**

Power the treadmill on by plugging it into an appropriate wall outlet, then turn on the power switch located at the front of the treadmill below the motor hood. Ensure that the safety key is installed, as the treadmill will not power on without it.

When the power switch is turned on the treadmill console will take around 10 seconds to power on. The console will then enter idle mode, which is the starting point for operation.

### **C-SAFE FEATURE**

The console is equipped with a C-SAFE feature. The Power (POWER) port can be used for powering a remote controlled audio-visual system by connecting a cable from the remote to the Power port at the back of the console. The Communication port (COMM) can be used to interact with fitness software applications.

#### **QUICK START**

- Press any key to wake display up if not already on.
- Press the Start key to begin belt movement at 0.5 mph / 0.8 kph then adjust to the desired speed using the Speed +/– keys, or by typing the desired speed on the numeric keypad. Once setting desired is selected press Enter.
- To stop the treadbelt, press and release Stop key.

### **PAUSE/STOP/RESET**

When the treadmill is running the pause feature may be utilized by pressing the red Stop key once. This will slowly decelerate the treadbelt to a stop. The incline will go to zero percent. The Time, Distance and Calorie readings will hold while the unit is in the pause mode. After 5 minutes the display will reset and return to the start-up screen.

- To resume your exercise when in Pause mode, press the Start key. The speed and incline will return to their previous settings.
- Pressing the Stop key twice will end the program and a workout summary will be displayed. If the Stop button is pressed a third time, the console will return to the idle mode (start-up screen).
- If the Stop button is held down for more than three seconds the console will reset.
- When you are setting data, such as age and time, for a program pressing the Stop key will allow you to go back one step for each key press.

### **INCLINE**

Incline may be adjusted any time after the belt starts moving.

- Press and hold the adjustment Incline +/– keys to achieve desired level of incline.
- The display will indicate incline numbers as percent of grade (the same as grade of a road) as adjustments are made.

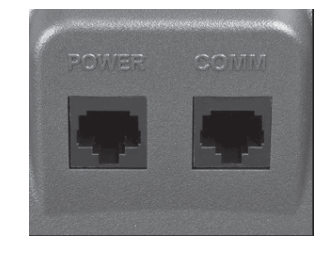

### **DOT MATRIX CENTER DISPLAY**

Ten rows of dots indicate each level of a workout in manual mode. The dots are only to show an approximate level (speed/incline) of effort. They do not necessarily indicate a specific value, only an approximate percent to compare levels of intensity. In Manual Operation the Speed / Incline dot matrix window will build a profile "picture" as values are changed during a workout. There are twenty-four columns, indicating time. The 24 columns are divided into 1/24th of the total time of the program. When the time is counting up from zero (as in quick start) each column represents 1 minute.

### **0.4 KM (1/4 MILE) TRACK**

The 1/4-mile track (0.4 km) and lap counter are located to the left of the dot matrix window. The flashing dot indicates your progress. In the center of the track there is a lap counter for reference.

### **HEART RATE FEATURE**

The Pulse (Heart Rate) window will display your current heart rate in beats per minute during the workout.

You must use both left and right stainless steel sensors to pick up your pulse. Pulse values are displayed any time the computer is receiving a Grip Pulse signal. You may use the Grip Pulse feature while in Heart Rate Control. The CT900 will also pick up wireless heart rate transmitters that are Polar compatible, including coded transmissions.

#### **HEART RATE BAR GRAPH**

Displays a graphical representation of your heart rate as a percentage of your estimated maximum heart rate. When you enter your age during programming, the console will calculate your maximum heart rate then light up the graph to show the percent of estimated maximum heart rate you are currently achieving.

### **MESSAGE WINDOW DISPLAY**

Displays messages that help guide you through the programming process. During a program the message window displays your workout data.

### **PROGRAMMABLE FEATURES**

The Spirit Fitness CT900 offers a variety of exercise program options to choose from: Manual, Four Preset Programs (Hill, Fat Burn, Cardio, Interval), 5K Run, Heart Rate Control, High Intensity Interval Training (HIIT), and Nine Fitness Testing Protocols: Gerkin, WFI, Army (pft), Navy (prt), Air Force (prt), Marines (pft), Law Enforcement (peb), U.S. Coast Guard and U.K. Chester Fireman (Performance & Prediction protocols).

#### **To Select and Start a Preset Program**

- 1. Select a preset program key then press Enter to begin customizing the program with your personal data, or just press the Start key to begin the program with the default settings.
- 2. After selecting a program and pressing enter to set your personal data, the Message window will prompt you through the settings starting with time. The default value of 20 minutes will be displayed and you may press Enter to accept or change it using the keypad or Up / Down keys and just press enter to move to the next step
- 3. The Message Window will now be blinking a value indicating your Age. Entering the correct age will affect the Heart Rate Bar Graph accuracy and also needed for the HR programs. Use the keypad or Up / Down keys to adjust, and then press enter.
- 4. The Message Window will now be blinking a value indicating your Bodyweight. Entering your correct bodyweight affects the Calorie readout accuracy. Use the keypad or Up / Down keys to adjust, and then press Enter.
- 5. The Message Window will now be blinking, showing the preset top speed of the selected program. Use the keypad or Up / Down keys to adjust and then press Enter. Each program has various speed changes throughout; this allows you to limit the highest speed the program will attain during your workout.
- 6. Now press the Start key to begin your workout, or the Stop button to return to the previous screen.

There will be a 3-minute warm-up to begin. You can press the Start button to bypass this and go straight to the workout. During the warm-up the clock will count down from three minutes.
## **5. Device Configuration**

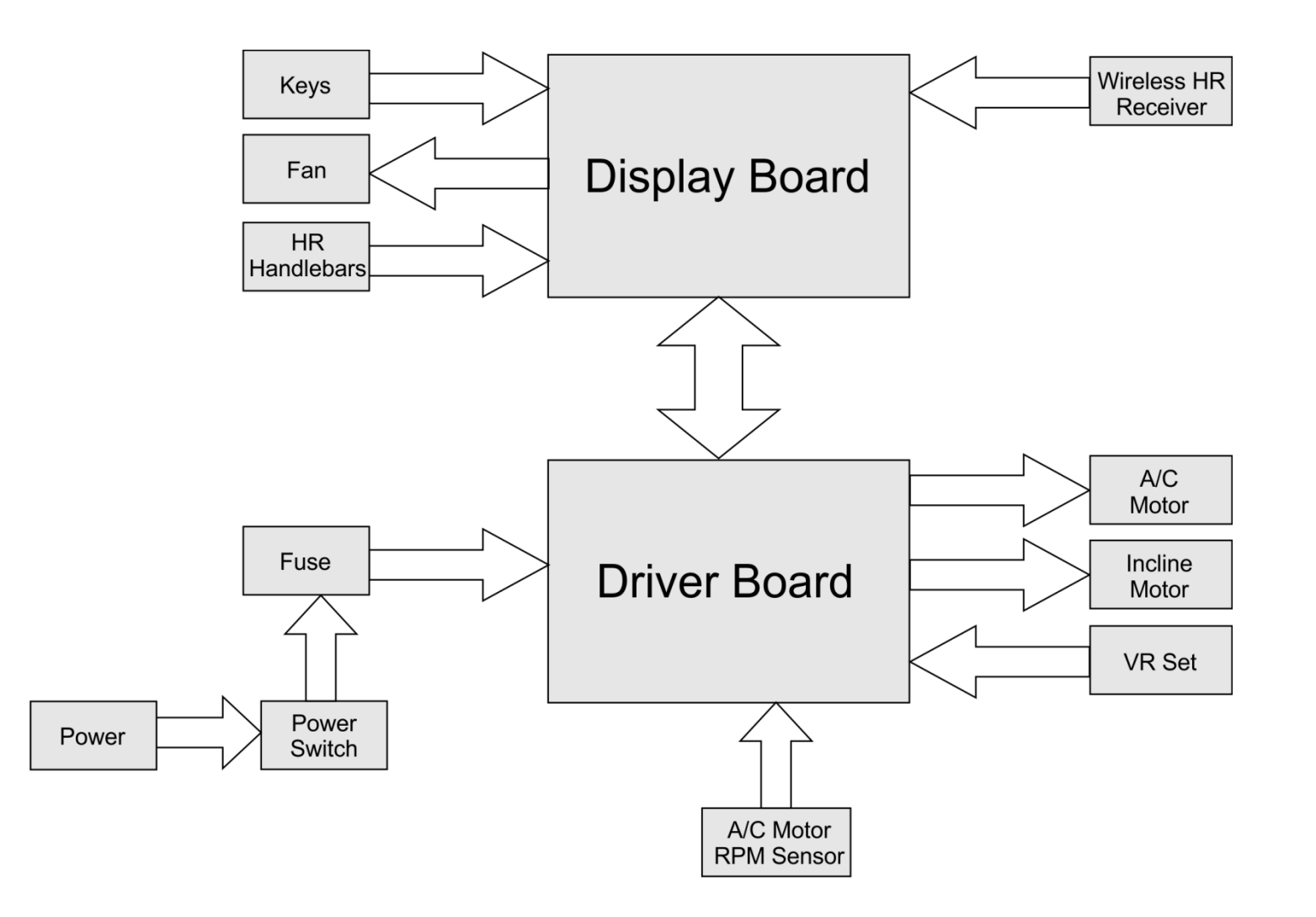

## **6. Basic Connections and Wiring**

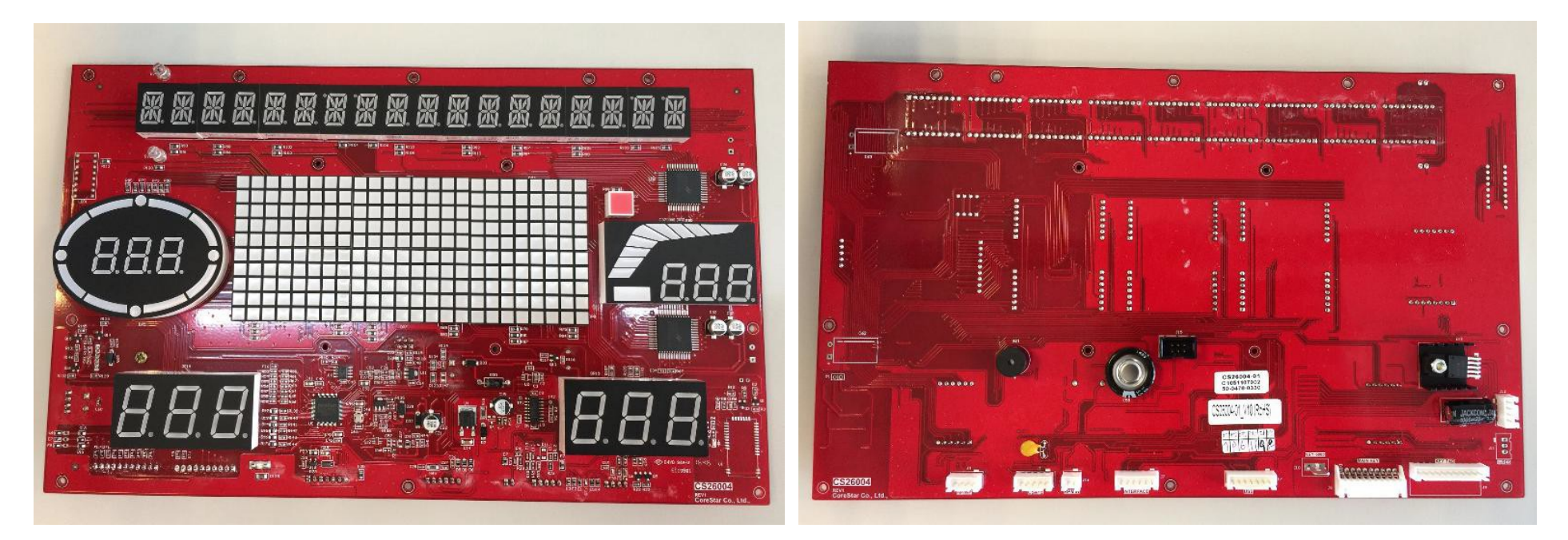

PCB Board Top **PCB** Board Bottom

### **6. Basic Connections and Wiring**

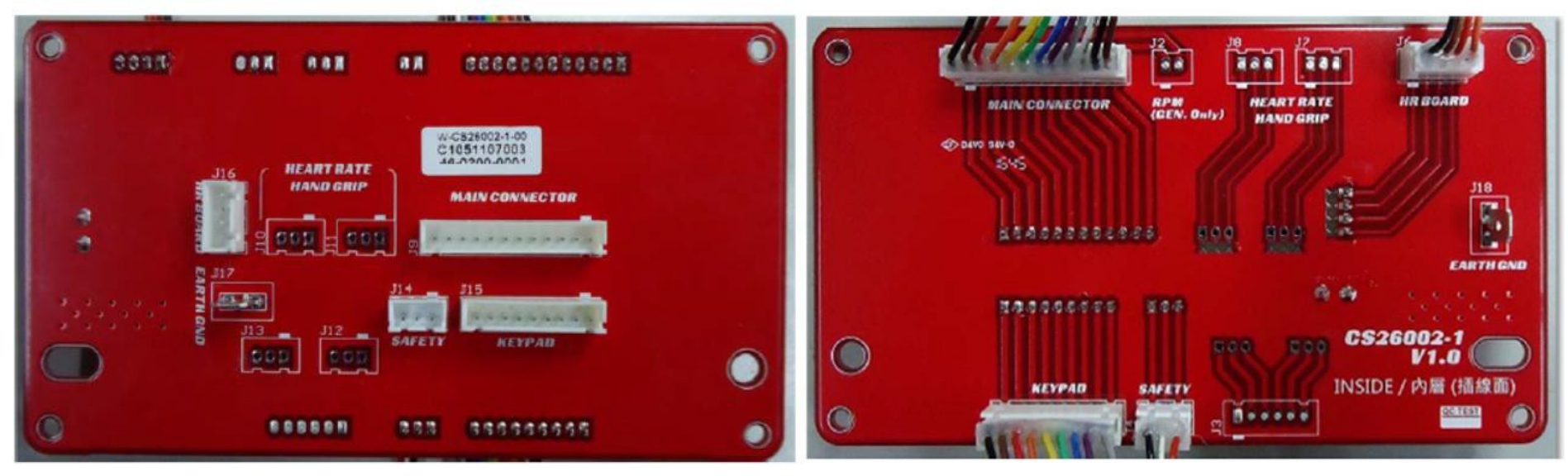

Console PCB Board Front Console PCB Board Back

# PIN Configuration of the Console PCB Board:<br>J1 . J9: MAIN CONNECTOR

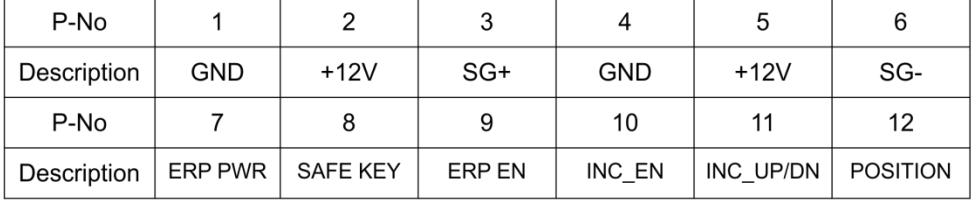

#### **J4 . J14: SAFETY**

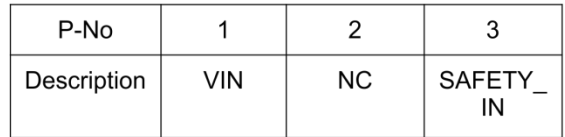

#### **J5 . J15: KEYPAD**

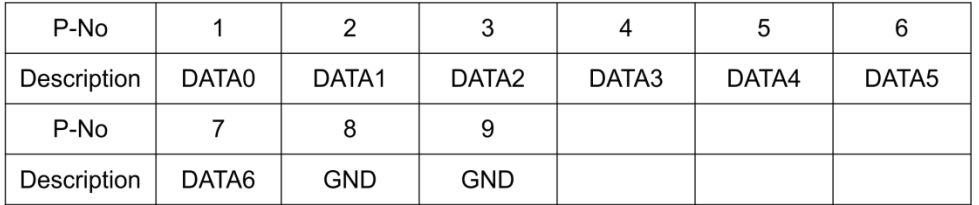

#### **J6 • J16: HR BOARD**

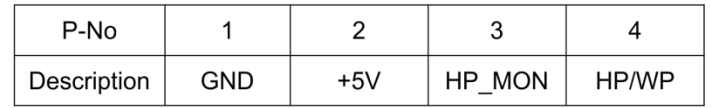

# **6. Basic Connections and Wiring**

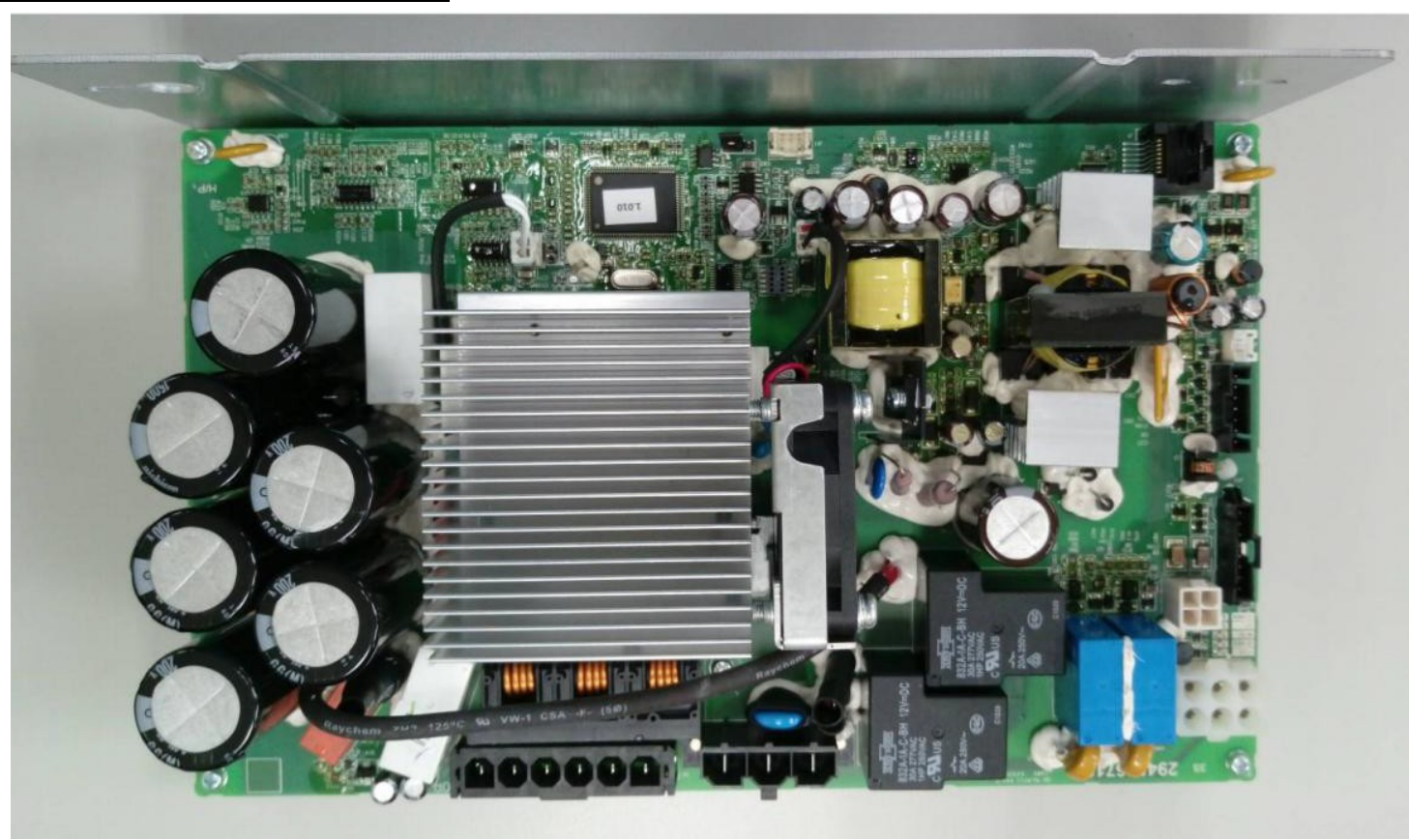

Driver PCB Board Layout (VFD015TM12A)

## **7. Product Safety Instructions**

### **ATTENTION**

Disconnect the power supply after use and before any cleaning action to reduce the risk of electric shock!

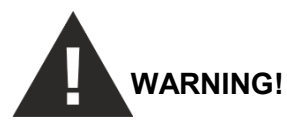

To reduce the risk of burns, fire, electric shock, errors and personal injury, observe the following hints:

- Install the treadmill on an even, level surface with access to a 230-volt, 20-amp grounded outlet.
- **DO NOT USE AN EXTENSION CABLE OR POWER STRIPS. DO NOT AMEND THE DEVICE AND DO NOT USE ANY PARTS NOT RECOMMENDED BY THE MANUFACTURER!**
- Never leave the device unattended.
- When not in use or before cleaning or maintenance, the device needs to be separated from the power supply.

### **IMPORTANT ELECTRICAL INFORMATION**

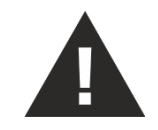

### **WARNING!**

**NEVER** use a ground fault circuit interrupt (GFCI / RCD) wall outlet with this treadmill. As with any appliance with a large motor, the GFCI will trip often. Route the power cord away from any moving part of the treadmill including the elevation mechanism and transport wheels.

**Circuit breakers:** Some circuit breakers used are not rated for high inrush currents that can occur when a treadmill is first turned on or even during normal use. If your treadmill is tripping the house circuit breaker (even though it is the proper current rating) but the circuit breaker on the treadmill itself does not trip, you will need to replace the breaker with a high inrush type. This is not a warranty defect. This is a condition we as a manufacture have no ability to control. This part is available through most electrical supply stores.

*Examples: Grainger part # 1D237, or available online at www.squared.com part # QO120HM.* 

### **7. Product Safety Instructions**

#### **GROUNDING INSTRUCTIONS**

This product needs to be grounded. If the treadmill's electrical system should malfunction or breakdown, grounding provides a path of least resistance for electric current, reducing the risk of electric shock. This product is equipped with a cord having an equipment-grounding plug. The plug must be plugged into an appropriate outlet that is properly installed and grounded in accordance with all local codes and ordinances.

*DANGER* - *Improper connection of the equipment-grounding conductor can result in a risk of electric shock. Check with a qualified electrician or*  serviceman if you are in doubt as to whether the product is properly grounded. Do not modify the plug provided with the product if it will not fit the *outlet; have a proper outlet installed by a qualified electrician.*

This product is for use on a nominal 230-volt circuit.

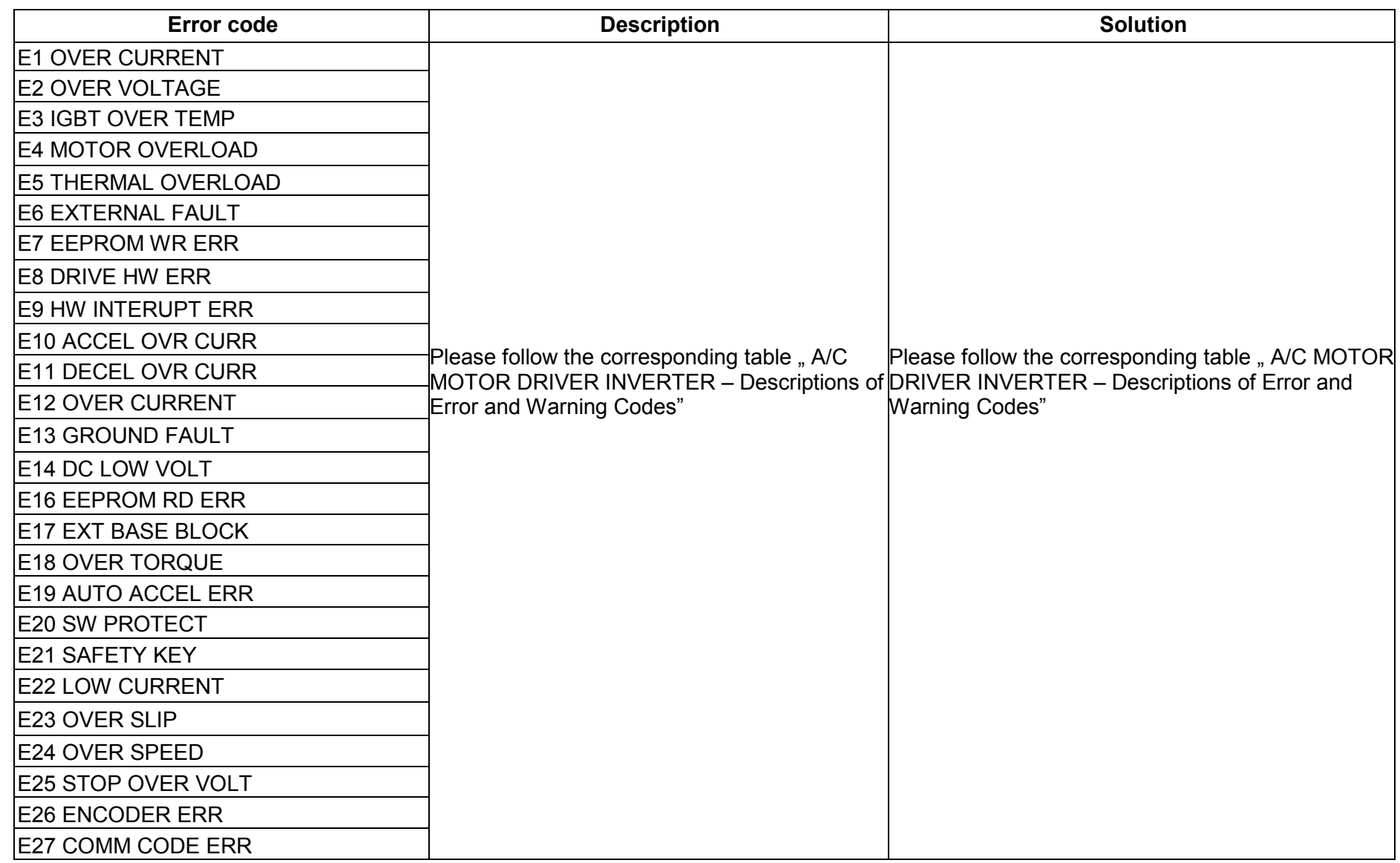

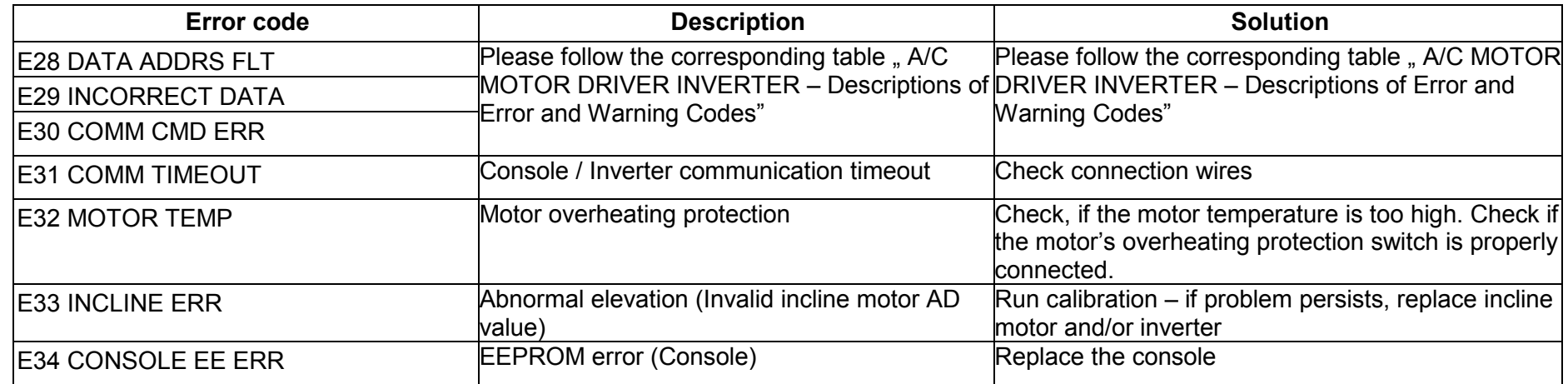

### Needed Tool:

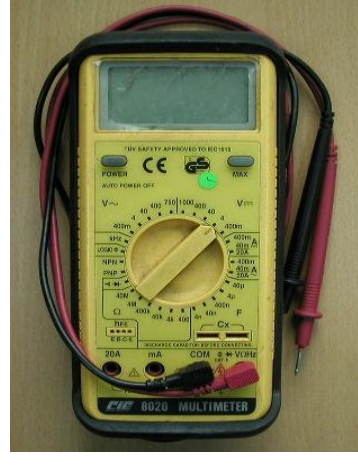

Multimeter

#### **Error Message**: E33

- Meaning: The console board cannot detect VR voltage value or the voltage value has exceeded the range. "E33" appears on display.
- Configuration:

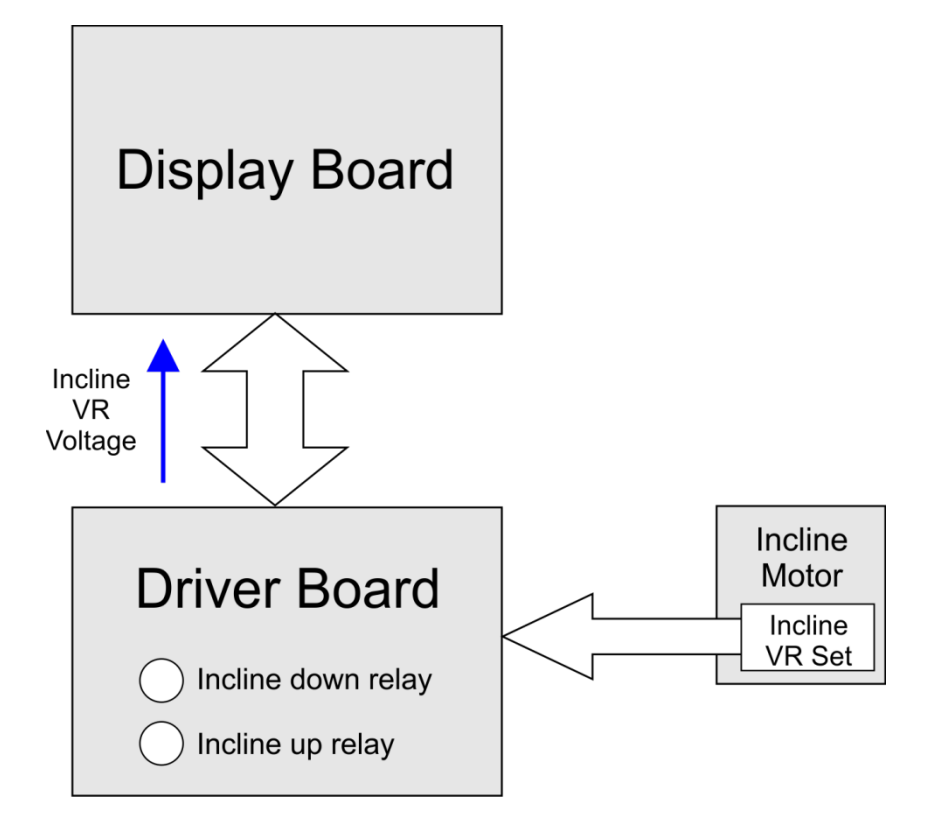

**INCLINE E33 Error action flow chart**

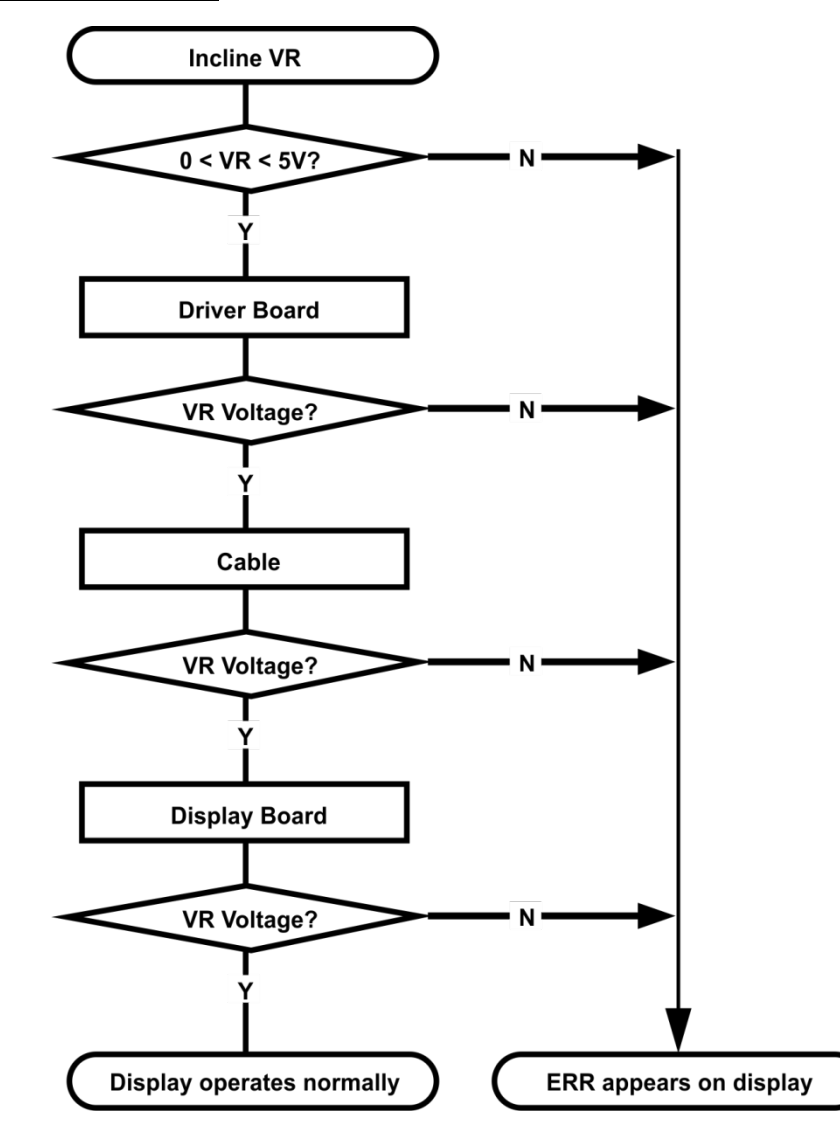

### **Troubleshooting**

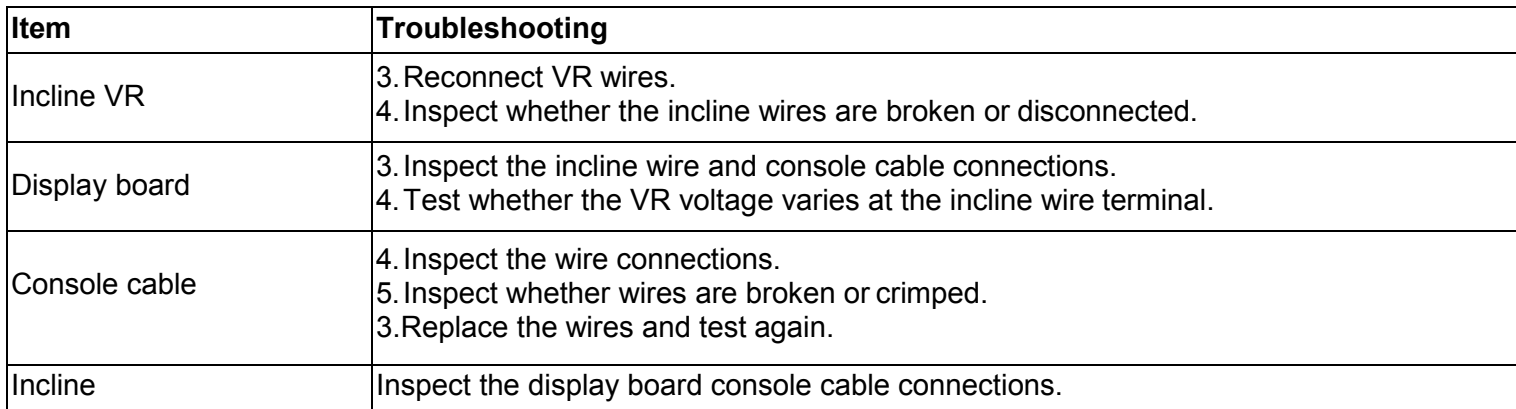

**Error Message**: INCLINE E33

- Meaning: The console board cannot detect/read VR voltage value during incline adjustment action.
- Configuration:

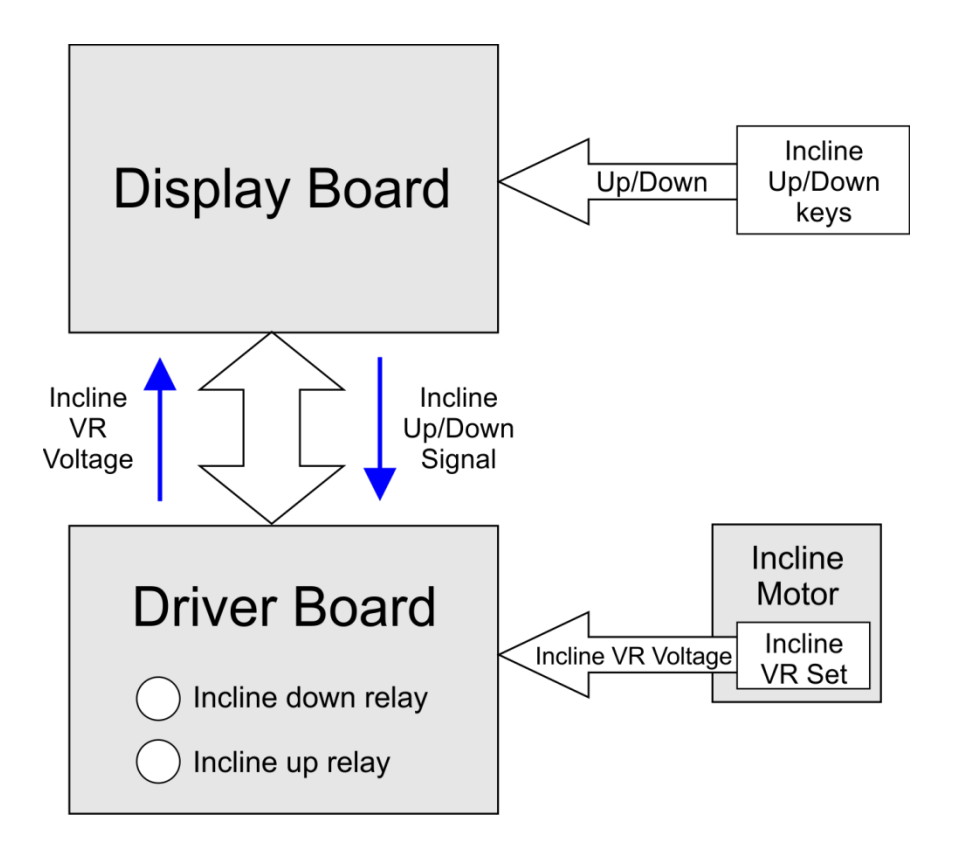

#### **Explanation of error**

- After pressing UP or DOWN, the resepective driver board indicator lights up and the incline action starts by changing the VR value.
- The display board CPU reads the incline VR value. If there is no VR value change, incline cannot be changed and INCLINE Err appears on the display.

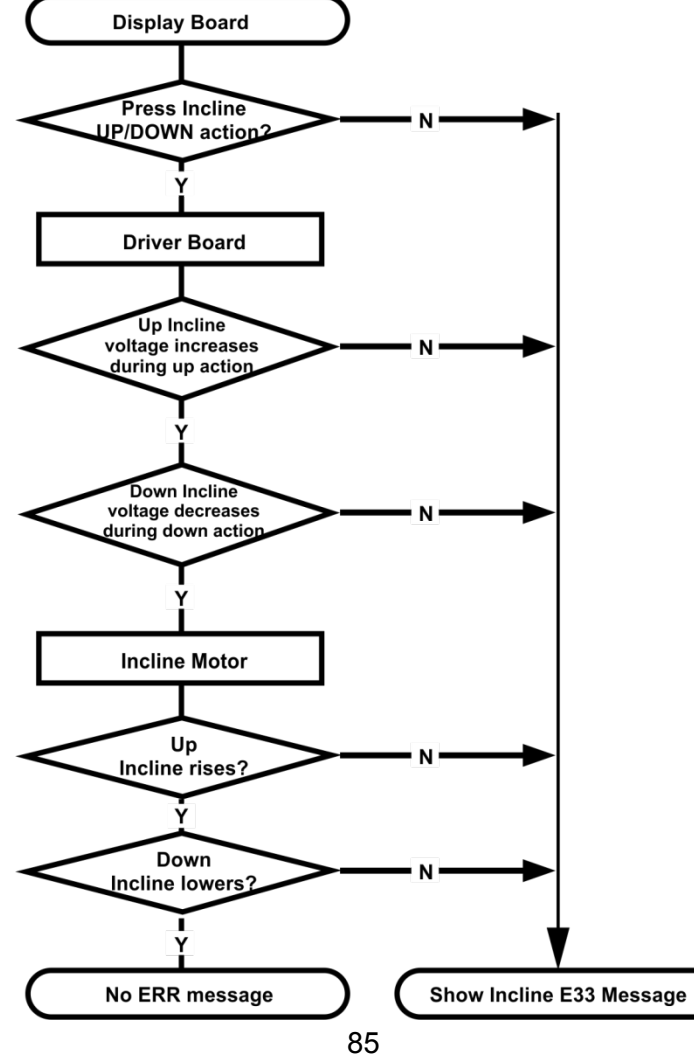

#### **Troubleshooting**

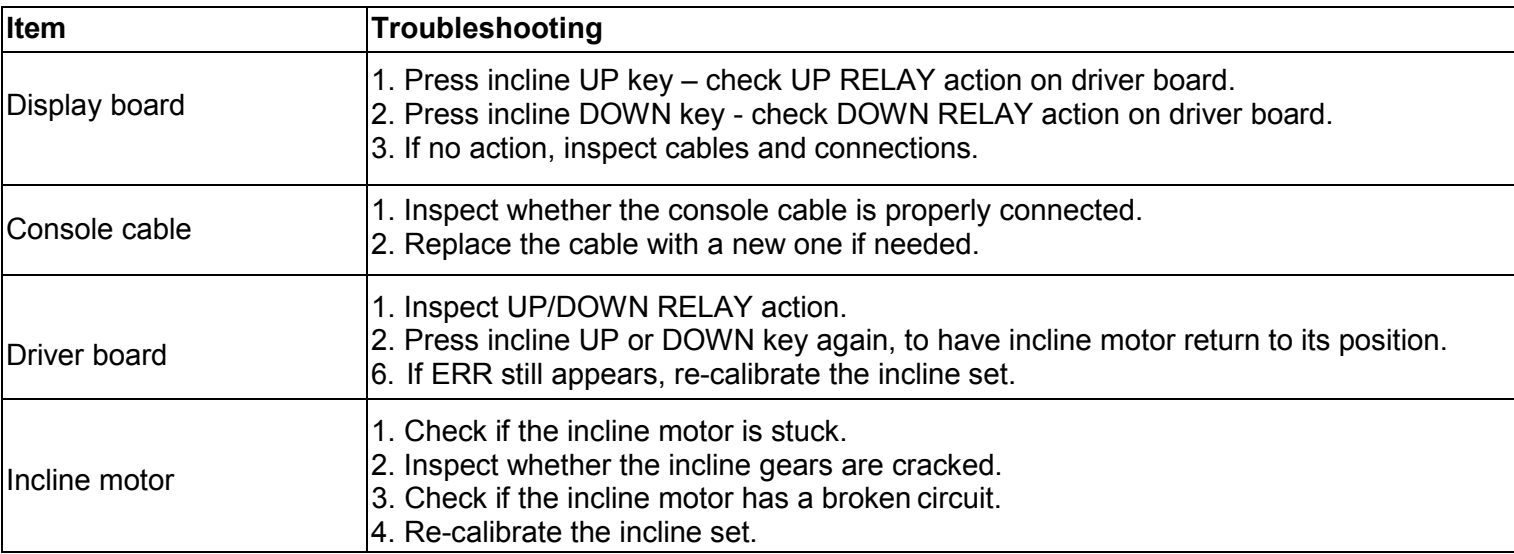

#### **Factory and acceleration settings**

**1.2** Enter the factory settings; press Start and Speed Fast keys while console is in power up process. Press Enter.

**1.2.1 UNITS: ENGLISH**<br>**1.2.1.1** The defau

**1.2.1.1** The default setting is English. Press up/down arrows to change to Metric. Press Enter.

**1.2.2** ADJUST MIN SPEED 0.5

**1.2.2.1** Default value is 0.5 mph and can be adjusted from 0.3 to 0.7mph.<br>**1.2.2.2** The speed number to be shown in the speed window.

The speed number to be shown in the speed window.

**1.2.3** ADJUST MAX SPEED 12.0

**1.2.3.1** Default value is 12.0 mph and can be adjusted down to 10.0 mph.

**1.2.3.2** The speed number to be shown in the speed window

**1.2.4** ADJUST ACCEL 0:02

**1.2.4.1** The default is 0:02 seconds and will be shown in the Time window.<br>**1.2.4.2** The time can be adiusted down to 0:01 and up to 0:04 seconds

**1.2.4.2** The time can be adjusted down to 0:01 and up to 0:04 seconds

**1.2.5** ADJUST DECEL 0:02<br>**1.2.5.1** The default is

**1.2.5.1** The default is 0:02 seconds and will be shown in the Time window.<br>**1.2.5.2** The time can be adiusted down to 0:01 and up to 0:04 seconds

**1.2.5.2** The time can be adjusted down to 0:01 and up to 0:04 seconds

#### **Maintenance Mode**

- **1.4** Press and hold Start, Stop and Enter key at the same time,
- **1.5** The MW will display **MAINTENANCE MODE** then **PRESS ENTER**
- **1.6** The Maintenance Mode menu appears:
	- **1.6.1 KEY TEST** (Enter to run)
		- **1.6.1.1** MW shows **PRESS ALL KEYS**
		- **1.6.1.2** Upon pressing keys, the key number on MW will be shown, i.e.: **S1**
		- **1.6.1.3** When all keys are pressed, MW shows **TEST PASSED** for 3 seconds, then exits to next test in menu.
	- **1.6.2 DISPLAY TEST** (Enter to run)
		- **1.6.2.1** Light all LEDs. Press stop to end test and exit to next test in menu
	- **1.6.3 SLEEP MODE – ON** (Enter to modify)
		- **1.6.3.1** Default is ON. Sleep after 30 minutes.
	- **1.6.4 ODOMETER** (Enter for menu)
		- **1.6.4.1** MW shows **ODOMETER** \_\_\_\_\_\_\_\_\_\_HRS<br>**1.6.4.2** MW shows **ENTER TO RESET.** Press Ente
		- **1.6.4.2** MW shows **ENTER TO RESET.** Press Enter to reset Odometer and exit to next step in menu.
	- **1.6.5 UNITS – ENGLISH** (Enter to modify)
		- **1.6.5.1** Default is English
	- **1.6.6 SPEAKER – ON** (Enter to modify)
		- **1.6.6.1** Default is ON
	- **1.6.7 INCLINE RETURN - ON** (Enter to Modify)
		- **1.6.7.1** Default is ON. Incline returns to home position when Pause is pressed **1.6.7.2** OFF means the incline remains at current setting when Pause is press
		- **1.6.7.2** OFF means the incline remains at current setting when Pause is pressed. However, it will return to home position when program ends
	- **1.6.8 SERVICE MODE** (Enter for Menu)
		- **1.6.8.1 <b>INCLINE** (Enter to run)<br>**1.6.8.1.1 USE INCLINE** 
			- **1.6.8.1.1 USE INCLINE KEYS -** MW displays: **HOME POS SW - OFF** 
				- **1.3.8.1.1.1** When switch is activated, display will show: **ON**
		- **1.6.8.2 DRIVE MOTOR (Enter to run)<br>1.6.8.2.1 USE SPEED KEYS. E** 
			- **USE SPEED KEYS.** Each key press increases motor speed by 0.1 mph/kph
			- **1.6.8.2.2** MW then shows: **RPM \_\_\_\_\_\_\_ AMPS**<br>**1.6.8.2.3** RPM is measured from the flywheel hall s
			- **1.6.8.2.3** RPM is measured from the flywheel hall sensor<br>**1.6.8.2.4** The Speed window shows MPH information
			- **1.6.8.2.4** The Speed window shows MPH information

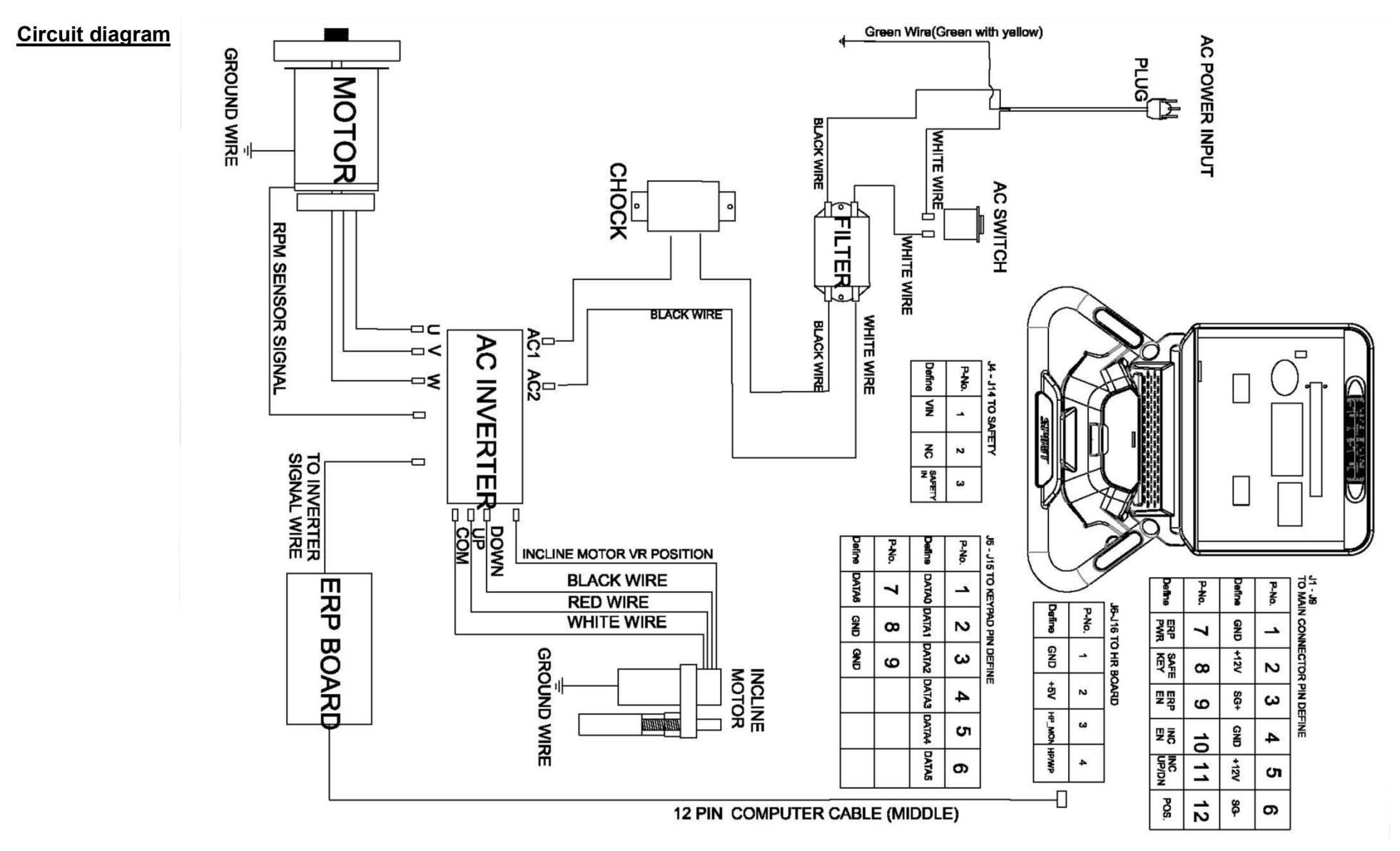

#### **A/C MOTOR DRIVER INVERTER – Descriptions of Error and Warning Codes**

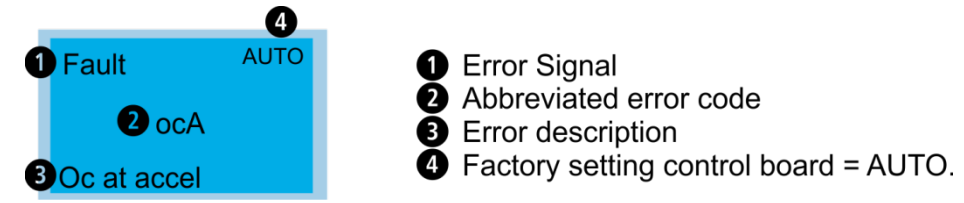

Hint: Press Reset button to clear Error code.

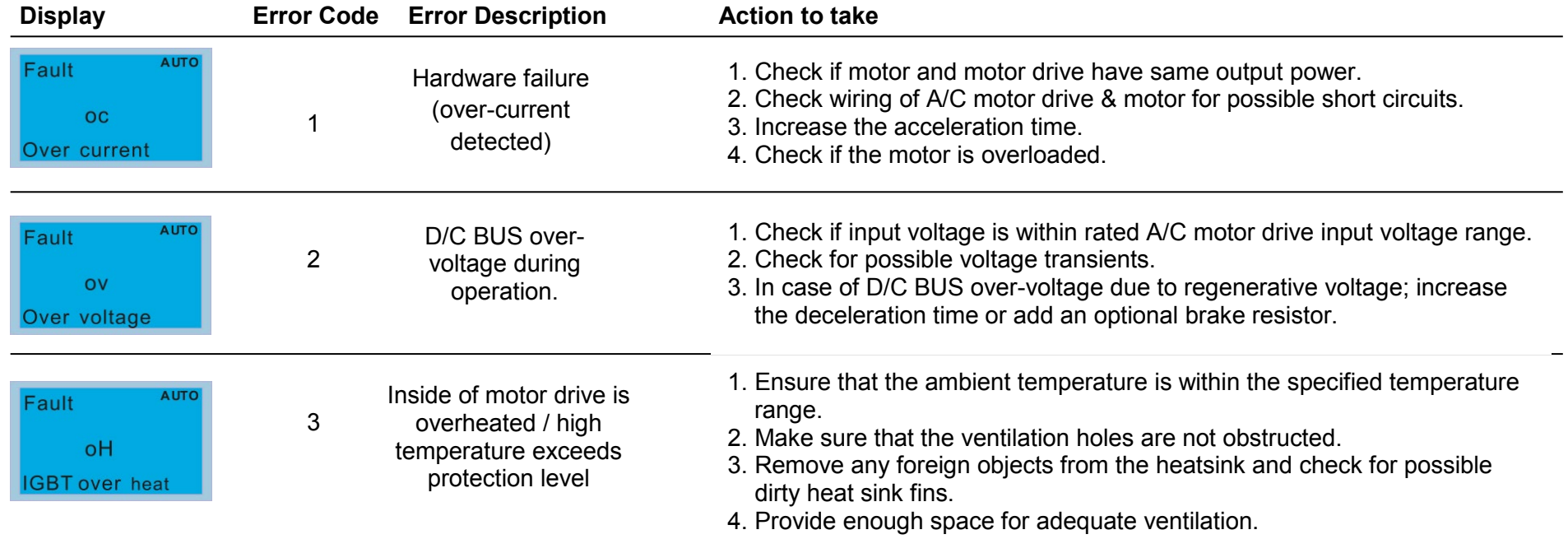

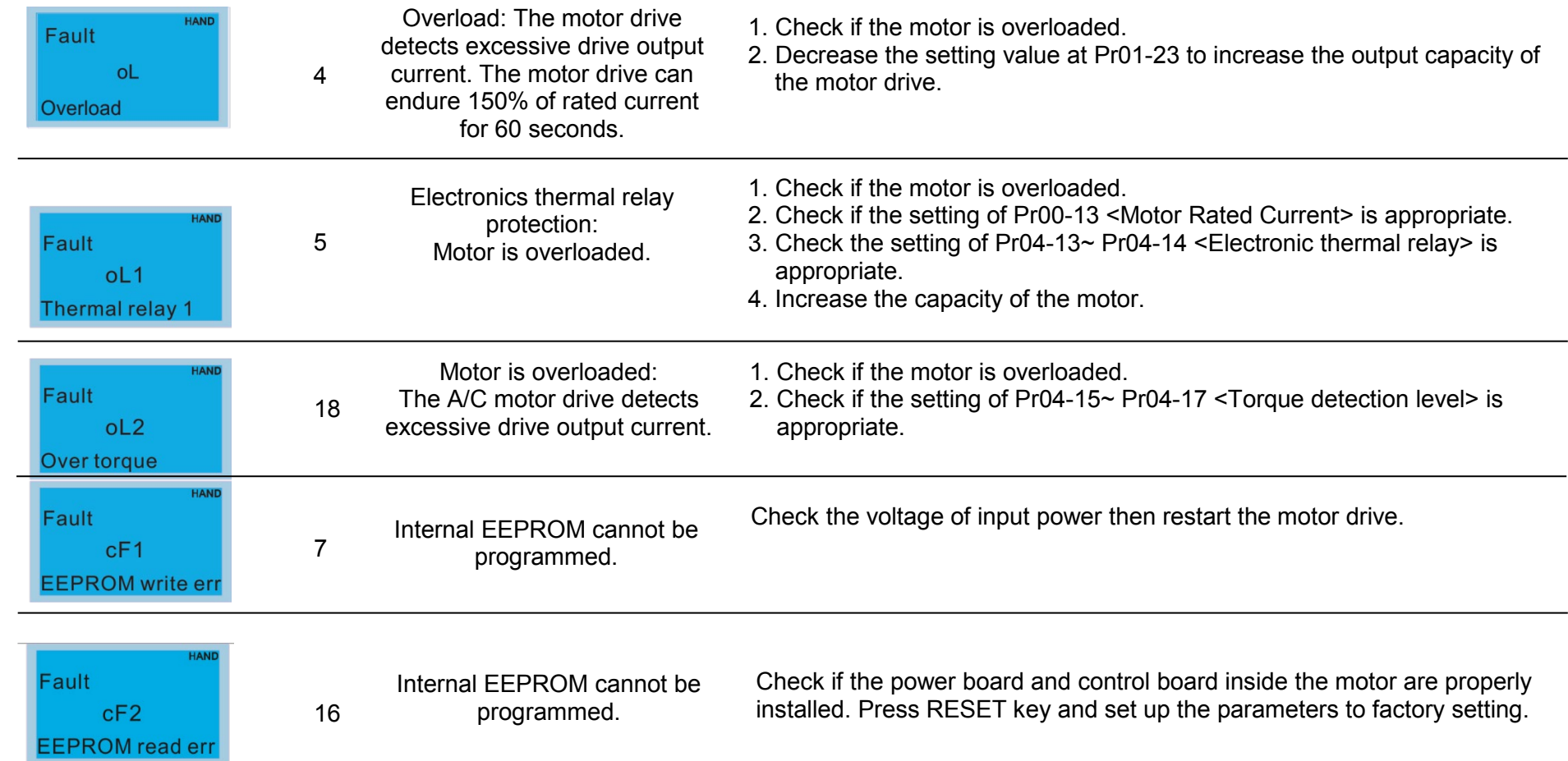

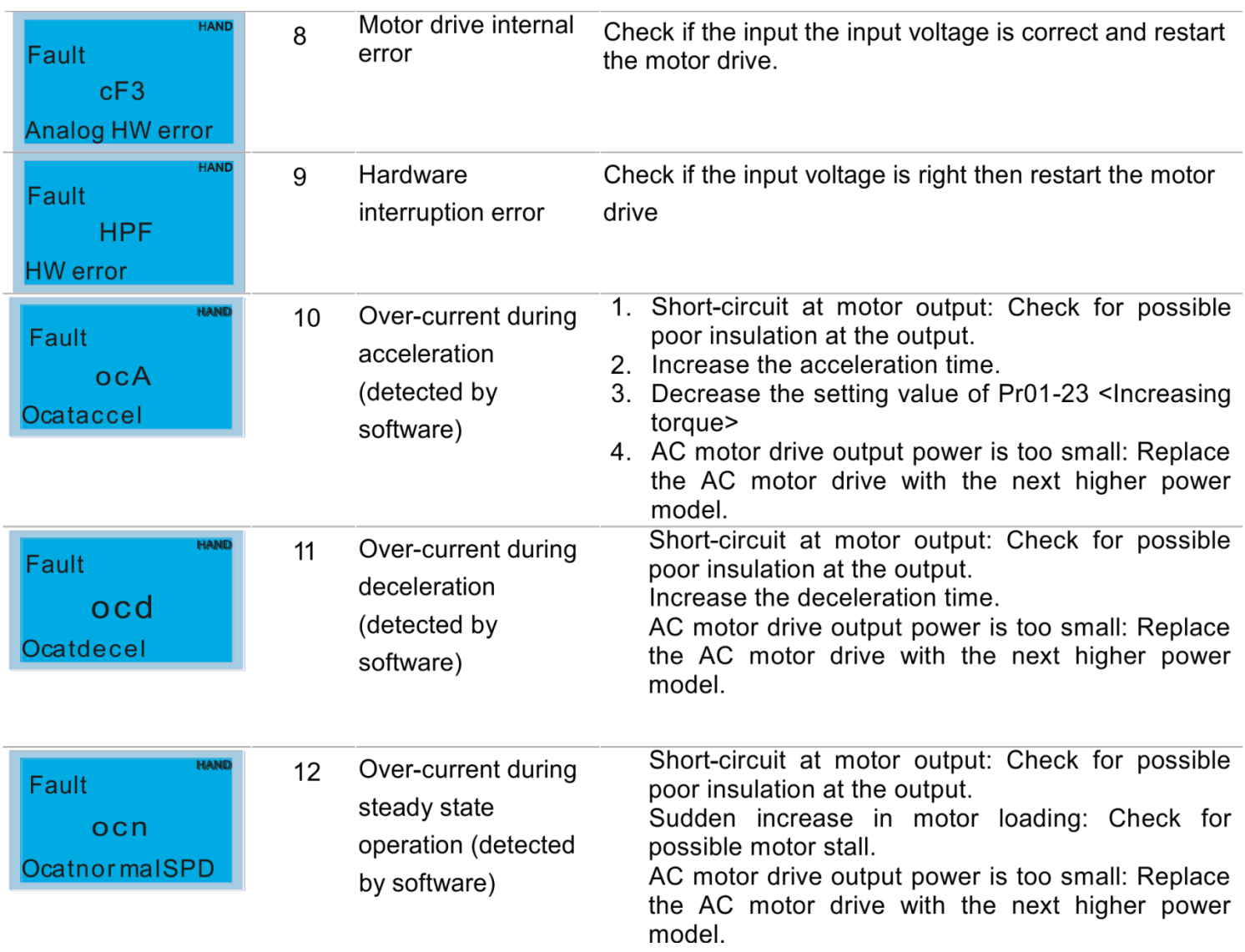

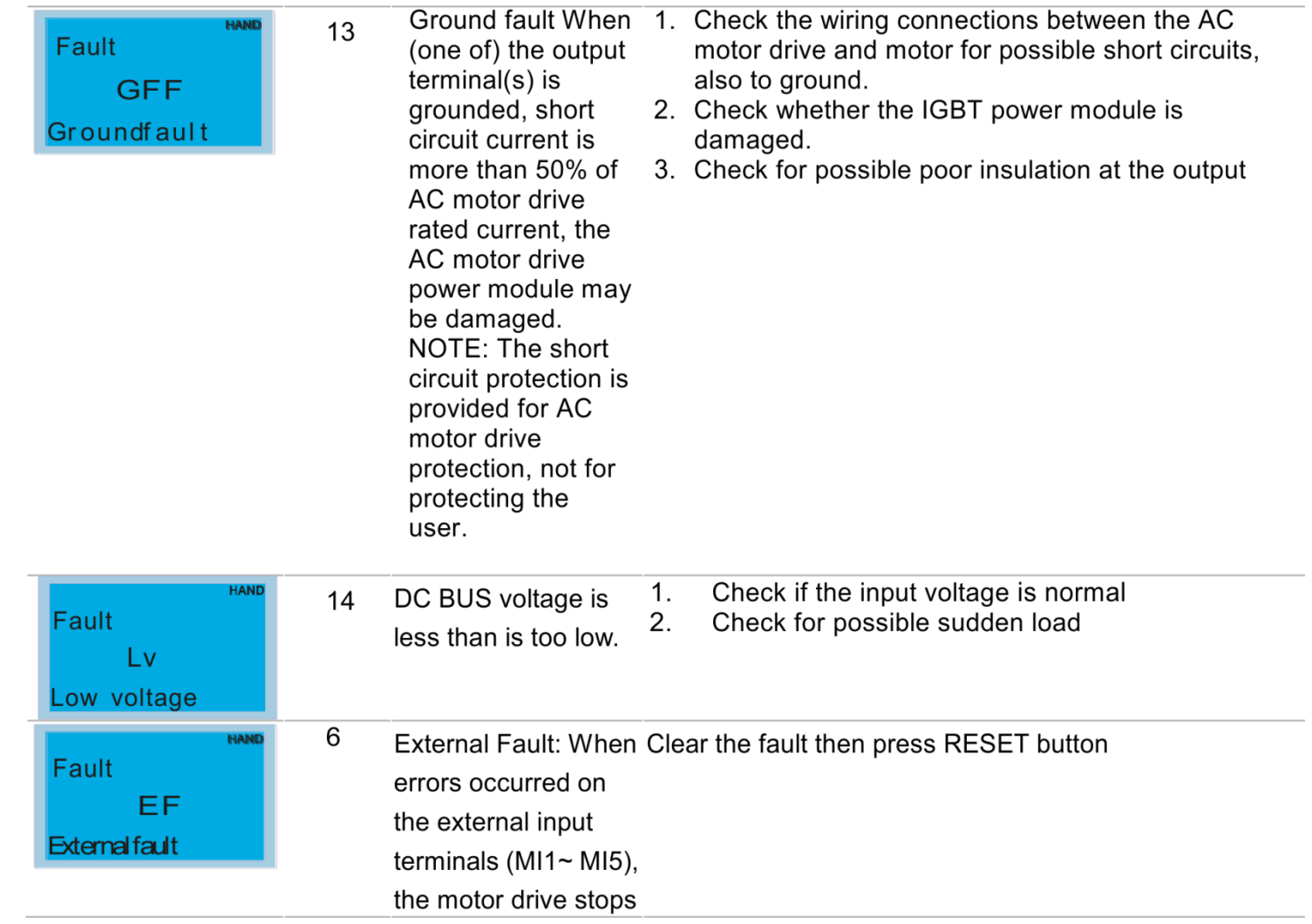

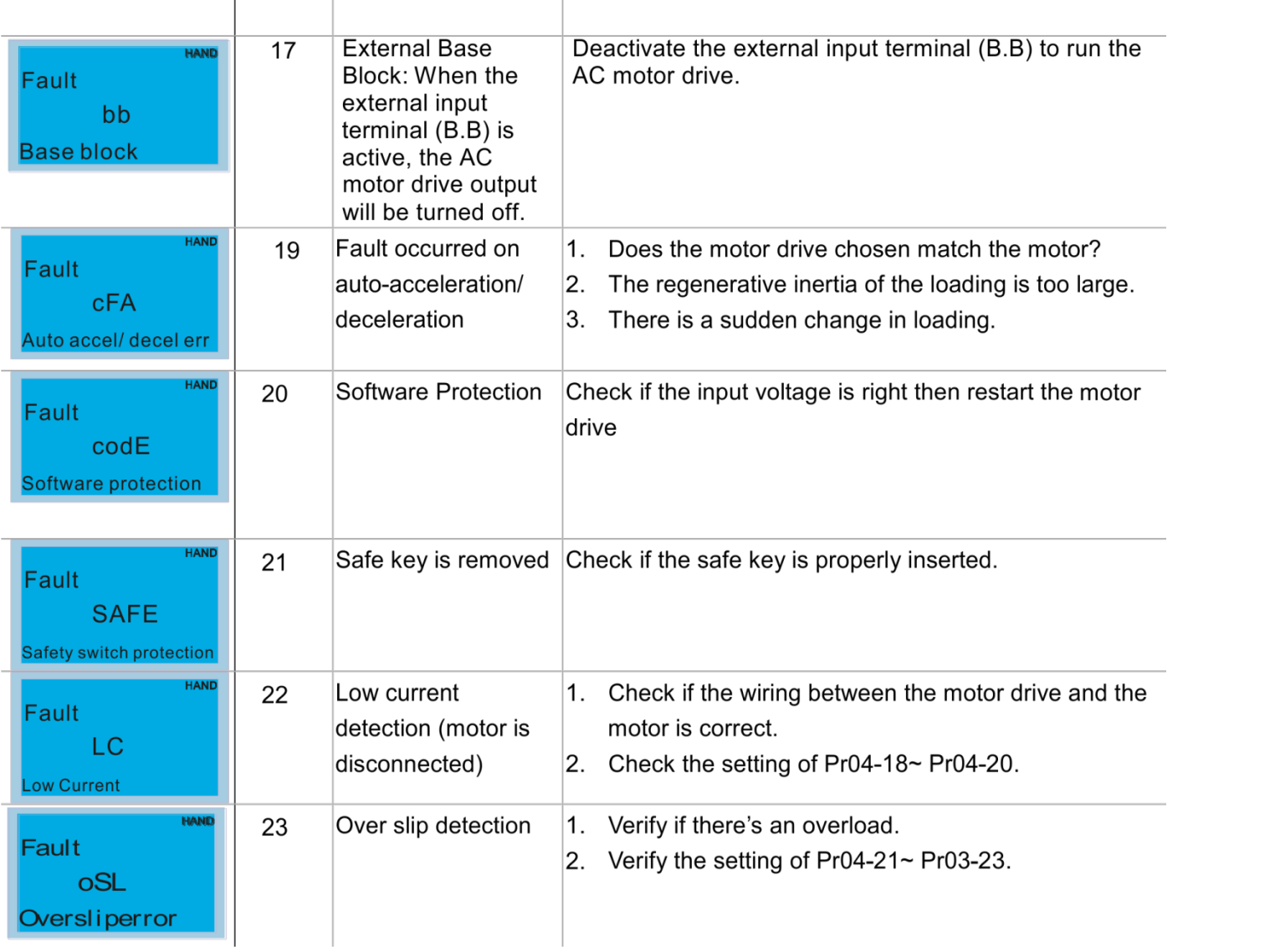

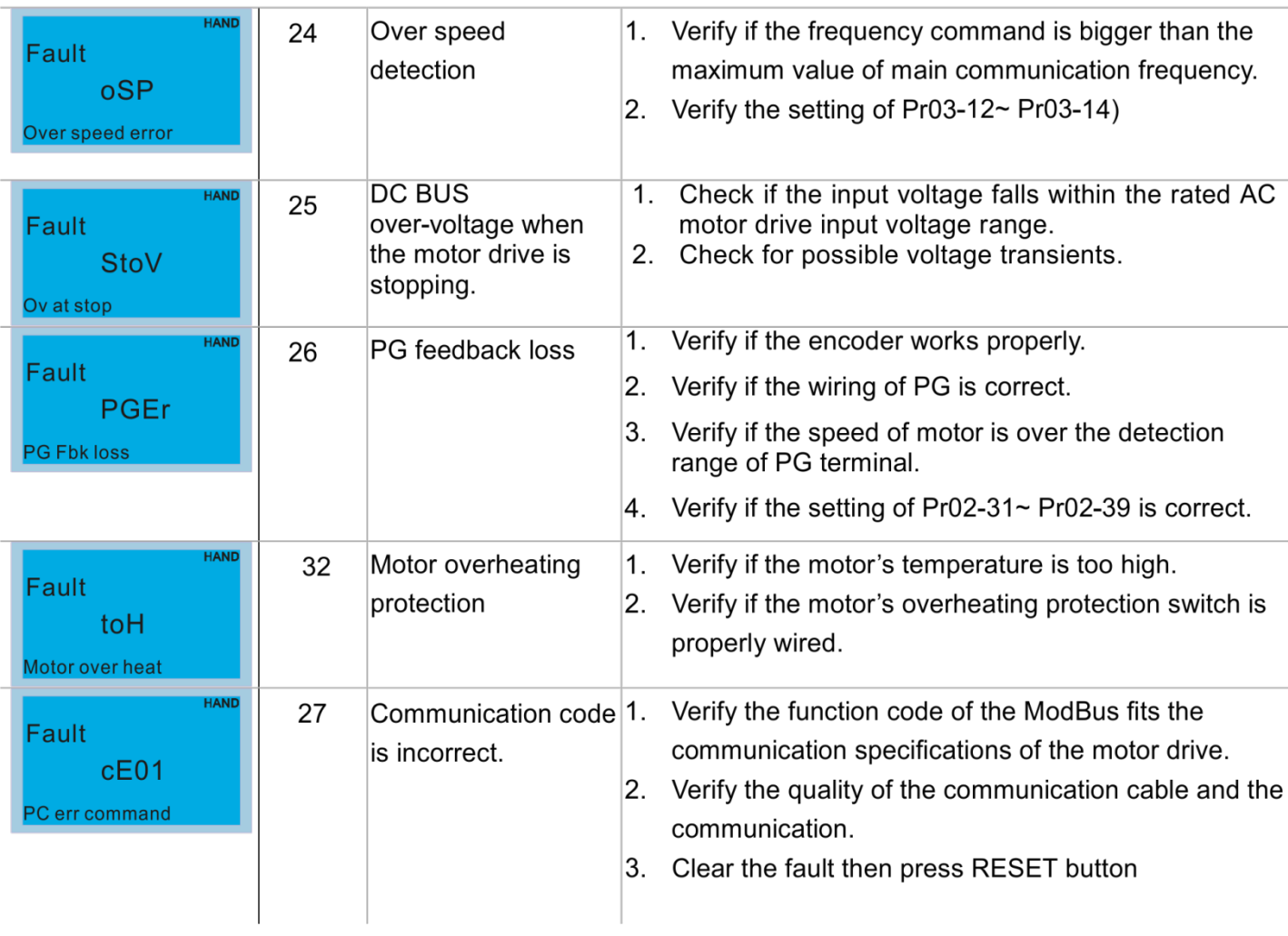

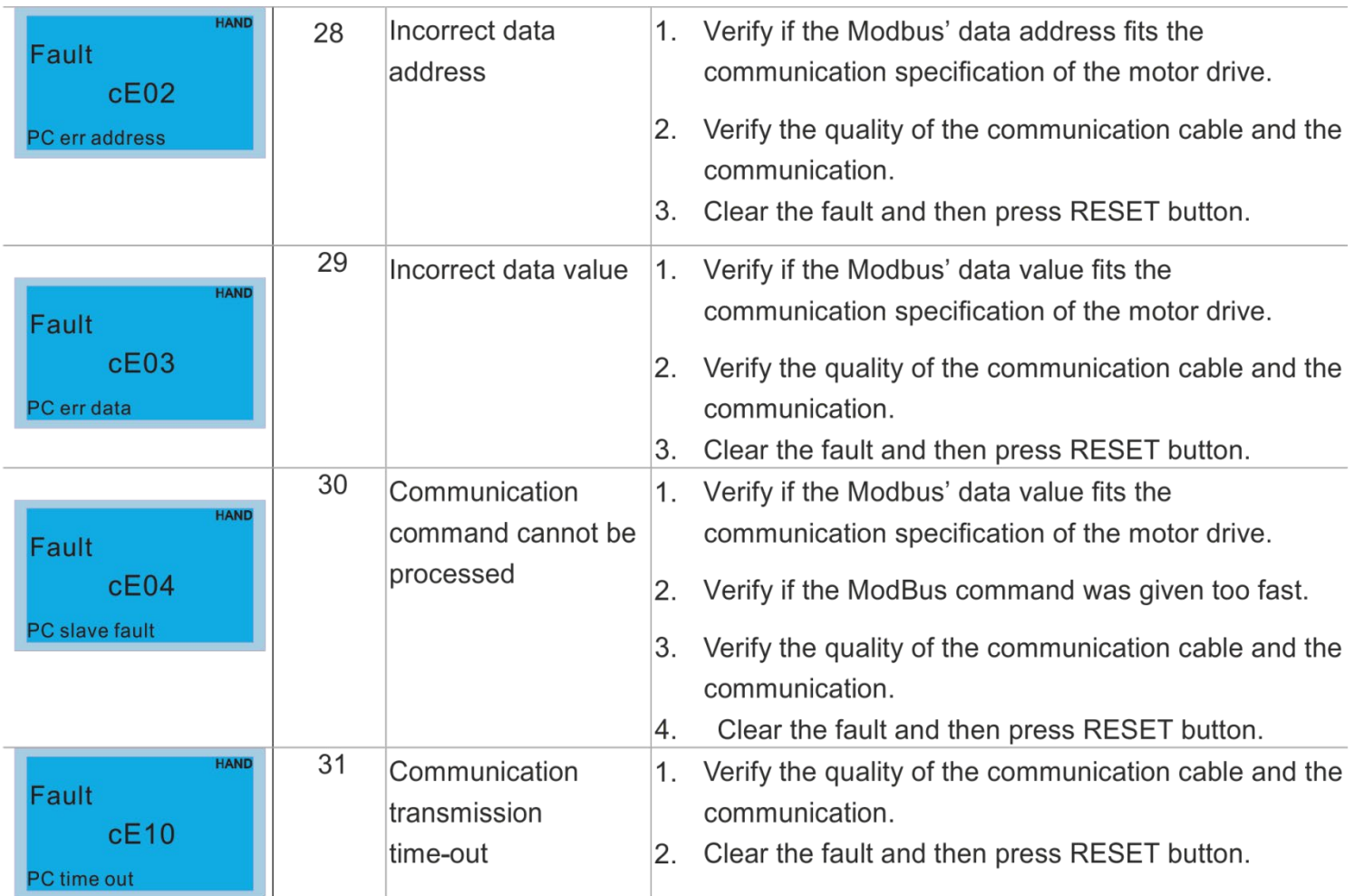

### **List of Warning Codes:**

Press RESET button to clear **Warning** Code.

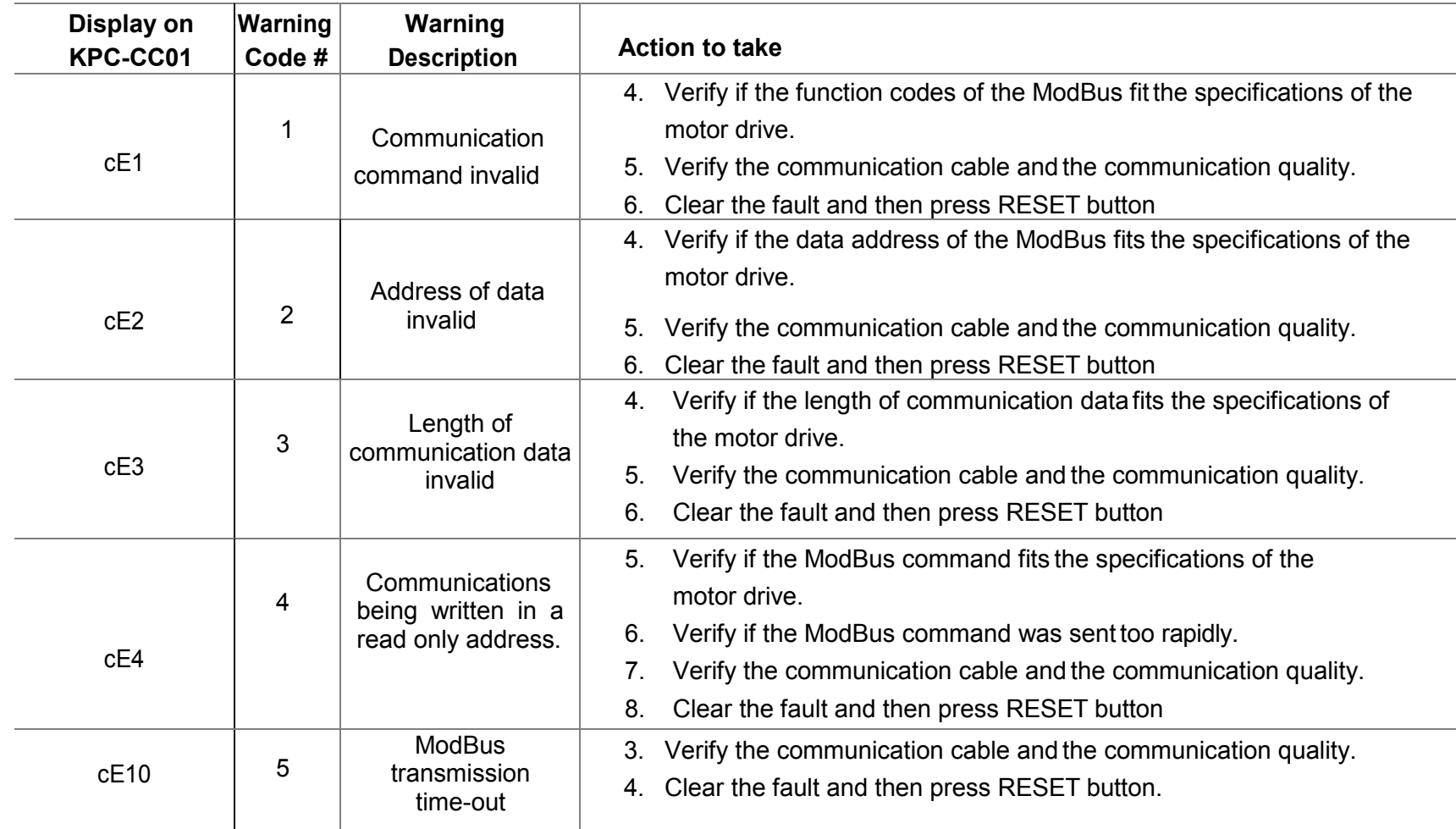

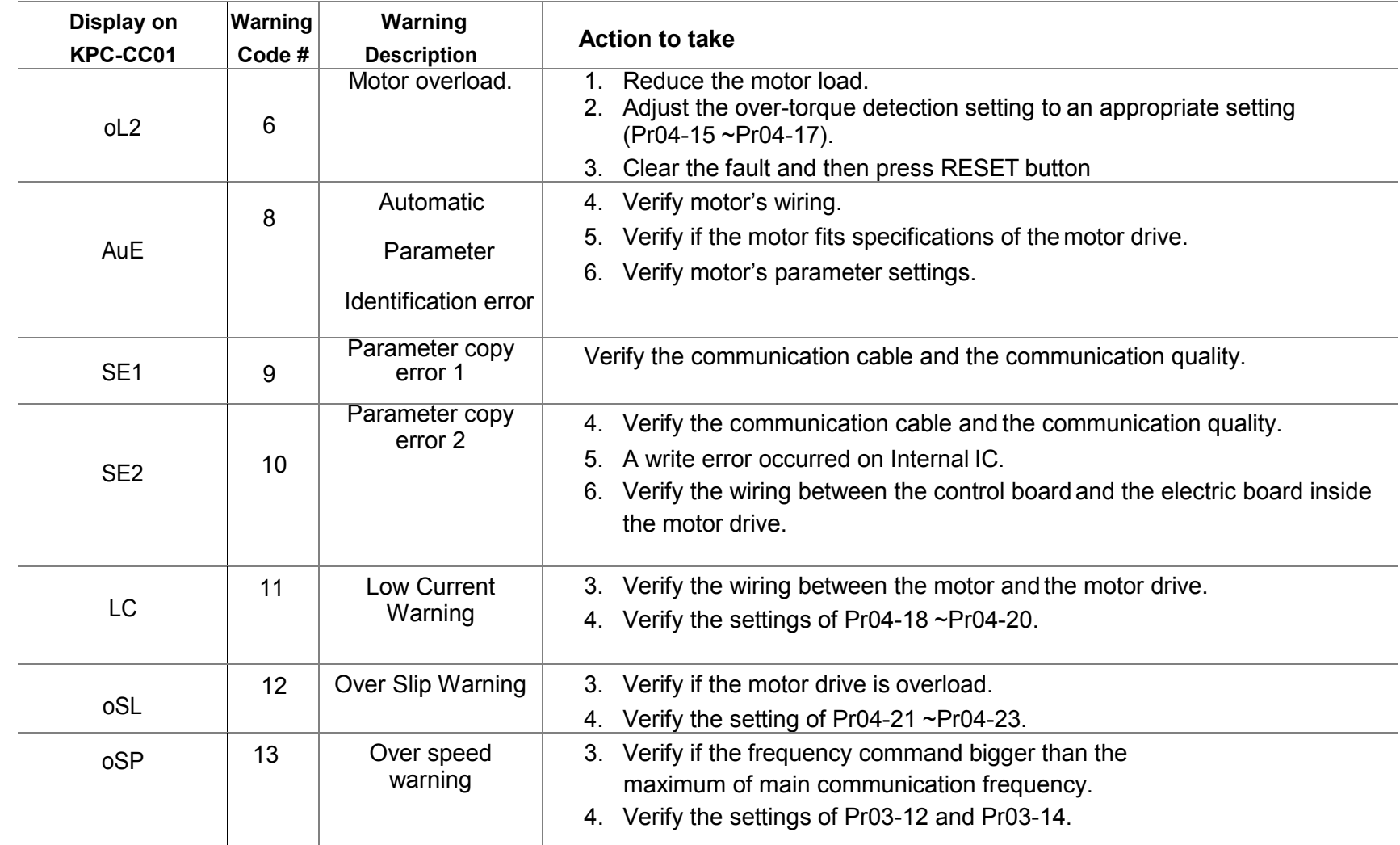

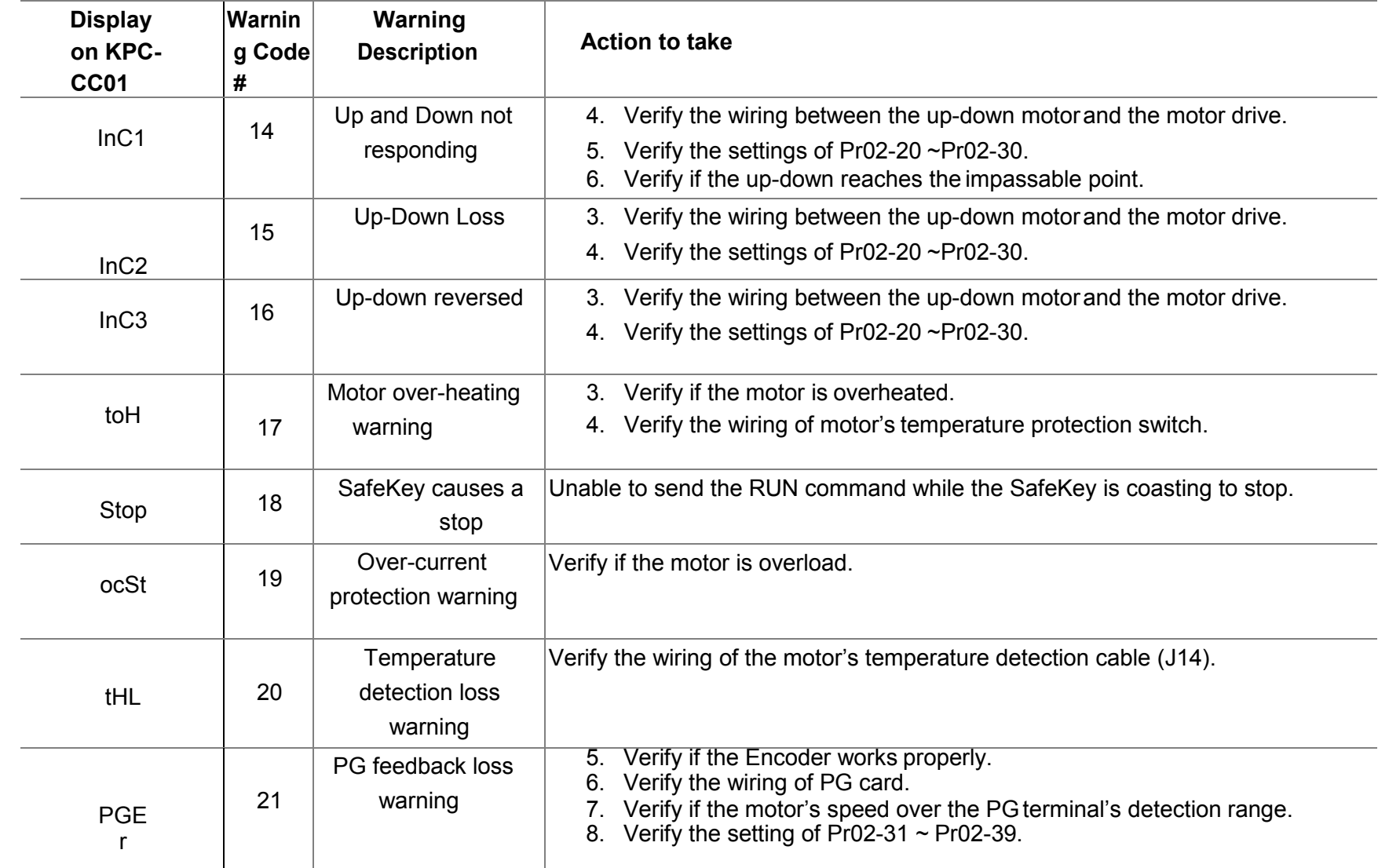

# TROUBLESHOOTING

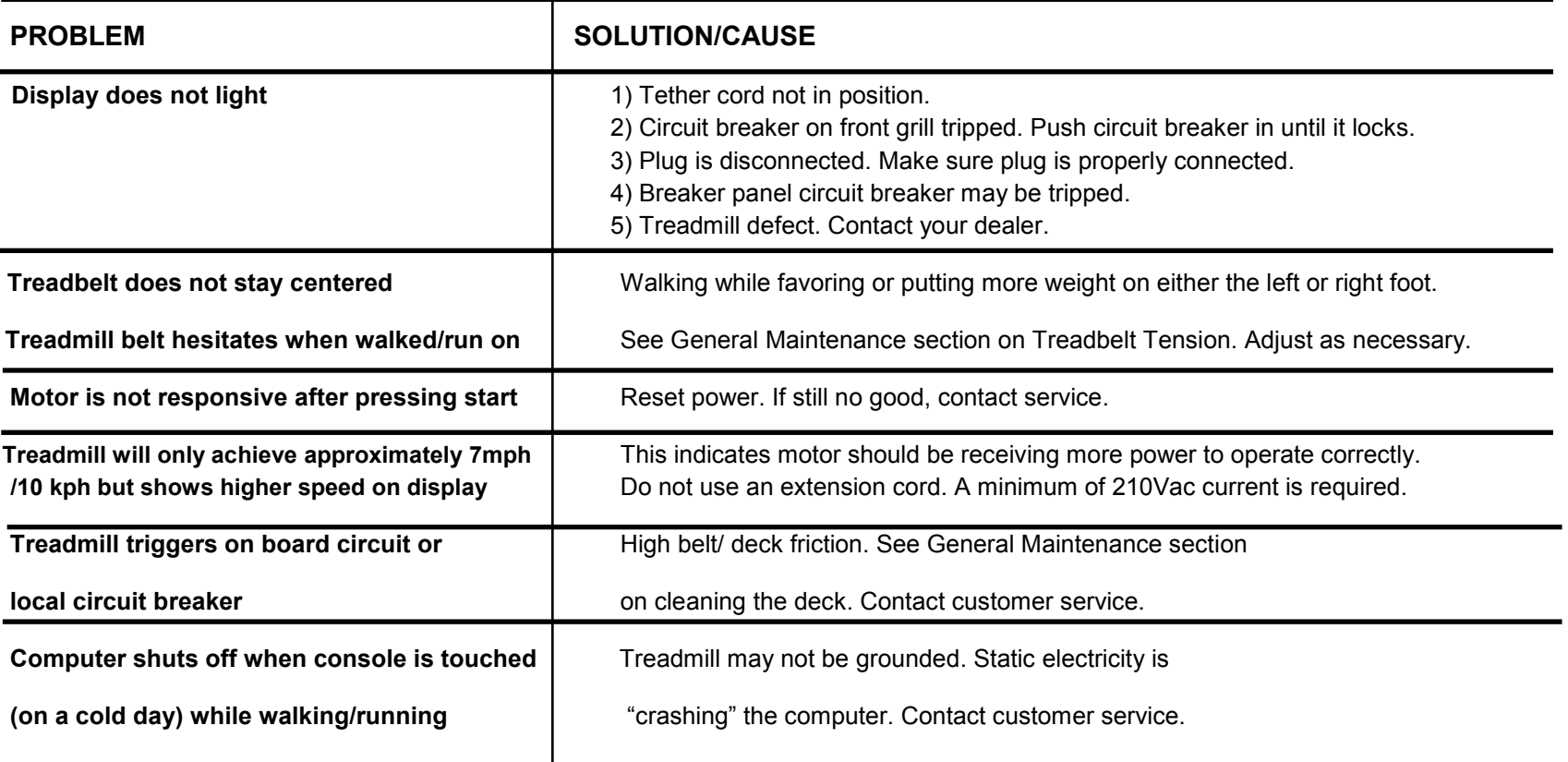

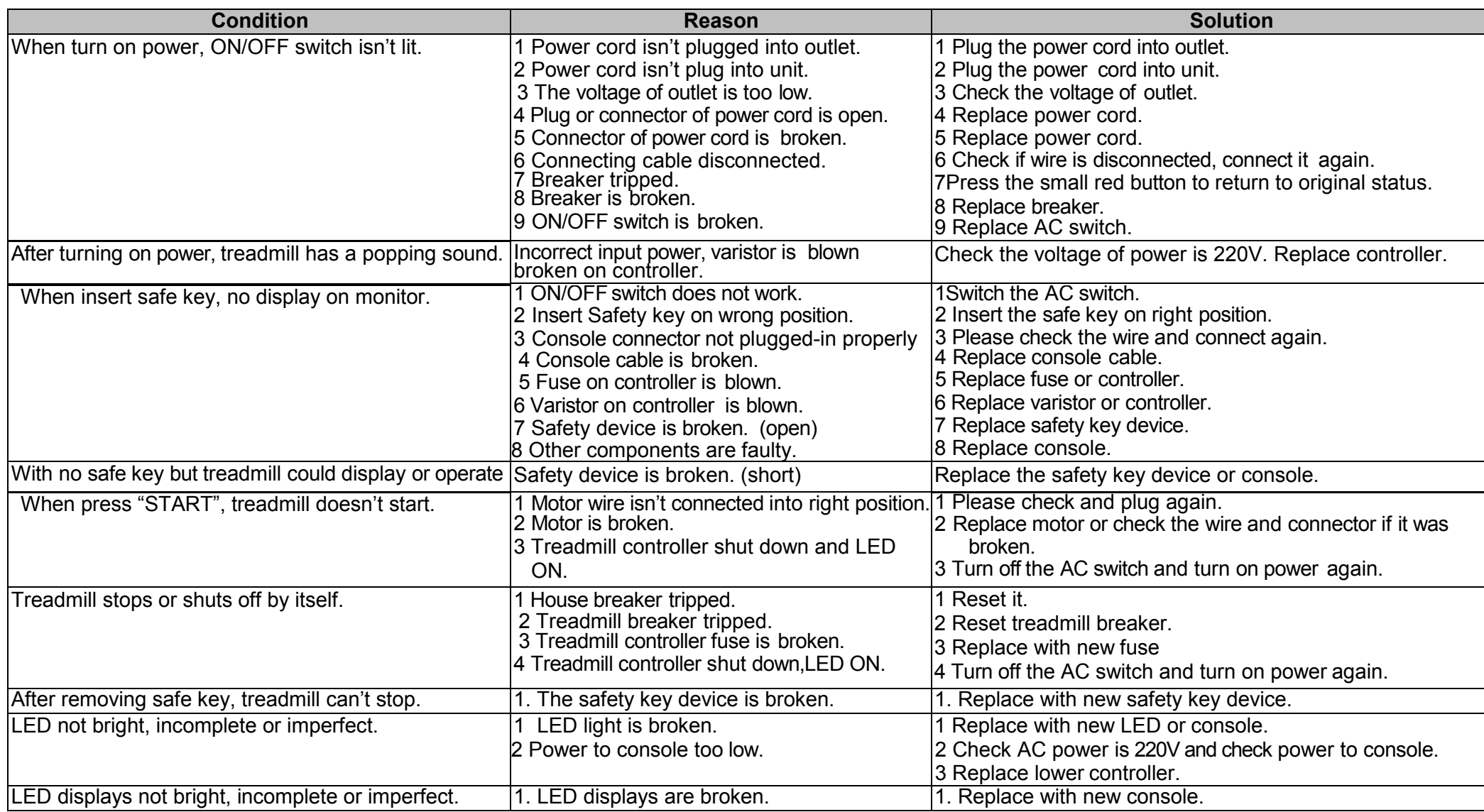

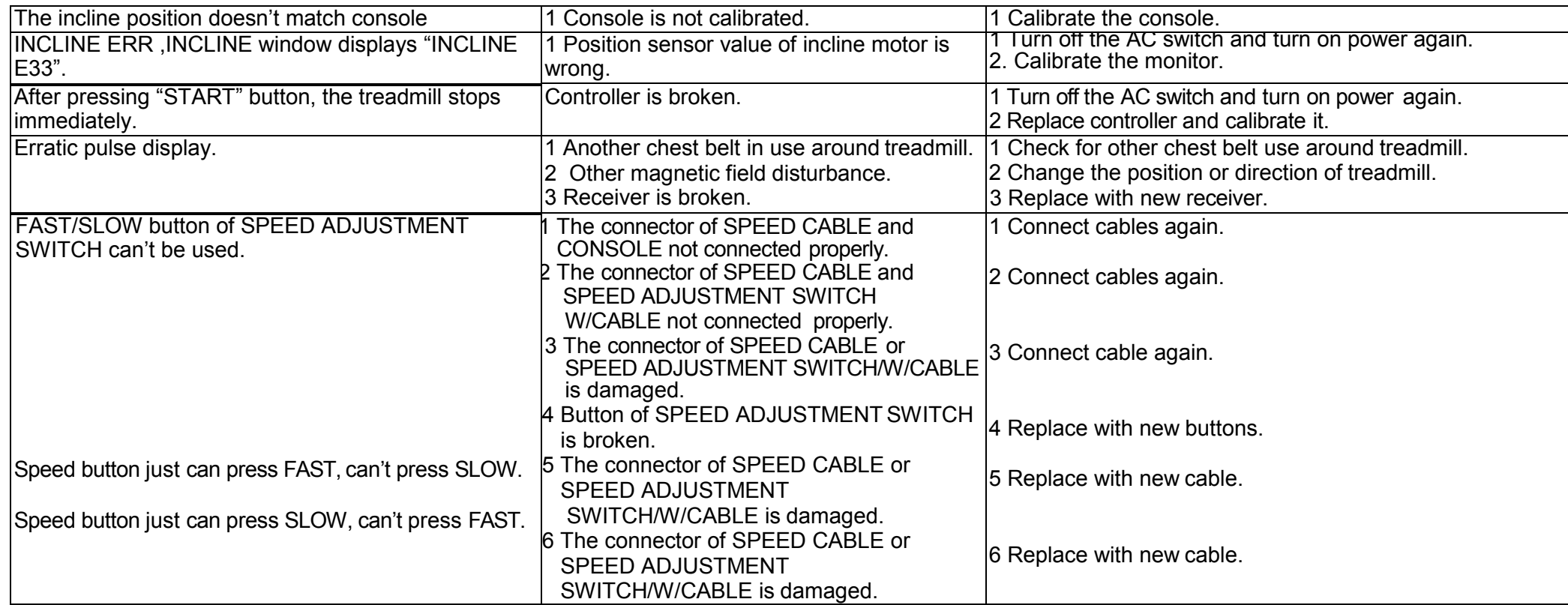

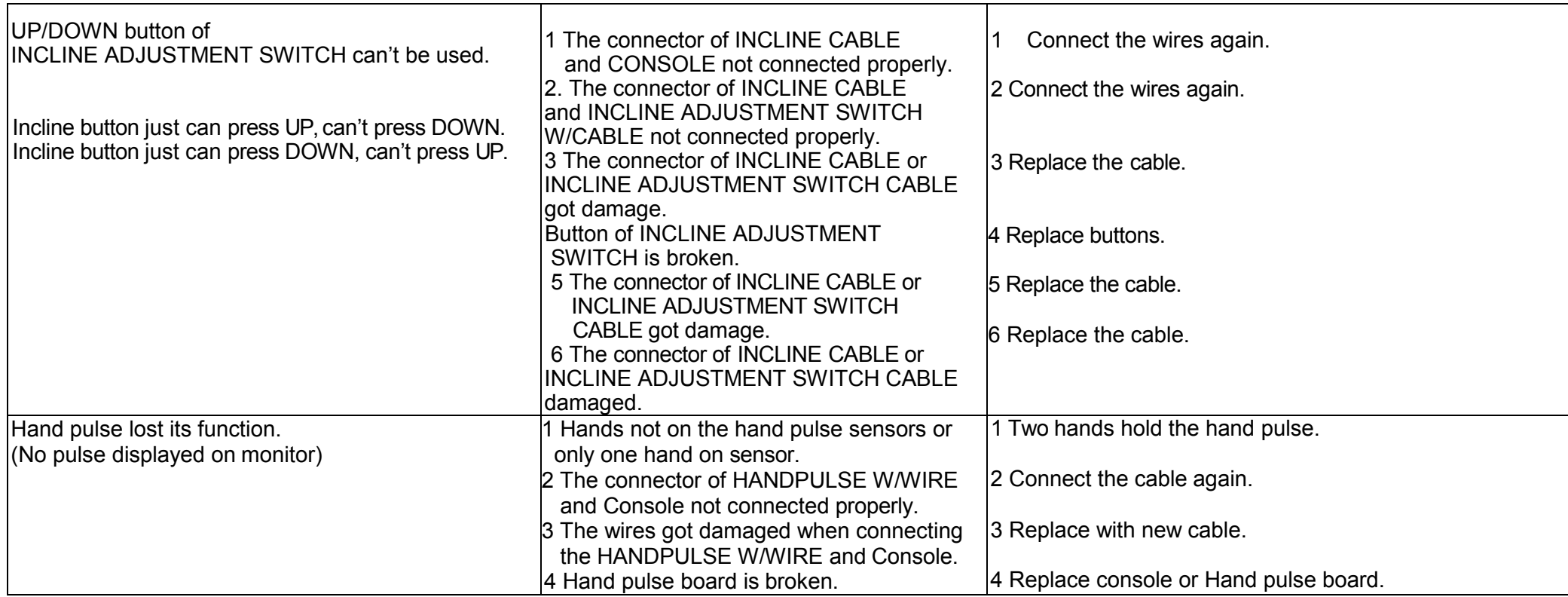

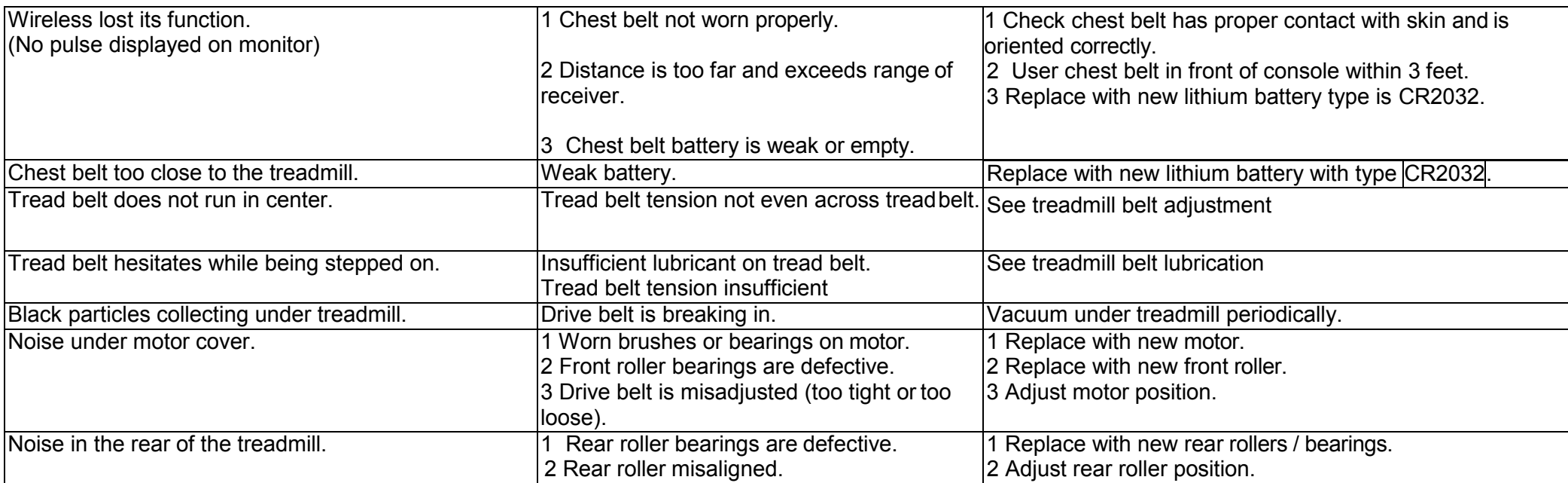

# **9. Treadmill Transportation**

Carefully lift the treadmill at the rear roller area, grasping both sides of the end caps. Carefully move the treadmill to the desired position.

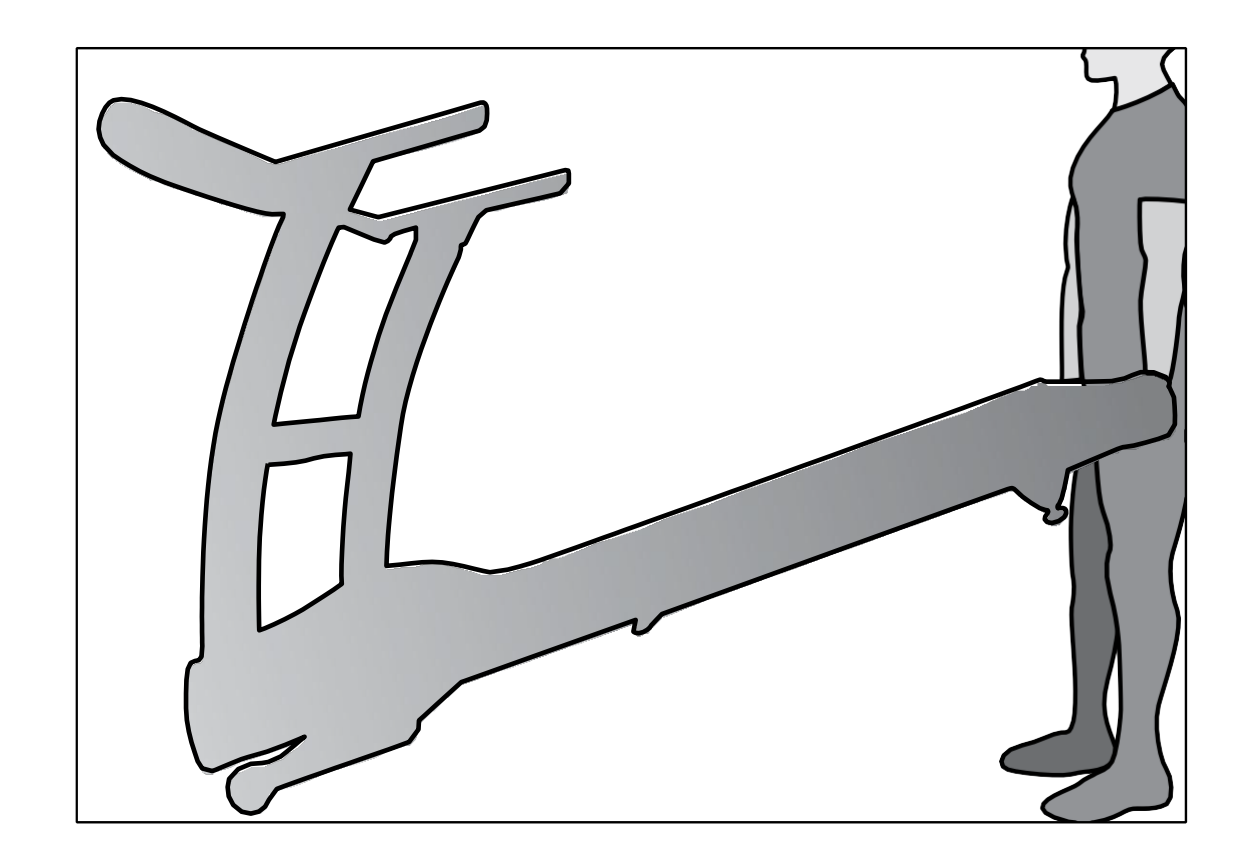

**WARNING:** The effect that the safety level of the equipment can be maintained only if it is examined regularly for damage and wear. The components which are most susceptible to wear: Belt、Idler、roller、Desk、Tread-belt.

**Belt and Deck** - Your treadmill uses a very high-efficient low-friction deck. Performance is maximized when the deck is kept as clean as possible. Use a soft, damp cloth or paper towel to wipe the edge of the belt and the area between the belt edge and frame. Also reach as far as practical directly under the belt edge. This should be done once every other month to extend belt and deck life. Use water only - no cleaners or abrasives. A mild soap and water solution along with a nylon scrub brush will clean the top of the textured belt. **Allow the belt to dry before using.**

**Belt Dust** - This occurs during normal break-in or until the belt stabilizes. Wiping excess off with a damp cloth will minimize buildup.

**General Cleaning** - Dirt, dust, and pet hair can block air inlets and accumulate on the running belt. On a monthly basis: vacuum underneath your treadmill to prevent buildup. Every 6 months, you should remove the black motor hood and carefully vacuum out dirt that may accumulate. **UNPLUG THE MAINS SUPPLY BEFORE THIS TASK.**

## **Belt Adjustments**

Tread-belt tension adjustment - Belt tension is not critical for most users. It is very important though for joggers and runners in order to provide a smooth, steady running surface. Adjust- ment must be made from the rear roller with the 6mm Allen wrench provided in the parts package. The adjustment bolts are located at the end of the step rails as shown in the diagram.

Tighten the rear roller only enough to prevent slippage at the front roller. Turn the tread-belt tension adjusting bolts 1/4 turn each and inspect for proper tension by walking on the belt and making sure it is not slipping or hesitating with each step. When an adjustment is made to the belt tension, you must be sure to turn the bolts on both sides evenly or the belt could start tracking to one side instead of running in the middle of the deck.

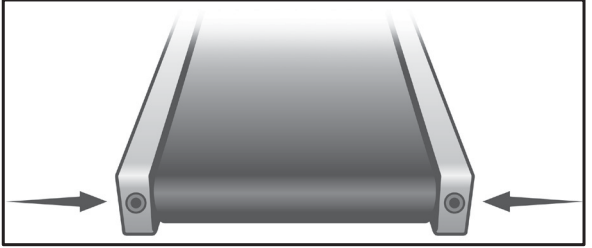

**DO NOT OVERTIGHTEN** – Over tightening will cause belt damage and premature bearing failure. If you tighten the belt a lot and it still slips, the problem could actually be the drive belt - located under the motor cover - that connects the motor to the front roller. If that belt is loose it feels similar to the walking belt being loose. Tightening the motor belt should be done by a trained service person.

#### **Treadbelt Tracking Adjustment**

The treadmill is designed in that way, that the tread-belt remains reasonably centered while in use. It is normal for some belts to drift near one side while in use, depending on a user's gait and if they favor one leg. But if during use the belt continues to move toward one side, adjustments are necessary.

#### **SETTING TREAD-BELT TRACKING**

An 6mm Allen wrench is provided for this adjustment. Make tracking adjustments on the left side bolt. Set belt speed at 3 kph. Be aware that a small adjustment can make a dramatic difference which may not be apparent right away. If the belt is too close to the left side, then turn the bolt only a 1/4 turn to the right (clockwise) and wait a few minutes for the belt to adjust itself. Continue to make 1/4 turns until the belt stabilizes in the center of the running deck.

If the belt is too close to the right side, turn the bolt counter-clockwise.

The belt may require periodic tracking adjustment depending on use and walking/running characteristics. Some users may affect tracking differently. Expect to make adjustments as required to center the tread-belt. Adjustments will become less of a maintenance concern as the belt is used. Proper belt tracking is an owner responsibility common with all treadmills.

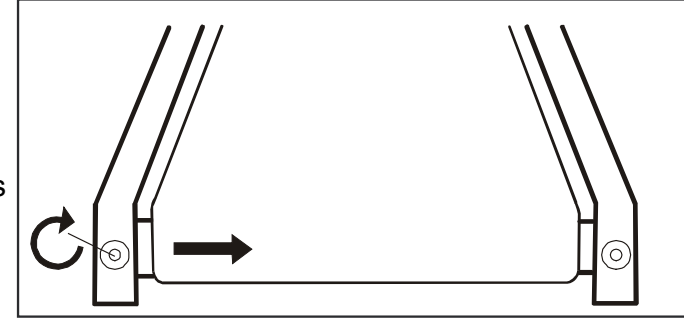

#### **ATTENTION**

Damage to the running belt resulting from improper tracking / tension adjustments is not covered under the warranty.

#### **In order to maintain the safety level and the ease of use of the device, the below instructions for general maintenance should be followed:**

**Daily** (by the user) *Computer, upholstery, handgrips* Clean the device after every workout with a soft cloth, so that the following users have a clean device available.

**Daily** (by staff) *Complete unit* Complete cleaning and removal of all traces of sweat with a suitable cleaning cloth to ensure a clean, efficient device.

#### **Weekly** (by staff)

*Visible fixings / screws* Check for tightness using a screwdriver or Allen key to ensure that no loose parts interfere with the operation during workout.

*Mains cable* Check the mains cable for integrity to avoid power shocks or damages.

*Computer operation* Check the computer functions for proper working.

*Emergency brake resp. emergency off (if available)* If an emergency brake system is available, it must be checked for correct function.

#### *Handpulse*

Start the device with the quick start function, grasp the handpulse sensors and check, if the pulse is displayed properly.

*Positioning*

The device should be positioned between 150 and 300 mm away from the mains source.

*Even stand* Check that the unit is properly leveled. You may adjust the device by the leveling pads on the stabilizers.

*Belt tension / belt tracking*

Check and adjust (if necessary) the belt tension and belt tracking according to the instructions in this booklet.

**Monthly** (by staff) *Cleaning under the belt* Clean the running deck und the belt with a fitting cloth

*Check hardware*

Check all visible parts of the machine for damages.

#### **Every 6 months** (by staff)

*Cleaning under the motor cover*

Every 6 months, you should remove the motor hood and carefully vacuum out dirt that may accumulate. **UNPLUG THE MAINS SUPPLY BEFORE THIS TASK.**

*Visual check the running deck and the belt* Check running deck and belt for damages and signs of wear.

## **Recommended maintenance of running belt/deck**

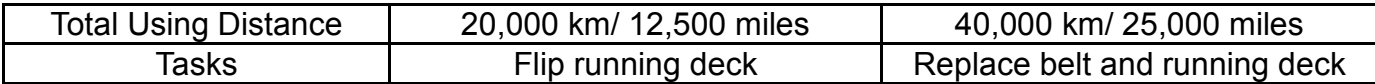

#### **Notes:**

• Please use new/ clean wax on roller during flipping deck or replacing belt/belt.

• The low maintenance (routine monthly cleaning), dual-sided hard wax deck is designed to withstand up to 20,000 Kilometer/12,500 Miles on each side. If the original side of the deck shows significant wear, it needs to be flipped. Contact your service technician for assistance. Do not apply any type of lubricant or wax to the surface.
# **11. Installation of the Incline Motor**

**Incline Range must be adjusted to 315 mm minimum prior to installation.**

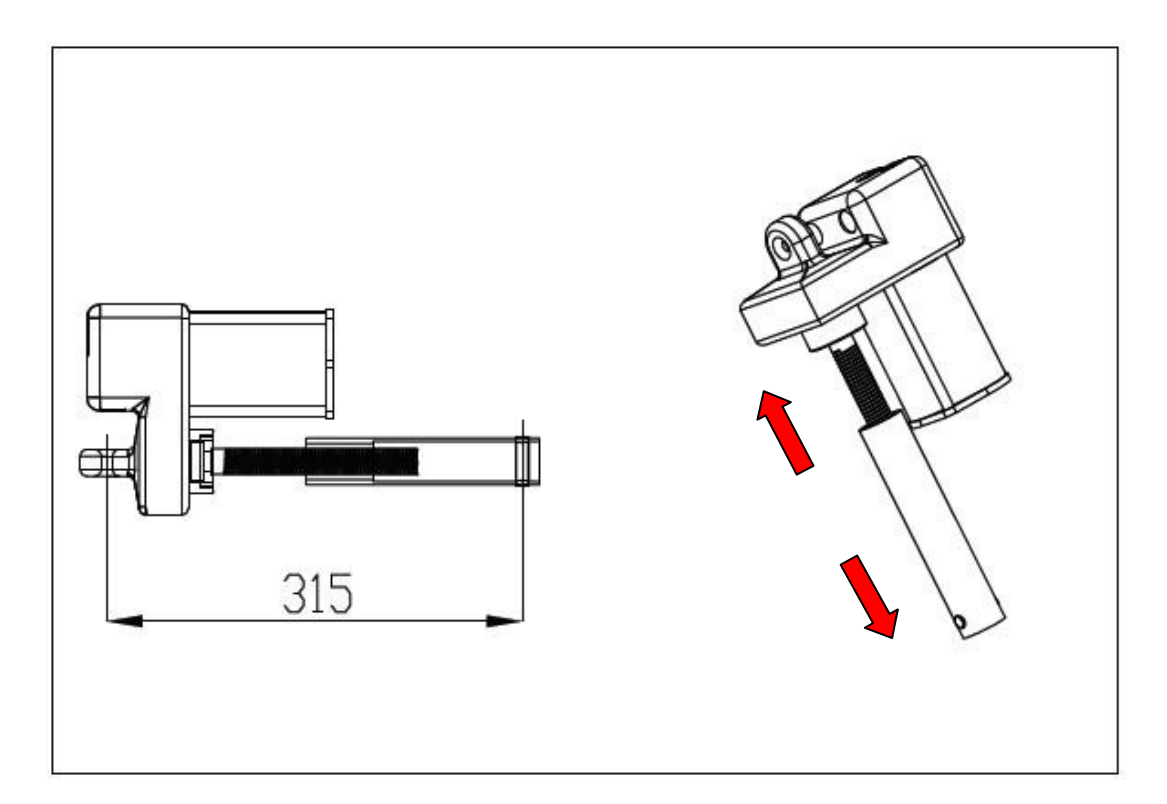

# **11. Installation of the Incline Motor**

### **11.1. Serial Number Location**

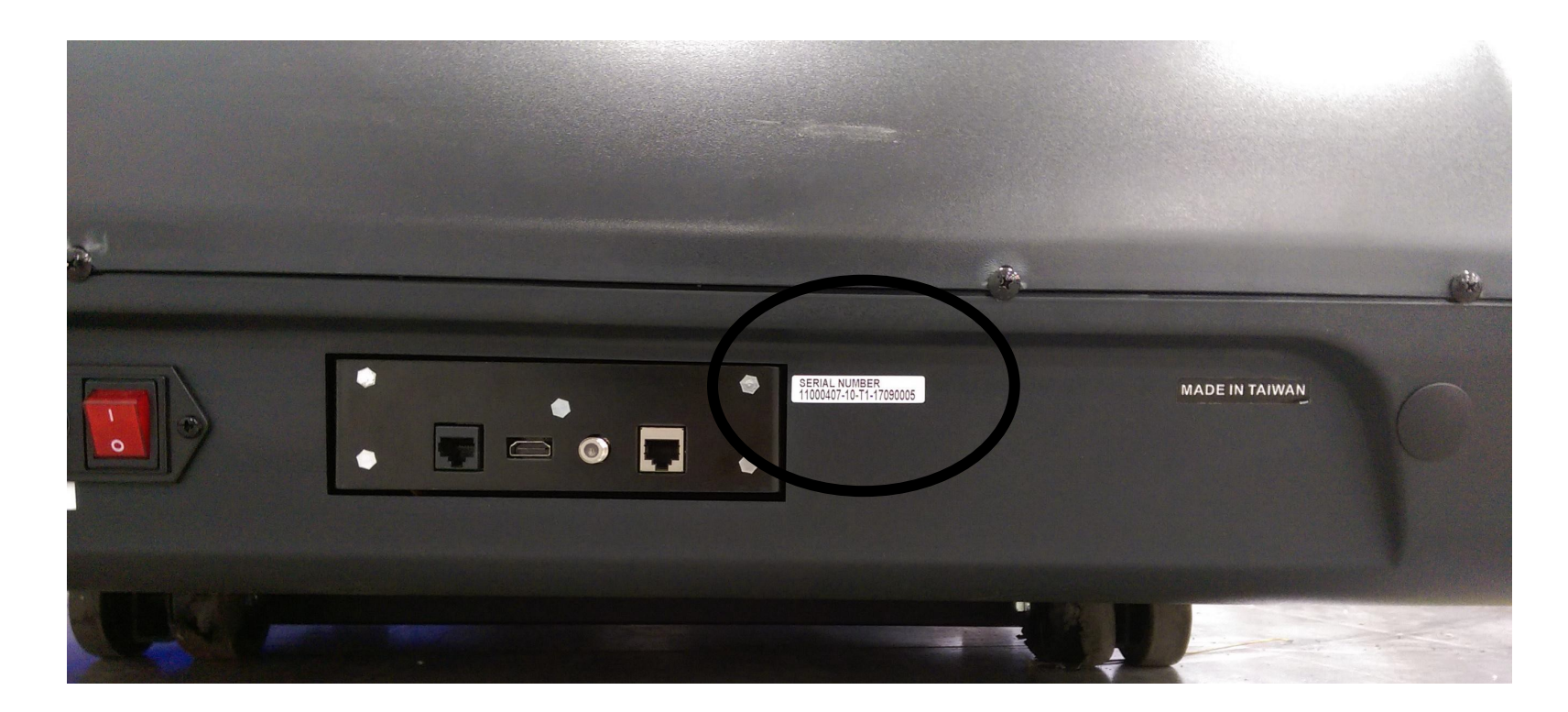

### **11. Installation of the Incline Motor**

#### **11.2. Preventative Maintenance**

#### **TO SET TREADBELT TRACKING:**

Use a fitting Allen wrench to adjust the rear roller. Make tracking adjustments from the **left** side only. Set belt speed at approximately 3 to 5 kph.

Remember, a small adjustment can make a dramatic difference!

Turn the bolt clockwise to move the belt to the right. Turn the bolt only a 1/4 turn and wait a few minutes for the belt to adjust itself. Continue to make 1/4 rotation turns until the belt stabilizes in the center of the running deck. If the belt is too close to the right side, turn the bolt counter-clockwise.

The belt may require periodic tracking adjustment depending on use and walking/running characteristics. Some users will affect tracking differently. Expect to make adjustments as required to center the tread-belt. Adjustments will become less

of a maintenance concern as the belt is used. Proper belt tracking is an owner responsibility common with all treadmills.

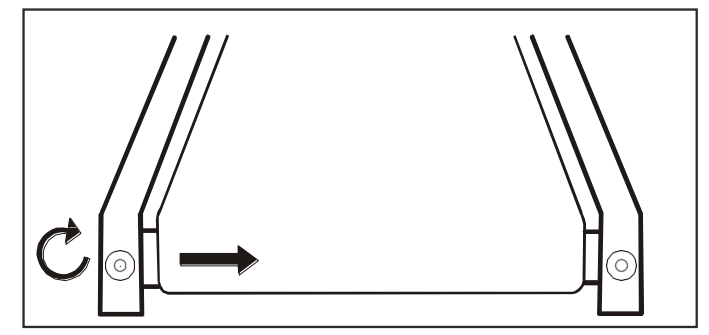

#### **12.1.1 Console Replacement**

**4) As shown in Figure 4.1.1, use screwdriver to remove LED chin cover.**

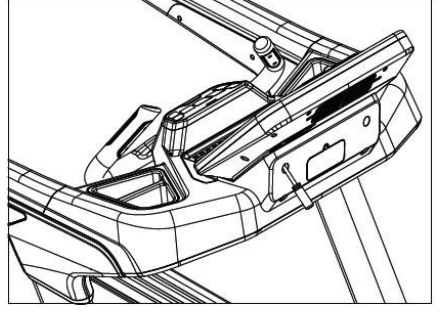

**Figure 4.1.1**

**5) As shown in Figure 4.1.2, remove the electronic control cable connector and use a cross screwdriver to remove the console.**

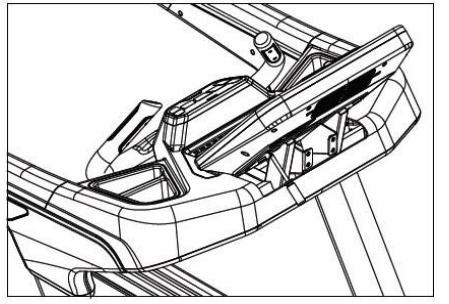

**Figure 4.1.2**

**6) Console assembly may now be replaced accordingly.**

**12.1.2 Lower Control Board Replacement**

**4) As shown in Figure 4.2.1, use a screwdriver to loosen the eight screws that secure the motor cover. Remove the motor cover.**

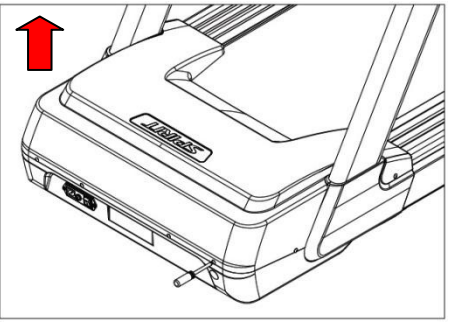

**Figure 4.2.1**

**5) Remove the lower controller by removing the controller-related cables and screws.**

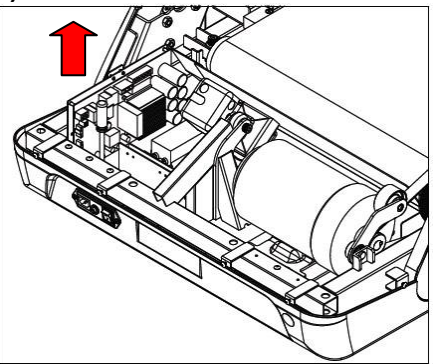

**Figure 4.2.2**

**6) Replace the components and re-connect the wires.**

#### **12.1.3 Motor Replacement**

**9) Refer to figure 4.2.1 to remove the motor cover.**

**10) As shown in figure 4.3.1, use a screwdriver to remove the motor ground wire (green/yellow) and all wires which are connecting the motor and the control panel.**

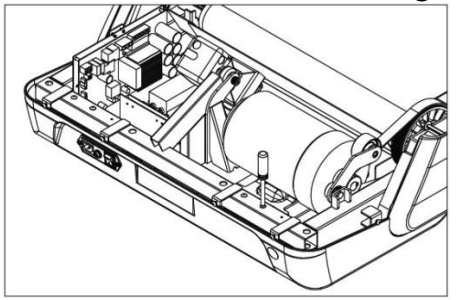

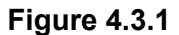

**11) As shown in figure 4.3.2, remove the cover button.**

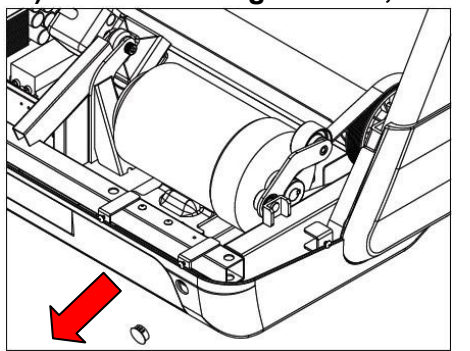

**Figure 4.3.2**

#### **12.1.3 Motor Replacement**

**12) As shown in Figure 4.3.3, use tool to release the belt (T-sleeve) and remove the belt from the motor.**

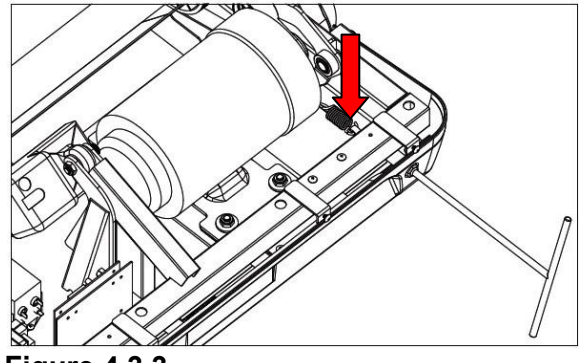

**Figure 4.3.3**

**13) Remove the four M10 caps to remove the motor.**

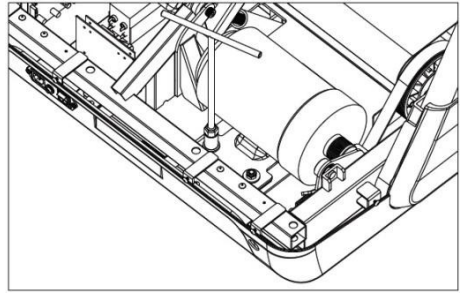

**Figure 4.3.4**

**14) Replace the motor. The motor needs to push forward.**

**15) Adjust the required belt tension, the value can be adjusted to 120 ~ 130Hz.**

**16) Connect the motor ground wire and all the wires connecting motor with control panel.**

**12.1.4 A.C. Input Module Replacement** 

**5) Remove the motor cover.**

**6) Remove the A/C power switch ground wire using a screwdriver as shown in Figure 6.4.1.**

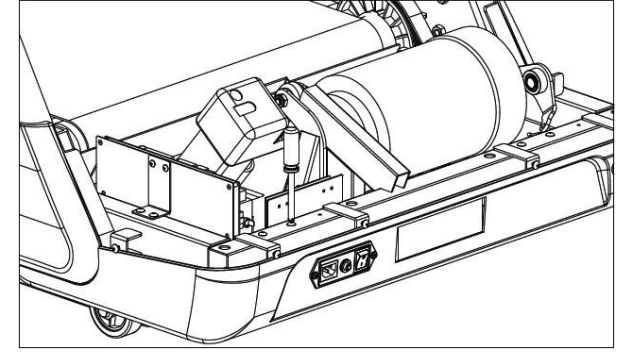

**Figure 6.4.1**

**7) Remove the A/C power switch module and switchboard as shown in Figure 6.4.2.**

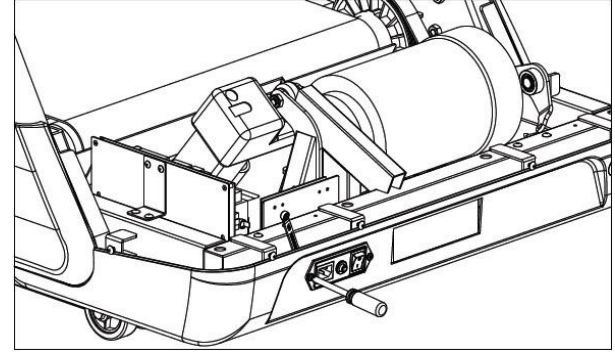

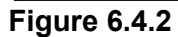

**8) Replace the parts in the order of removal.**

### **12.1.5 Front and Rear Roller Replacement**

**7) As shown in Figure 4.5.1, use screwdriver to remove the left and right adjustment screw.**

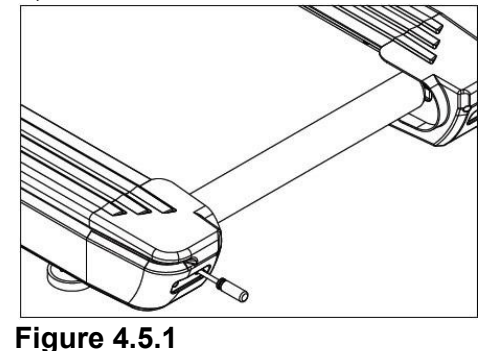

**8) As shown in Figure 4.5.2, use L-type hex wrench to remove the two rear wheel screws.**

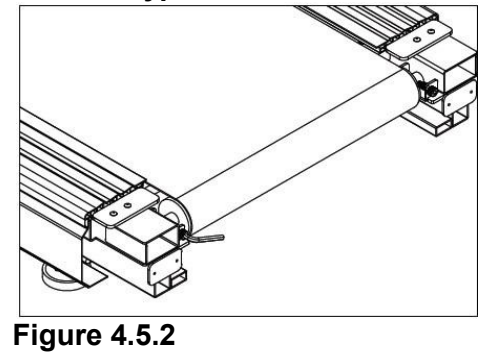

**9) Remove motor cover and release the belt as explained in chapter 12.1.3 Motor Replacement.** 

#### **12.1.5 Front and Rear Roller Replacement**

**10) As shown in Figure 4.5.3, remove the front roller with the L-shaped hex wrench.**

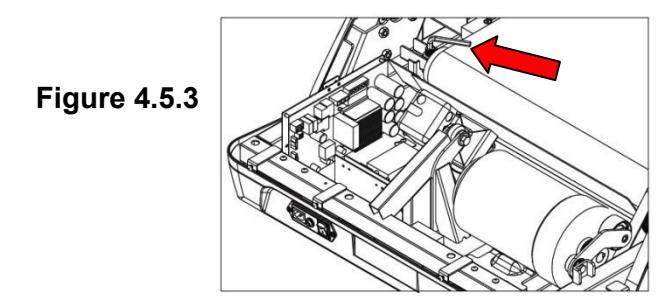

- **11) Replace front and rear rollers and assemble all parts accordingly.**
- **12) When assembled, adjust the running belt tension accordingly.**

**12.1.6 Running Deck, Running Belt and Cushion Replacement**

**7) Remove the front and rear rollers**

**8) As shown in Figure 4.6.1, use a screwdriver to remove the screws on the rear cover.**

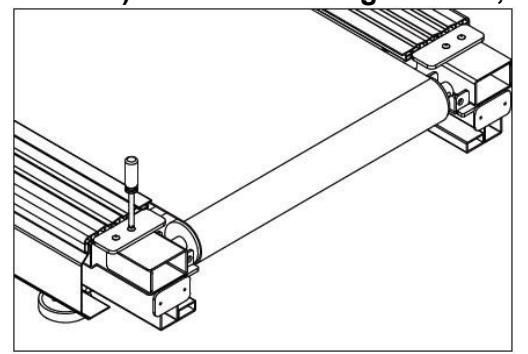

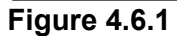

**9) As shown in Figure 4.6.2, use the L-shaped hex wrench to loosen the 8 screws of the retaining strip.**

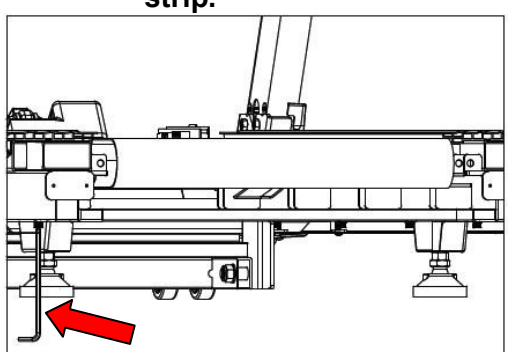

**Figure 4.6.2**

**12.1.6 Running Deck, Running Belt and Cushion Replacement**

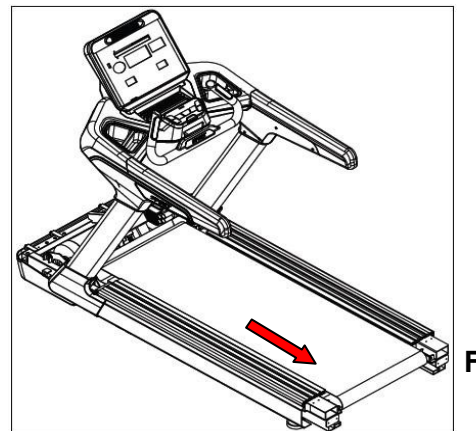

**10) As shown in Figure 4.6.3, remove the left and right trims in direction of the arrow.**

 **Figure 4.6.3**

**11) As shown in Figure 4.6.4, use L-type hexagonal wrench to remove the running plate fixing screw. Set off the running board and replace running board or running belt. To change the cushion, remove the 8 buffers as shown in Figure 4.6.5**

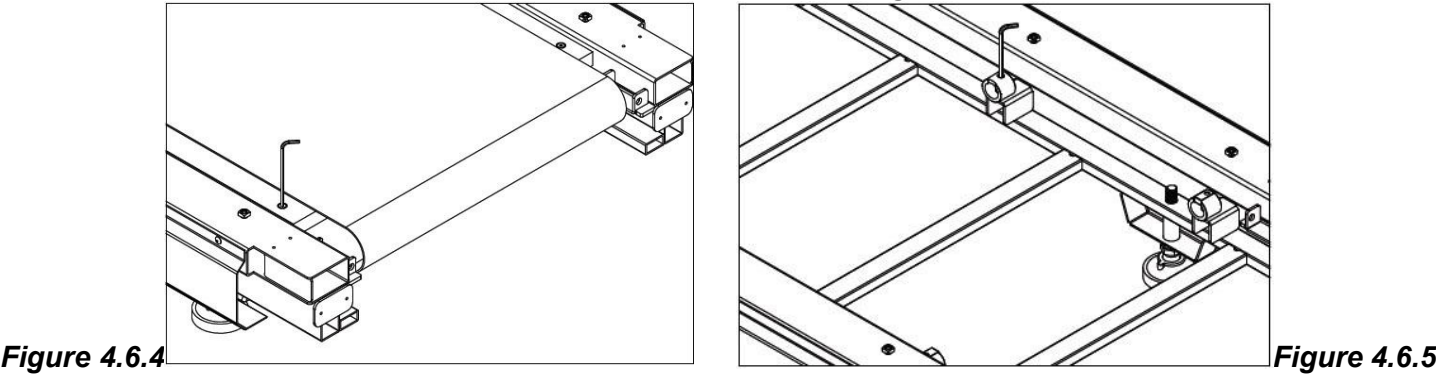

**12) When assembled, adjust the running belt tension accordingly.**

#### **12.1.7 Incline Motor Replacement**

**5) Remove the motor cover.**

**6) As shown in Figure 4.7.1, Figure 4.7.2, Figure 4.7.3, use e.g. a paper tube to support the device on the front side. Use a wrench to remove the incline motor, which is fixed on main frame.**

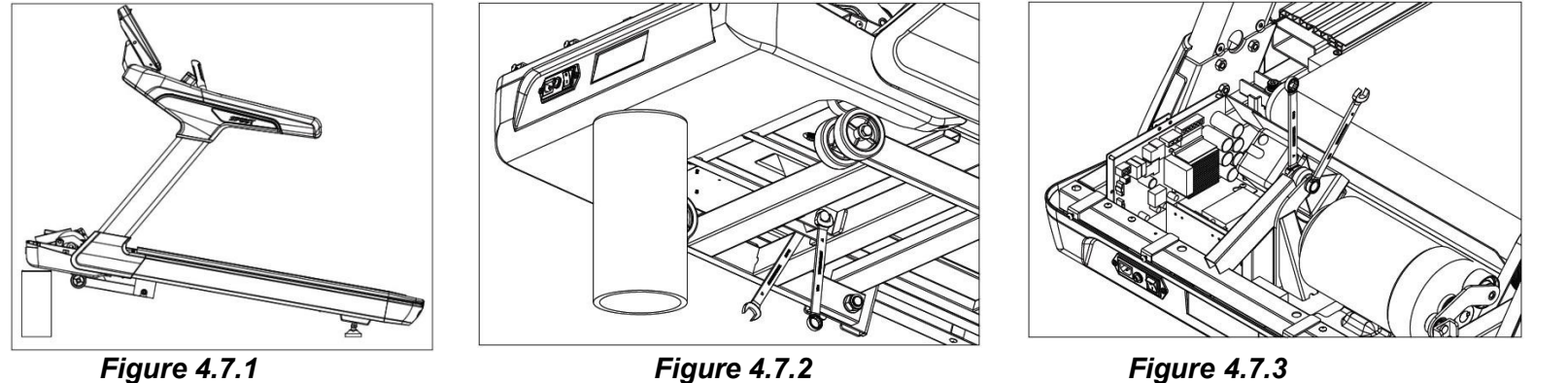

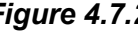

7) As shown in Figure 4.7.4, the incline motor should be adjusted to a minimum stroke of 315 mm.

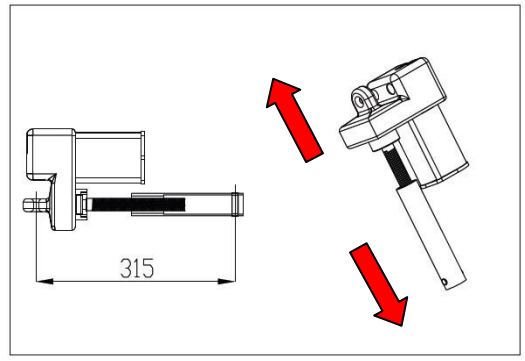

 **Figure 4.7.4**

#### **12.1.7 Incline Motor Replacement**

**8) As shown in Figure 4.7.5, replace the incline motor and connect to all wires accordingly.**

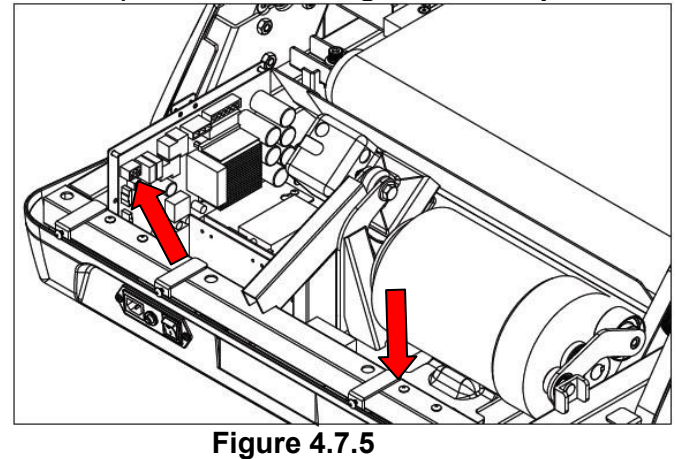

### **12.1.8 Idler Replacement**

- **4) Remove the motor.**
- **5) As shown in Figure 4.8.1, remove the idler wheel by removing the C-Ring with a tool.**

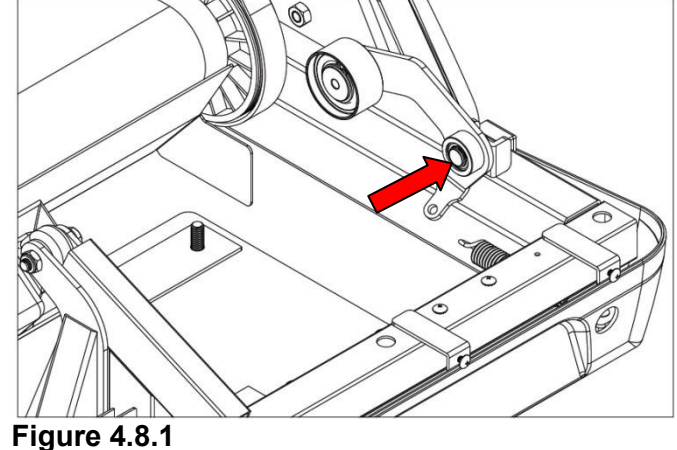

6) **Replace with the new idler wheel and fix it accordingly.**

**12.1.9 Hand Pulse Control Board and Hand Pulse Set Replacement**

- **5) Remove the console assembly as described earlier.**
- **6) As shown in Figure 4.9.1, remove the 18 screws from the upper bracket and remove the bracket cover.**

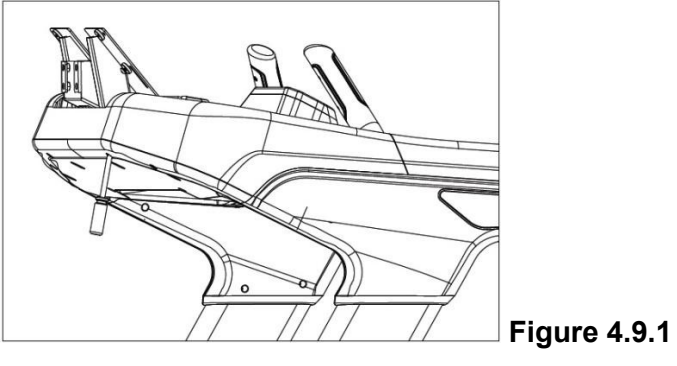

**7) As shown in Figure 4.9.2, remove the 12P control cable connector and remove the core module wire** 

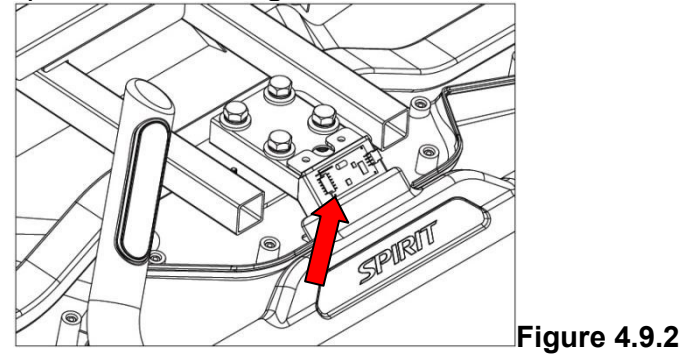

**12.1.9 Hand Pulse Control Board and Hand Pulse Set Replacement**

**8) As shown in Figure 4.9.3, use a wrench to remove the four hexagonal screws. Replace the handheld group accordingly.**

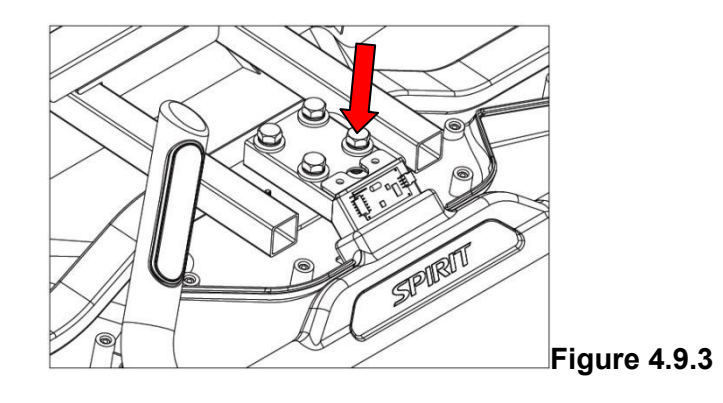